**République Algérienne Démocratique et Populaire**

**Ministère de l'Enseignement Supérieur et de la Recherche Scientifique**

**Université Saad Dahlab Blida 1**

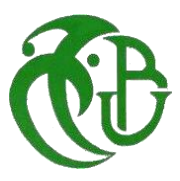

**Institut d'Aéronautique et des Etudes Spatiales Département de Construction Aéronautique**

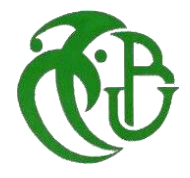

# **MEMOIRE DE FIN D'ETUDES**

 **Pour l'obtention du diplôme Master 2** 

 **En Structure Aéronautique** 

# **THEME :**

**Exploration Modale et** 

**Simulation Numérique d'une** 

**Demi-Aile de profil MH-60**

**Encadreur :**  - Dr.MIMOUNI Oussama

**Co-Encadreur :** - Dr.SARI Elkahina **Réaliser par :**

- ZEKAGH Sid ali - MIM Mohammed Abdelmadjid

**Année 2023/2024**

# **Résumé**

Ce travail porte sur la conception et la réalisation d'une demi-aile modèle **MH-60** en utilisant des matériaux composites. L'objectif principal est d'analyser le comportement vibratoire de la demi-aile, en mettant particulièrement l'accent sur les problèmes de résonance. Pour ce faire, l'étude inclut une analyse modale expérimentale destinée à déterminer les fréquences propres et à visualiser les déformations modales. En parallèle, une analyse numérique sera réalisée en utilisant le logiciel **ABAQUS**. Enfin, les résultats obtenus expérimentalement seront comparés à ceux issus de la simulation numérique afin de valider les modèles et les méthodologies employées.

**Mots-clés :** analyse modale expérimentale, fréquences propres, déformations modales, analyse numérique.

# **Abstract**

This work focuses on the design and fabrication of a half-wing model **MH-60** using composite materials. The main objective is to analyze the vibrational behavior of the half-wing, with a particular emphasis on resonance issues. To achieve this, the study includes an experimental modal analysis to determine the natural frequencies and visualize the modal deformations. In parallel, a numerical analysis will be conducted using **ABAQUS** software. Finally, the experimentally obtained results will be compared with those from the numerical simulation to validate the models and methodologies used.

**Keywords :** experimental modal analysis, natural frequencies, modal deformations, numerical analysis.

#### **ملخص**

يركز هذا العمل على تصميم وتصنيع نموذج جناح نصف **-60MH** باستخدام المواد المركبة. الهدف الرئيسي هو تحليل السلوك الاهتز از ي للجناح النصفي، مع التر كيز ً بشكل خاص على مشاكل الر نين. لتحقيق ذلك، تتضمن الدر اسة تحليلًا شكليًا تجريبياا لتحديد الترددات الطبيعية وتصور التشوهات الشكلية. بالتوازي مع ذلك، سيتم إجراء تحليل عددي باستخدام برنامج **ABAQUS** . وأخي ارا، ستتم مقارنة النتائج التي تم الحصول عليها تجريبياا مع تلك الناتجة عن المحاكاة العددية للتحقق من صحة النماذج والمنهجيات المستخدمة.

**الكلمات المفتاحية:** الترددات الطبيعية، ،التشوهات الطردية، التحليل العددي .

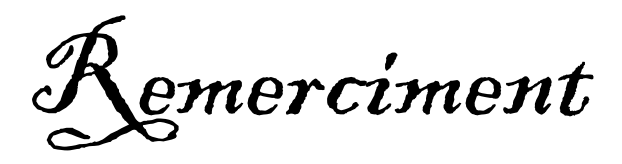

*Nous tenons d'abord à remercier Dieu le Tout-Puissant et Miséricordieux, qui nous a donné la force et la patience d'accomplir ce modeste travail.*

*Nous tenons également à remercier notre encadreur, Dr. Mimouni Oussama, et notre co-encadreur, Dr. Sari Elahina, pour leurs précieux conseils et leur aide durant toute la période de travail. Nous tenons à leur dire que nous avons eu le privilège de travailler avec eux et d'apprécier leurs qualités et leurs valeurs.*

*Votre sérieux, votre compétence et votre sens du devoir nous ont énormément marqués. Veuillez trouver ici l'expression de notre respectueuse considération et notre profonde admiration pour toutes vos qualités scientifiques et humaines. Ce travail est pour nous l'occasion de vous témoigner notre profonde gratitude.*

*Nous souhaitons également adresser un grand merci à tous les officiers du Centre de Recherche et Développement : Bekhouche Nasreddine, Mhia Hamza, Lakhdari Mahfoud et Hmida Hassen Akram, ainsi qu'à tous les enseignants qui ont contribué à notre formation en Master 2, au chef du département de construction aéronautique, Dr. Khali Elhadi, et à la directrice Dr. Benkhedda Amina de l'Institut d'Aéronautique et des Études Spatiales de l'Université de Blida 1.*

*Un hommage reconnaissant est adressé à Mr. Medjahed Rabeh, Mr. Benkherouf Toufik,Mr.Aksas Adel ,Mr.Laissaoui Abdelkadir et Mr.Douacia Omar.*

*Nos vifs remerciements vont également aux membres du jury pour l'intérêt qu'ils ont porté à notre étude en acceptant de l'examiner.*

*Enfin, nous tenons à remercier toutes les personnes qui ont participé de près ou de loin à l'aboutissement de ce travail.*

Dédicaces

*À la mémoire de mes grands-mères, mes grands-pères et mon grand-oncle.*

*Je dédie ce modeste travail à celle qui m'a donné la vie, le symbole de tendresse, qui s'est sacrifiée pour ma réussite et mon bonheur : à ma mère.*

*À mon père, qui a été l'école de mon enfance, mon ombre durant toutes les années de mes études et de ma carrière professionnelle, et qui a toujours veillé à m'encourager, m'aider et me protéger.*

*À ma chère épouse Amira, mon pilier et ma source d'inspiration, dont l'amour et le soutien inébranlables m'ont permis de surmonter chaque épreuve, ainsi qu'à leurs parents, pour leur soutien et leur amour.*

*À mes deux adorables petites-filles, Nadine et Mélissa, mes petits bouts de chou, qui apportent joie et lumière dans ma vie.*

*À mon unique frère Mohamed, compagnon de ma vie.*

*À mon adorable petite sœur Djamila que je chéris.*

*Que Dieu les garde et les protège.*

*À mes meilleurs amis et à tous ceux que j'aime dans ce monde.*

*Merci à Dieu de m'avoir donné la capacité de réfléchir et d'écrire, la force d'y croire, la patience d'aller jusqu'au bout de mon rêve et le bonheur de lever les mains vers le ciel et dire « Dieu merci ».*

*ALHAMDOULILLAH*

*Zekagh Sid-ali*

Dédicaces

*Je dédie ce modeste travail :*

*A mes exemples dans la vie et source de ma motivation,* 

*Mes chers parents qui ont toujours été là pour moi et*

*Qui m'ont donné un magnifique modèle de*

*Labeur et de persévérance,*

*J'espère qu'ils trouveront dans ce travail toute ma reconnaissance et tout mon amour.*

*A mon frère Zakaria.*

*A Zakaria, Abdelhak et à tous mes amis* 

*MIM Mohammed Abdelmadjid*

# **SOMMAIRE**

# **Sommaire**

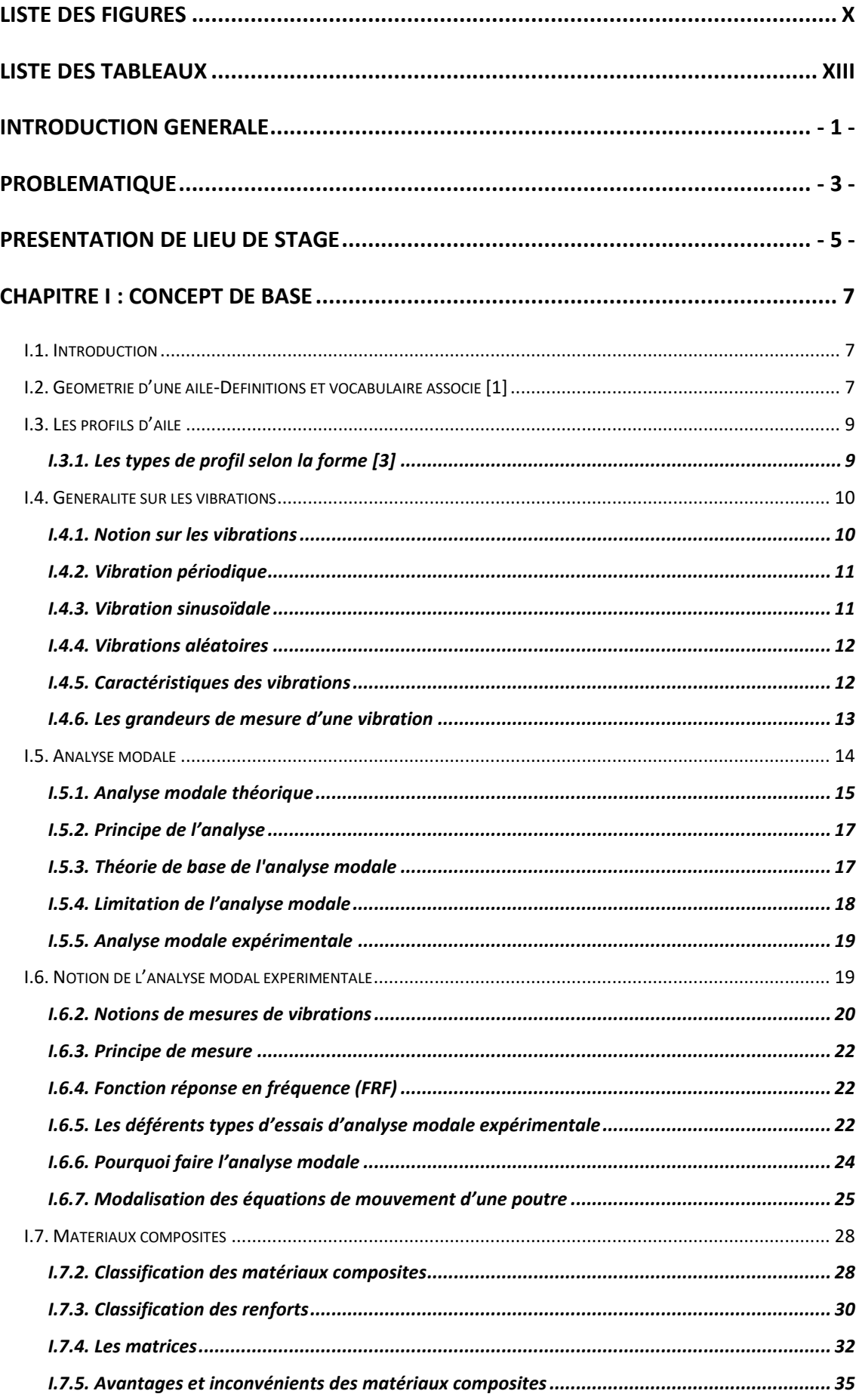

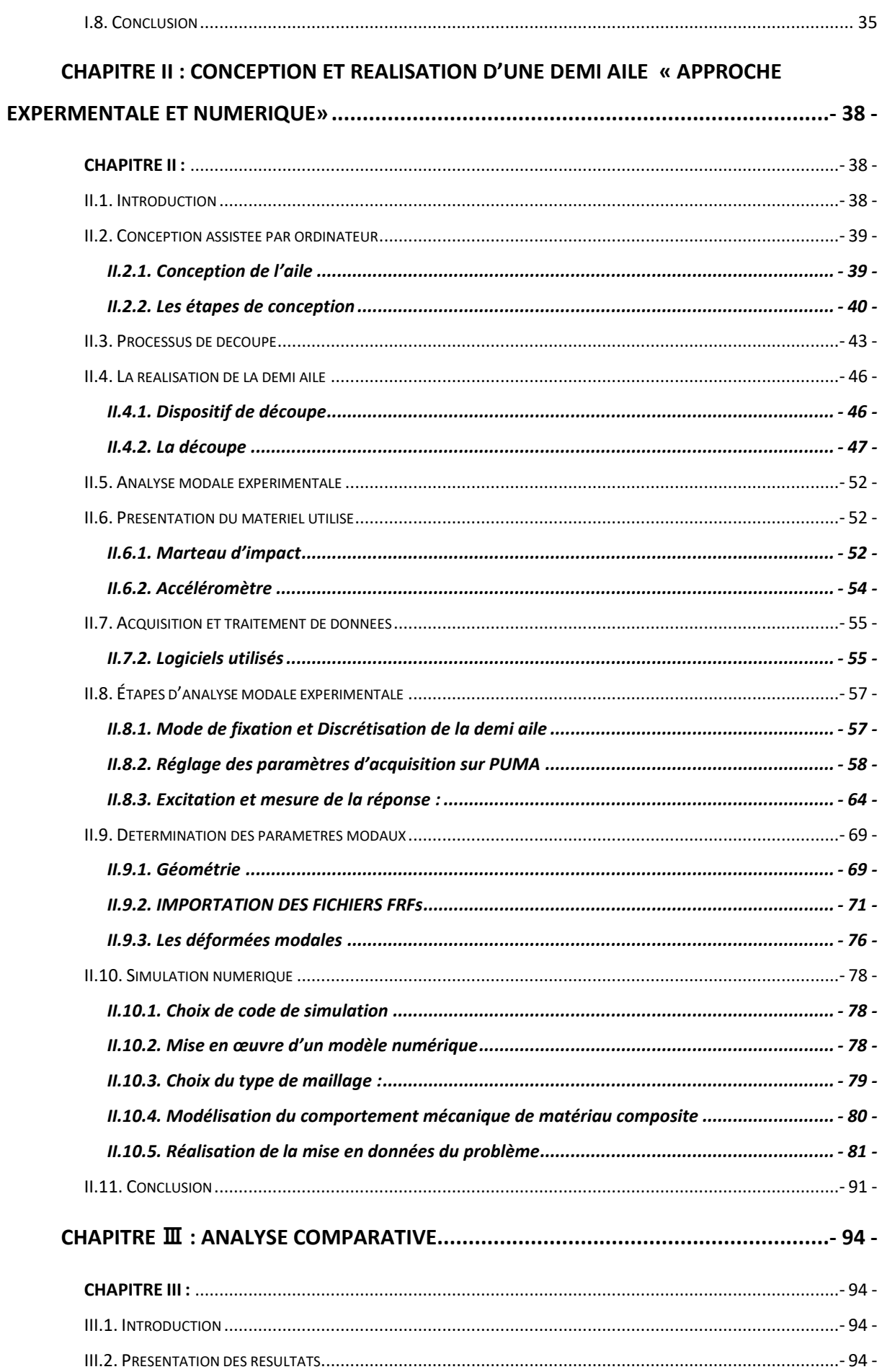

# Sommaire

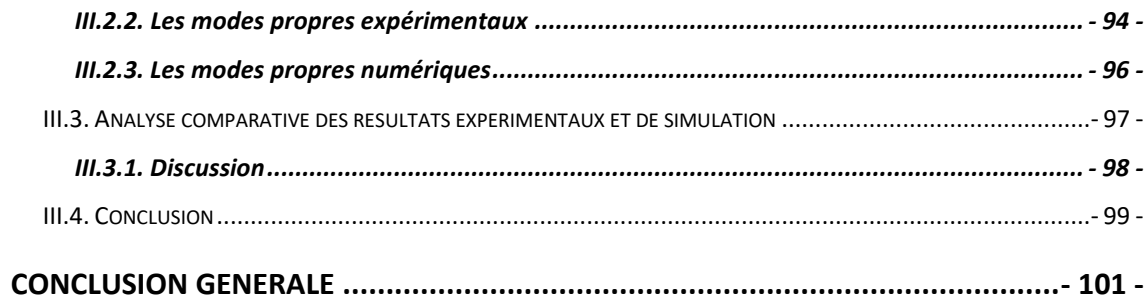

# Liste des figures

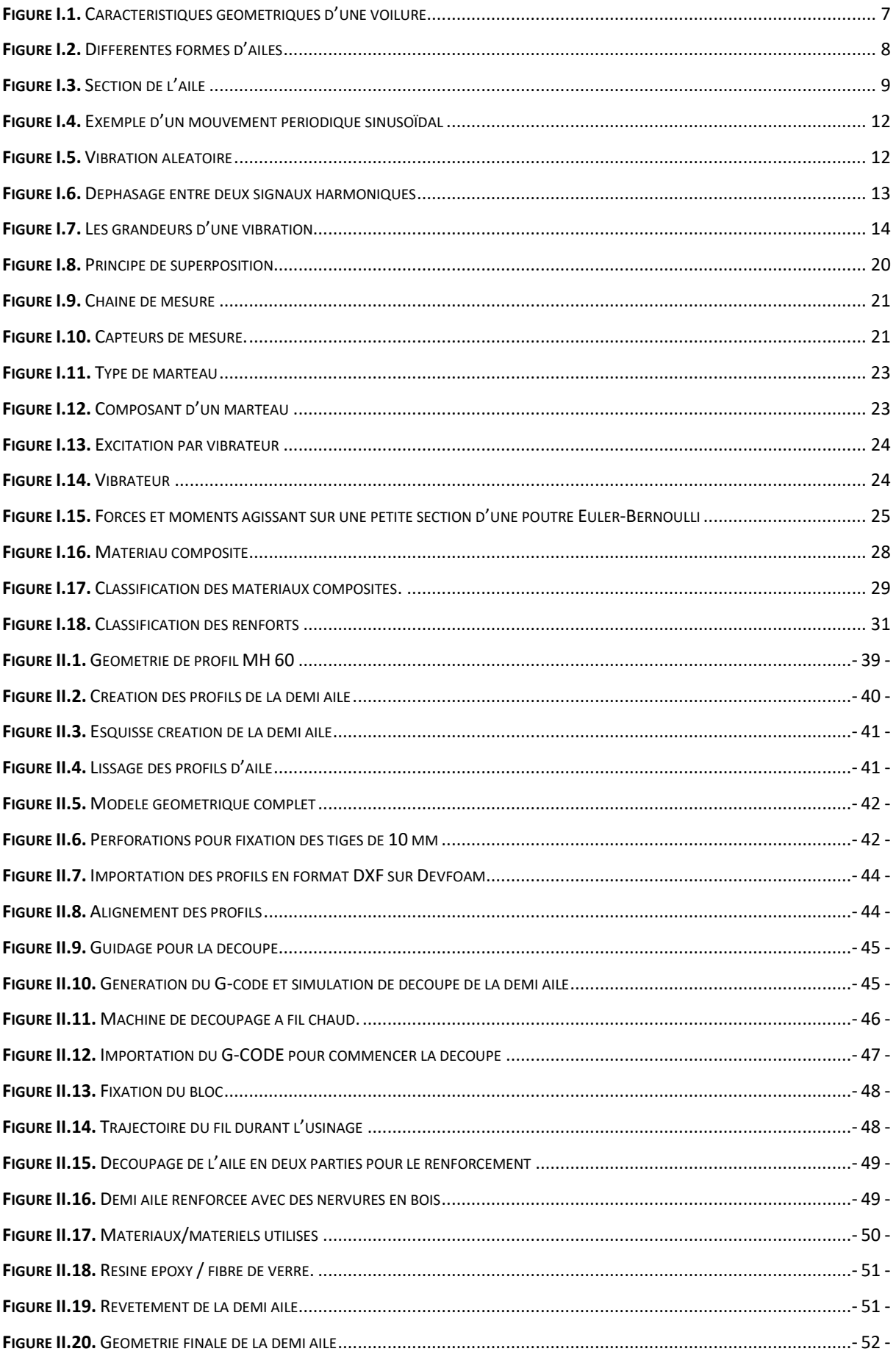

# **Listes des Figure et Tableaux**

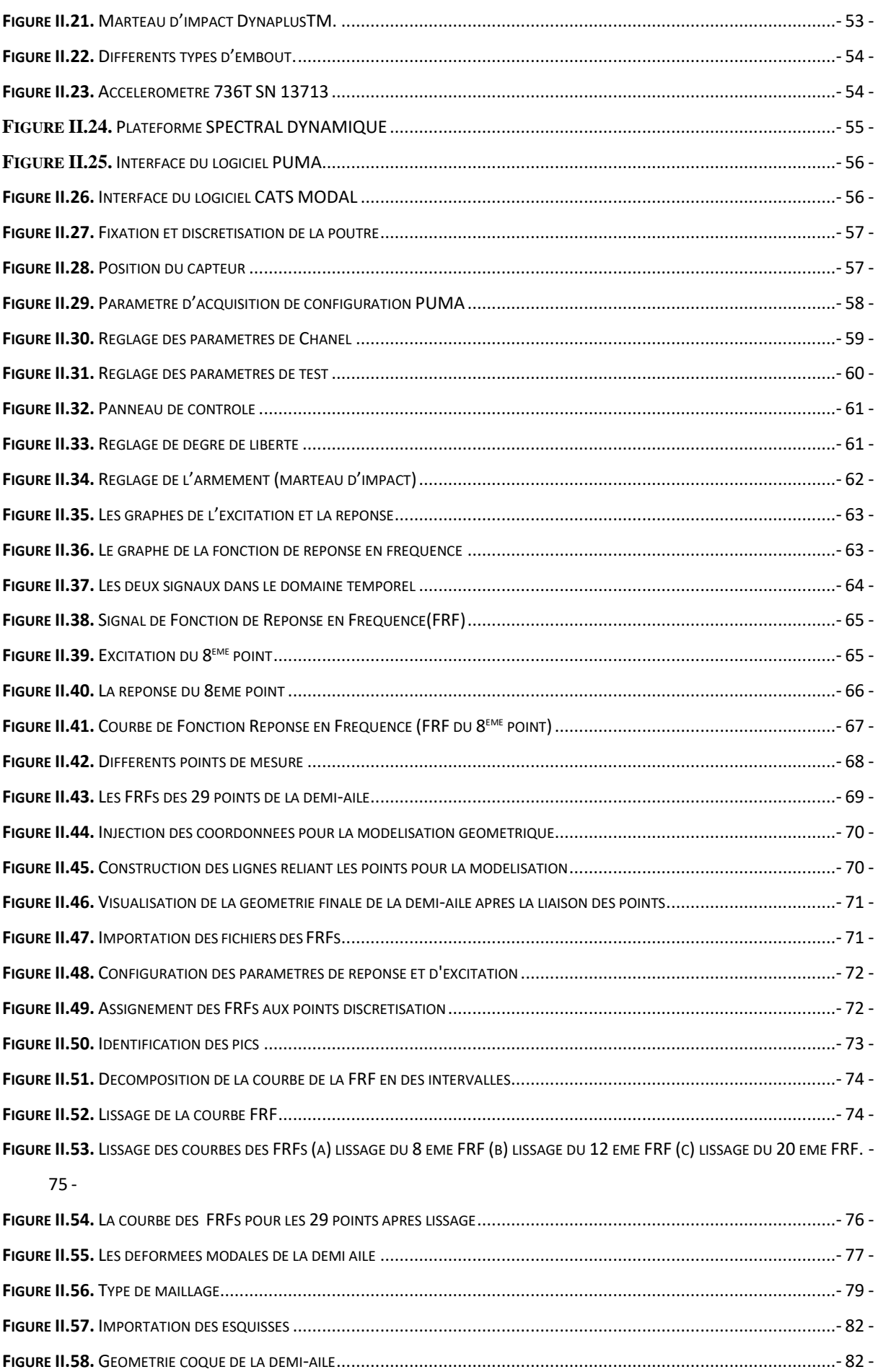

# Listes des Figure et Tableaux

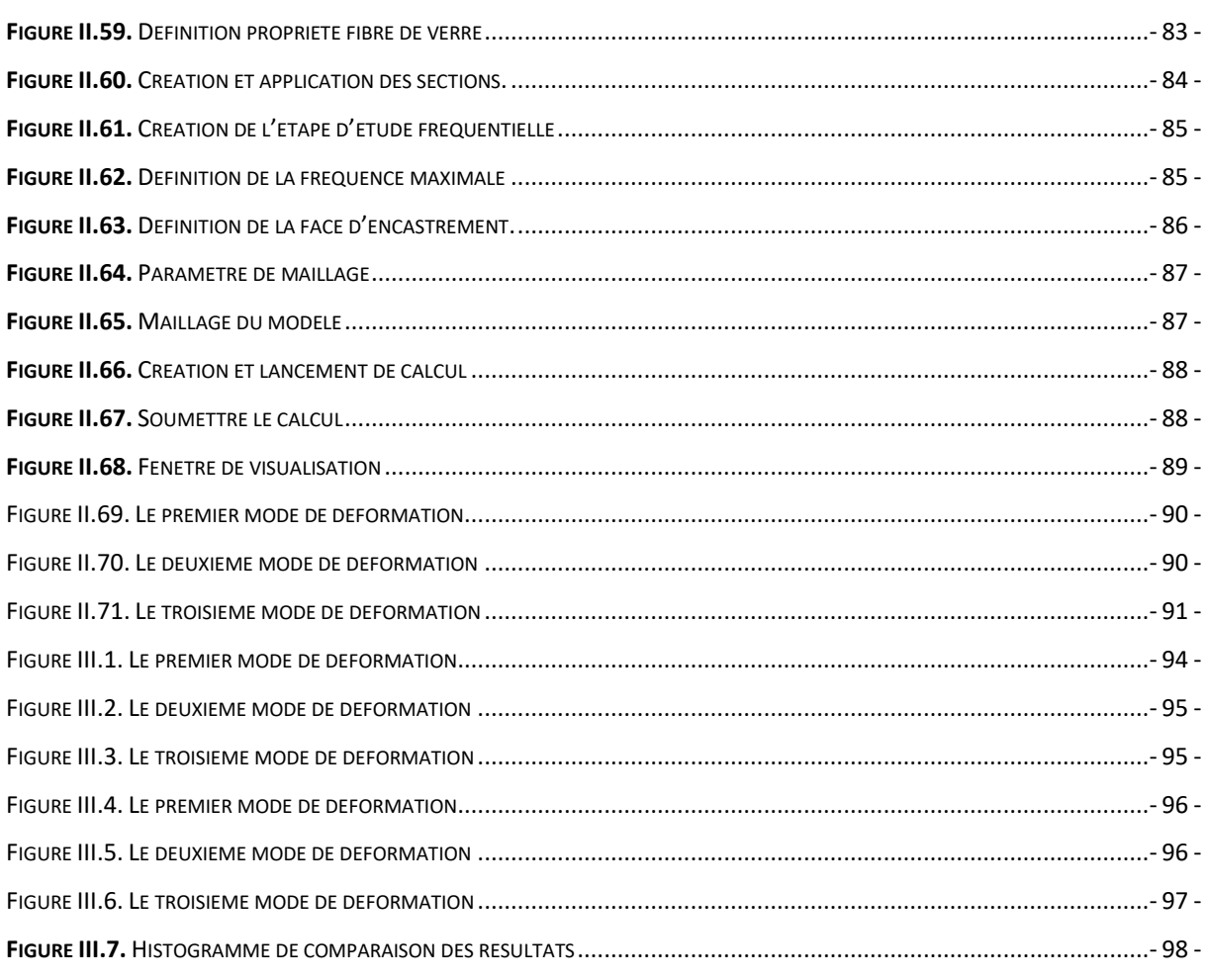

# Liste des tableaux

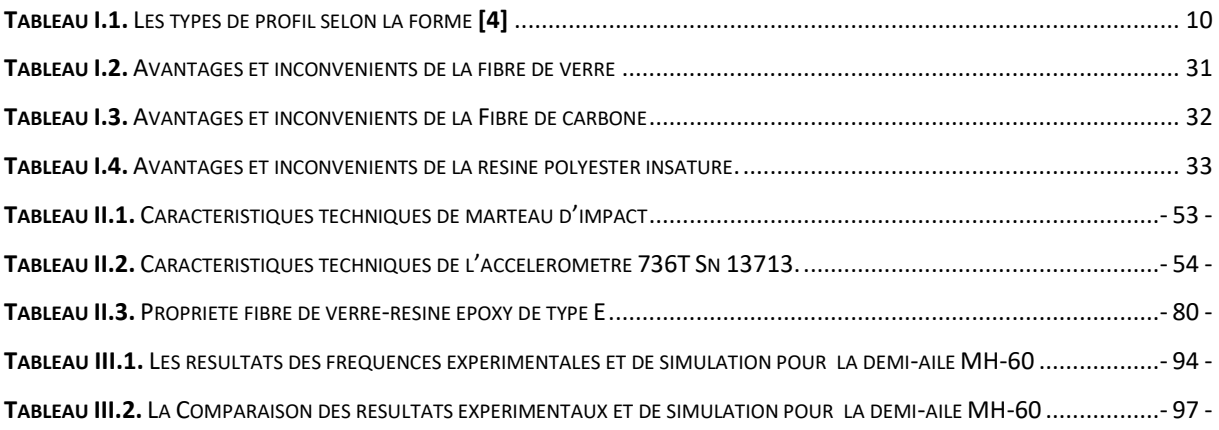

# **Liste des abréviations**

- ➢ **BA :** Bord d'attaque.
- ➢ **BF :** Bord de fuite.
- ➢ **CP:** Centre de pousée .
- ➢ **AC :** Amplitude de Crête.
- ➢ **ACC :** Amplitude de Crête à Crête.
- ➢ **RMS :** Root MeanSquare.
- ➢ **Aeff :** Amplitude efficace.
- ➢ **AMT :** Analyse Modale Théorique.
- ➢ **AMN** :Analyse Modale Numérique.
- ➢ **AME :**Analyse Modale Expérimentale.
- ➢ **AMO :**Analyse Modale Opérationnelle**.**
- ➢ **DDL :**Degré De Liberté.
- ➢ **SCA :**Système Conservatif Associe.
- ➢ **FRF :**Fonction de Réponse en Fréquence.
- ➢ **MEF :**Méthode des éléments finis.
- ➢ **SDOF :**Single-Degree-of-Freedom.
- ➢ **MDOF :**multiedegree de libertié.
- ➢ **FFT :** Transformé de Fourier Rapide.
- ➢ **SDD :** Spectral dynamic data.
- ➢ **UFF :** Univers file format.
- ➢ **DOF :** Degré De Liberté.

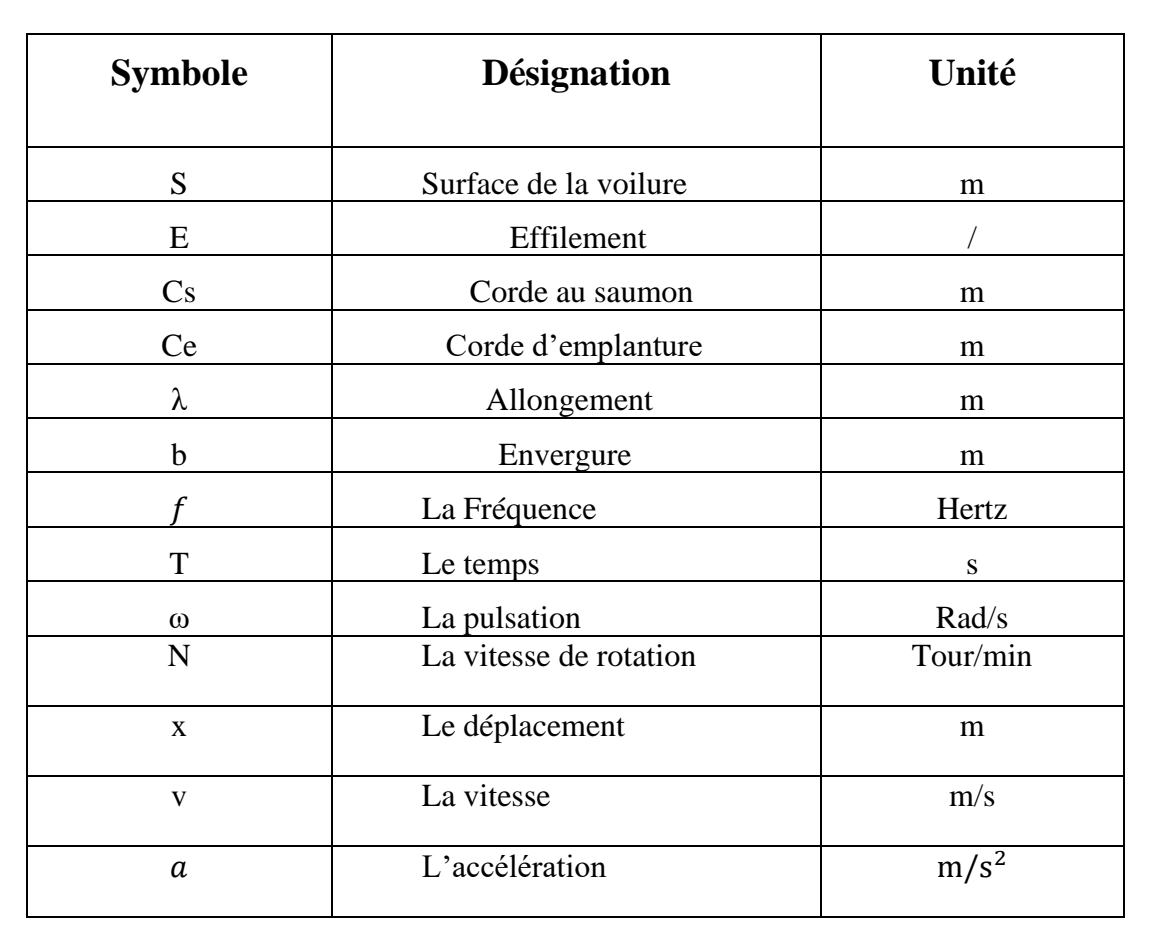

# **Nomenclature**

## **Introduction générale**

Les vibrations en mécanique sont des mouvements oscillatoires d'un système mécanique autour d'une position d'équilibre, caractérisées par des grandeurs telles que l'amplitude, la fréquence et l'accélération. Elles sont essentielles pour la maintenance prédictive, mais peuvent également être à l'origine de résonances non désirées ou résulter de défauts de conception. Les systèmes mécaniques présentent généralement un amortissement pour atténuer les vibrations libres. Dans le domaine aéronautique, les vibrations jouent un rôle crucial, notamment en vol, où les aéronefs sont soumis à diverses forces aérodynamiques. Les tests vibratoires au sol sont indispensables pour identifier les fréquences à éviter afin de prévenir les phénomènes de résonance entre la structure et les efforts aérodynamiques

La résonance est l'un des principaux moteurs de vibration, se produisant lorsque la fréquence d'excitation correspond à la fréquence propre du système vibratoire. Cela peut entraîner une amplification significative des vibrations, pouvant conduire à des déformations excessives voire à la rupture du système, comme dans le cas des ailes d'un avion. La gestion des vibrations est donc un défi majeur dans la conception aéronautique, impliquant l'utilisation de rivets, des tests vibratoires et l'analyse des modes propres pour assurer la fiabilité et la sécurité des aéronefs.

L'analyse modale est étroitement liée à la résolution des problèmes de vibration, permettant d'identifier les modes de vibration naturels d'une structure ainsi que leurs fréquences associées. En comprenant ces modes de vibration, il est possible d'anticiper les problèmes potentiels de résonance et de vibrations excessives, et de prendre des mesures préventives telles que la modification de la conception ou l'ajout d'amortisseurs.

En résumé, l'analyse modale fournit des informations cruciales pour la compréhension et la résolution des problèmes de vibration, contribuant ainsi à améliorer la durabilité, la performance et la sécurité des systèmes.

Afin de renforcer nos compétences théoriques acquises dans le domaine de la théorie des structures, nous avons effectué un stage au Centre de Recherche et de Développement des Forces Aériennes (CRD-FA) à Dar el Beida. Ce stage a été l'occasion de mener une étude approfondie sur l'analyse modale du comportement vibratoire d'une demi-aile, une problématique cruciale dans le domaine de l'ingénierie aéronautique.

L'objectif de ce mémoire est de comprendre le comportement dynamique des structures linéaires en termes de modes de vibration. Pour ce faire, notre travail est articulé en trois chapitres selon l'organisation suivante :

Le premier chapitre aborde une vue d'ensemble des profils d'ailes, incluant leurs différents types et caractéristiques. Une recherche approfondie dans le domaine de l'analyse modale expérimentale est également présentée, mettant en lumière ses objectifs ainsi que les méthodes et équipements nécessaires. En outre, une étude concise sur les matériaux composites est incluse, mettant en évidence leurs composants essentiels et leurs propriétés.

Dans le deuxième Chapitre, nous exposons notre démarche pour concevoir et fabriquer la demi-aile basée sur le profil MH60. Nous utilisons SOLIDWORKS 2018 pour la conception et devfoam 3D et Mach3 CNC pour la réalisation. Nous explorons également l'analyse modale expérimentale avec les logiciels PUMA et CATModal, essentielle pour comprendre les vibrations de la structure. Parallèlement, nous présentons notre analyse numérique via ABAQUS Simulation, basée sur la méthode des éléments finis, pour déterminer les fréquences et modes propres.

Le dernier chapitre de ce travail se concentre sur une étude comparative entre les résultats expérimentaux (paramètres modaux) et ceux de l'étude numérique. Une analyse approfondie est menée pour évaluer les similitudes et les différences entre ces deux ensembles de données.

Ce mémoire s'achève sur une conclusion générale visant à résumer l'ensemble de notre travail. Il offre une perspective complète sur l'analyse modale de structures complexes, en couvrant l'ensemble du processus, de la théorie à la pratique, en passant par la simulation et la validation des résultats.

## **Problématique**

Les problèmes de vibration des structures interviennent dans un grand nombre de domaines de la mécanique, l'aile es une partie qui subit des problèmes en vol pouvant affecter leur stabilité et leur sécurité, certains liés à la mécanique, d'autre liée l'aérodynamique. Cependant, les problèmes mécaniques sont particulièrement critiques, car ils peuvent avoir un impact négatif sur la performance, la stabilité et la sécurité en vol, Les vibrations aéroélastiques, comme le flottement (flutter), sont des phénomènes majeurs qui peuvent affecter la stabilité et la sécurité des avions

. Elles peuvent être causées par des excitations aérodynamiques, comme des décollements d'écoulement, qui induisent des tremblements de l'avion. Voici quelques exemples de problèmes mécaniques qui peuvent survenir dans les ailes :

#### **1. Vibration :**

 Les vibrations dans les ailes des aéronefs sont un phénomène crucial en génie aérospatial, les vibrations des ailes peuvent être provoquées par des excitations forcées plutôt que par des instabilités aéroélastiques, et la variation cyclique de la vitesse peut engendrer ces excitations périodiques.

#### **2. Flottement de flexion-torsion :**

Le flottement de flexion-torsion est un phénomène d'instabilité aéroélastique qui peut affecter les ailes déformables. Il résulte d'un couplage entre les mouvements de flexion et de torsion de l'aile, qui s'auto-entretiennent à certaines vitesses de vol.

#### **3. Vibrations induites par la turbulence :**

Les variations de la vitesse du vent et de la densité de l'air traversé par l'avion peuvent engendrer des efforts aérodynamiques non constants, induisant des vibrations de l'aile.

#### **4. Vibrations induites par les vortex :**

Le détachement périodique de tourbillons dans le sillage de l'aile peut également causer des vibrations, bien que ce phénomène soit généralement moins dommageable en aéronautique.

#### **5. Givrage**

Les problèmes de givrage sur les ailes des avions peuvent avoir des conséquences graves sur la sécurité des vols. Le givrage peut modifier le profil aérodynamique des ailes, entraînant une diminution de la portance, une augmentation de la traînée, et une augmentation de la vitesse de décrochage. De plus, l'accrétion de givre peut être dissymétrique, affectant ainsi la symétrie de l'aéronef.

#### **6. Fatigue des Matériaux :**

Les problèmes de fatigue sur les ailes des avions sont liés à la dégradation progressive de la structure de l'aile sous l'effet des charges répétées et des contraintes mécaniques. Cela peut entraîner une diminution de la résistance à la fatigue, ce qui peut affecter la sécurité du vol. Les ailes sont soumises à des forces de traction et de compression lors des phases de vol, comme le décollage et l'atterrissage, ainsi que lors des manœuvres aériennes. Ces forces peuvent causer des microfissures dans la structure de l'aile, qui peuvent se propager et entraîner une rupture si elles ne sont pas détectées et traitées à temps.

Il est important de noter que ces problèmes ne sont pas exhaustifs et que les aéronefs et les ailes peuvent être affectés par d'autres problèmes qui peuvent affecter leur fonctionnement et leur sécurité en vol.

Ces problèmes mécaniques nécessitent une attention constante de la part des ingénieurs mécaniques et de l'industrie de l'aviation pour garantir la sécurité et la fiabilité des en vol. les ingénieurs doivent concevoir des solutions innovantes pour améliorer la conception des ailes ou d'aéronef , évaluer les matériaux les plus appropriés pour réduire la fatigue des matériaux et améliorer la maintenance, Les ingénieurs doivent donc concevoir les ailes d'un avion de manière à éviter que leur fréquence propre ne corresponde aux fréquences des turbulences auxquelles elles sont soumises en vol. Des techniques comme l'amortissement des vibrations peuvent également être utilisées pour prévenir les dommages liés à la résonance. La compréhension de ces problèmes mécaniques est donc essentielle pour garantir la sécurité et la fiabilité des aéronefs en vol.

# **Présentation de lieu de stage**

# **1. Présentation de CRD-FA :**

Le centre de recherche-développement des forces aériennes (CDR-FA) se situe à Dar el Beida, c'est un centre scientifique et technique dont le principal objet est la recherche-développement, l'essai et l'évaluation en matière de mécanique aéronautique.

# **2. Les missions de CRD-FA :**

L'unité se charge de :

- La prise en charge des activités d'étude et développement dans le domaine de la mécanique.
- La maitrise d'œuvre de projet dont la responsabilité lui est confiée.
- Contribuer à la maitrise et à l'emploi des technologies liée aux aéronefs en exploitation au sein des forces aériennes.
- Participes et diriger les études de faisabilité de projets intéressants le commandement des forces aériennes.

# **CHAPITRE I : CONCEPT DE BASE**

## **Chapitre I : Concept de base**

## **I.1. Introduction**

Dans ce chapitre, nous débutons par une exploration de la géométrie des ailes, ainsi que des caractéristiques et des types de profils d'aile. Parallèlement, nous abordons les notions fondamentales sur les vibrations, en étudiant les différentes formes de vibration telles que les vibrations périodiques, sinusoïdales et aléatoires, ainsi que leurs caractéristiques distinctives. Ensuite, nous nous plongeons dans le domaine de l'analyse modale, en explorant sa méthodologie expérimentale, depuis ses principes de base jusqu'aux étapes et méthodes pour obtenir des résultats optimaux.

Enfin, nous concluons cette étude en présentant brièvement les matériaux composites, leur classification, leurs caractéristiques, ainsi que leurs avantages et inconvénients, afin de compléter notre exploration générale de ces concepts fondamentaux de l'ingénierie aéronautique.

## **I.2. Géométrie d'une aile-Définitions et vocabulaire associé [1]**

L'aile se caractérise par sa forme et ses dimensions. L'aile rectangulaire est l'aile la plus simple à réaliser, mais son rendement sera meilleur si elle est elliptique. Compte tenu des difficultés de réalisation d'une telle aile, une forme trapézoïdale est un bon compromis.

En aéronautique, lorsqu'on parle de l'aile, on évoque en général la **voilure principale** de l'avion, c'est à̀ dire, l'**ensemble** constitué des parties droite et gauche de l'aile. La **voilure** est donc la surface assurant la portance d'un avion. Sa surface est appelée Surface de Voilure. Elle est notée S. c'est à « surface Portante ».

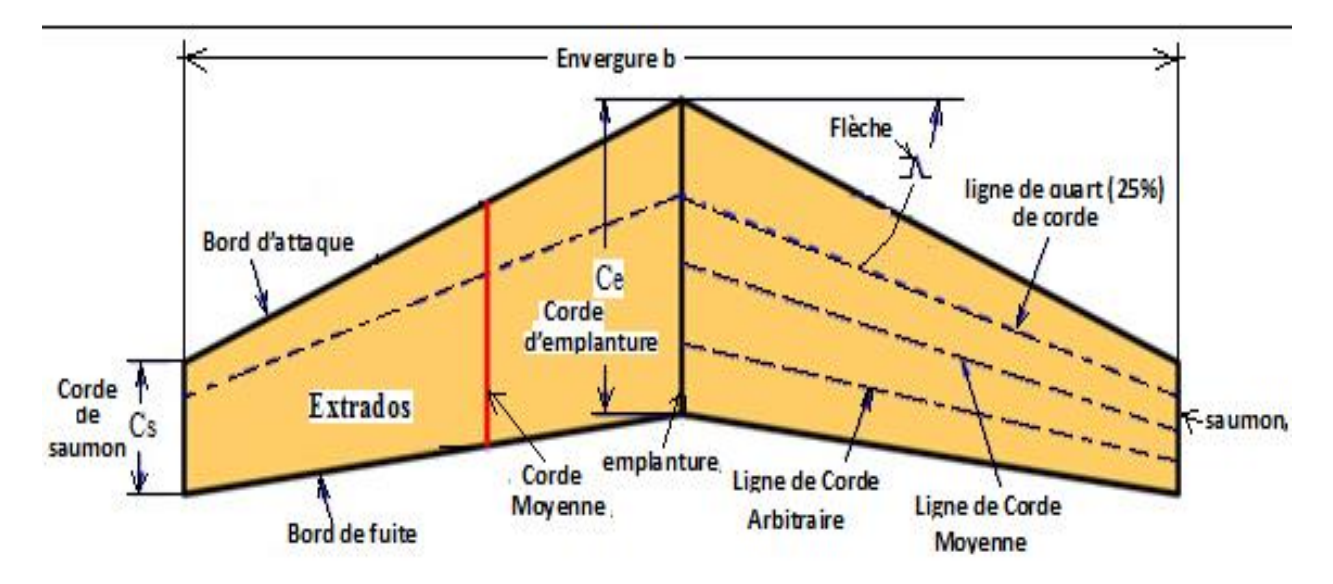

**Figure I.1.** Caractéristiques géométriques d'une voilure

- **La surface** S : surface de la voilure, y compris la zone du fuselage.
- **Le bord d'attaque** ("BA") : c'est la partie de l'aile située à l'avant (en vol, c'est là où l'air "attaque" l'aile en premier).
- **Le bord de fuite** ("BF") : c'est la partie arrière de l'aile (en vol, c'est là où, après avoir fini de contourner l'aile, l'air la "quitte").
- **L'emplanture de l'aile** : c'est la zone de jonction entre l'aile et le fuselage.
- **Emplanture** : Jonction Aile-Fuselage.
- **L'extrados** : c'est la partie du revêtement qui se situe sur le dessus de l'aile.
- **L'intrados** : c'est la partie du revêtement qui se situe en dessous de l'aile.
- **L'envergure :** la plus grande distance comprise entre les extrémités de l'aile, mesurée perpendiculairement à l'axe de l'avion (souvent notée b).
- **La profondeur** : distance en un point quelconque de l'aile du bord d'attaque au bord de fuite parallèlement à l'axe du fuselage.
- **La flèche** : angle entre la ligne de quart de corde et la perpendiculaire à l'axe du fuselage.
- **La corde moyenne** : corde du profil située au centre de gravité d'une aile.
- **La ligne de quart de corde** : ligne qui relie tous les points situés à une distance du bord d'attaque égale à 25% de la corde de référence du profil.
- **L'effilement E** : Rapport entre la Corde au Saumon **Cs** à la Corde d'emplanture **Ce**,  $(E= Cs/Ce)$ .
- L'allongement  $(\lambda)$ : rapport entre le carré de l'envergure et la surface  $(\lambda = b^2/S)$ .

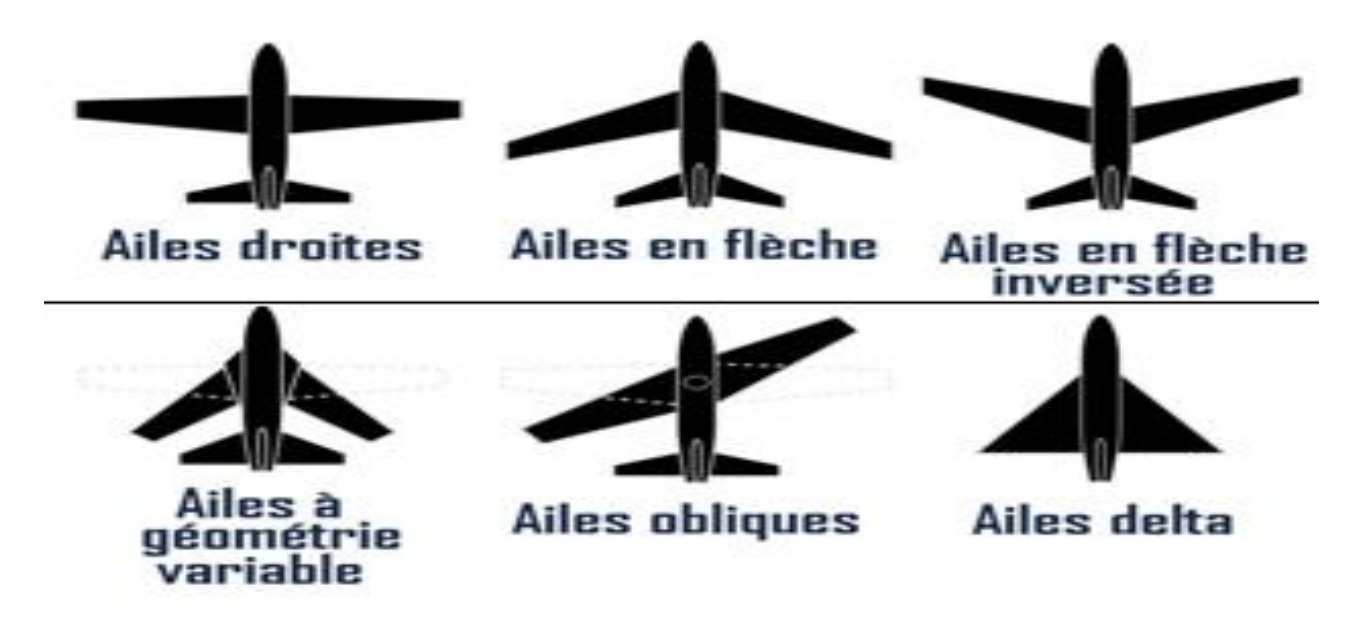

**Figure I.2.** Différentes formes d'ailes

# **I.3. Les profils d'aile**

Le profil est la section de l'aile par un plan parallèle au plan de symétrie de l'avion **(figure Ⅰ.2).** La forme générale d'un profil s'articule autour de la corde de référence. Ces caractéristiques sont résumées sur la Figure **(figure Ⅰ.3)** : **[2]**

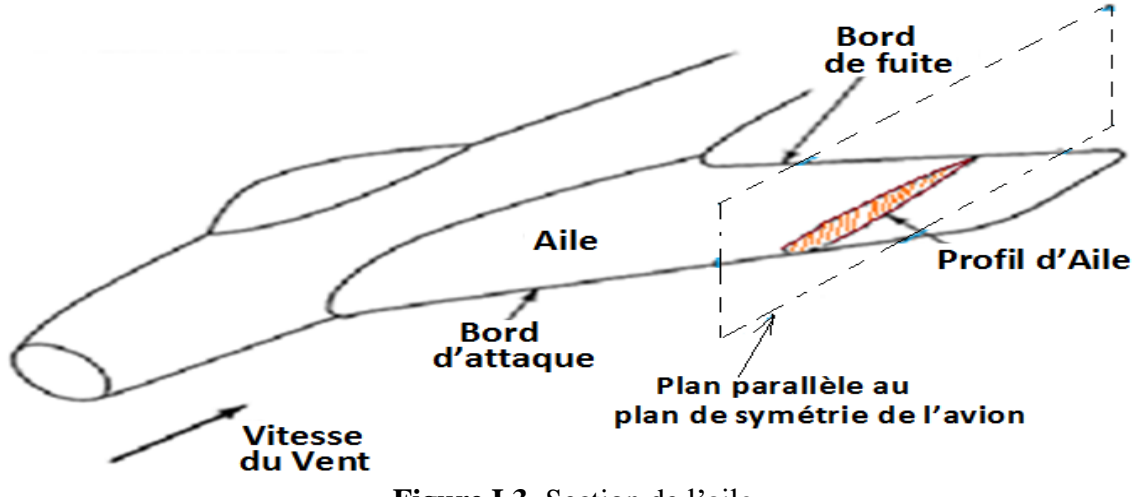

**Figure I.3.** Section de l'aile

# **I.3.1. Les types de profil selon la forme [3]**

On peut classer les profils d'aile selon la forme :

# ➢ **Profil biconvexe symétrique :**

L'intrados et l'extrados convexe sont des lignes symétriques par rapport à la corde de référence, qui est rectiligne et confondue avec la ligne moyenne ce qui donne une flèche et une courbure relative nulle ces profils sont utilisés pour les empennages verticaux et horizontaux et caractérisés par une portance nulle à incidence nulle.

# ➢ **Profil biconvexe dissymétrique :**

La courbe de l'extrados est plus accentuée que celle de l'intrados, il est très employé pour améliorer la portance et réduire la traînée des ailes d'avion.

# ➢ **Profil plan convexe :**

L'extrados est convexe or l'intrados est plan.

# ➢ **Plan creux :**

L'intrados est creux alors que l'extrados et convexe ces profilés sont très porteurs mais génèrent une trainée importante, il est utilisé pour les aubes des turbines des compresseurs et les planeurs.

# ➢ **Profil double courbures :**

La ligne moyenne coupe la corde de profil il est construit de deux profils creux, le dernier est inverse par rapport à l'autre contrairement aux autres profils qui nécessitent un empennage horizontal pour la stabilité longitudinal, la seconde courbure de la ligne moyenne confère à ces profils des qualités de stabilité d'où le qualificatif d'auto stable.

| La géométrie des profils | Type de profils                   |
|--------------------------|-----------------------------------|
|                          | Profil biconvexe<br>symétrique    |
|                          | Profil biconvexe<br>dissymétrique |
|                          | Profil plan convexe               |
|                          | Profil Plan creux                 |
|                          | Profil double courbure            |

**Tableau I.1.** Les types de profil selon la forme **[4]**

# **I.4. Généralité sur les vibrations**

# **I.4.1. Notion sur les vibrations**

La vibration est un mouvement oscillatoire périodique ou non périodique d'un corps ou d'un système autour d'une position d'équilibre. Un système mécanique est dit en vibration lorsqu'il est animé d'un mouvement de va-et-vient, autour d'une position d'équilibre (de repos). Les vibrations sont la manifestation la plus évidence de l'apparition de contraintes sur une machine tournante.[5]

Telle que la friction, la pression, la température, ou une excitation mécanique ou électrique. Les vibrations se produisent dans de nombreux domaines, notamment dans l'ingénierie mécanique, l'aéronautique, la physique, l'électronique et la biologie, et elles peuvent avoir des effets positifs ou négatifs selon leur nature et leur intensité.

#### ➢ **Les inconvénients**

- Provoquent la fatigue des matériaux qui peut conduire à leur destruction prématurée.

- Les vibrations d'un élément de machine par rapport à un autre peut provoquer leur contact.

- Les vibrations excitent par voie mécanique et par voie aérienne les corps vivants, ceux des hommes, leurs systèmes nerveux.

#### ➢ **Les Avantages**

- Apprécier l'état mécanique d'un système (surveillance et diagnostic).

- Transmission des flux d'information.

#### **I.4.2. Vibration périodique**

Un mouvement est dit périodique s'il se répète identique à lui-même pendant des intervalles de temps égaux. Le plus petit intervalle de répétition est appelé **période** (notée **T**, mesuré en **secondes.**) le nombre de répétitions par seconde est appelé **fréquence** (notée **f**, mesurée en **Hertz** ou **s -1** .) Elle est reliée à la période par :

$$
f=\frac{1}{T}
$$

Le nombre de tours par seconde est appelé pulsation (notée ω, mesurée en rad/s.) [5]

$$
\omega=2\pi f=\frac{2\pi}{T}
$$

## **I.4.3. Vibration sinusoïdale**

**La sinusoïde :** C'est la forme d'onde la plus simple à caractériser. Cette forme d'onde particulière peut se visionner comme le mouvement de la projection verticale de l'extrémité d'une aiguille d'une horloge, ou le mouvement de translation d'un système masse – ressort non amorti. La période T correspond à un tour complet de l'aiguille ou au temps que met la masse pour faire un aller-retour. Une sinusoïde est une courbe alternative, de valeur moyenne nulle, représentée par une fonction mathématique simple [6] de type :

$$
\begin{cases}\n x(t) = A \sin(\omega t + \varphi) \\
0u \text{ bien} \\
x(t) = B \cos(\omega t + \varphi)\n\end{cases}
$$
\nEquation n<sup>o</sup> 1

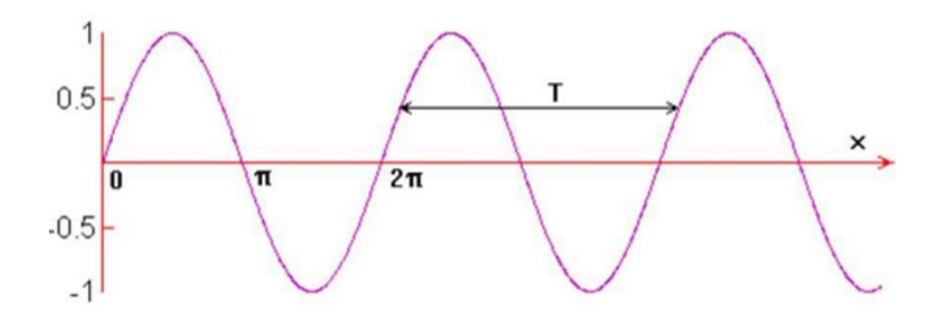

**Figure I.4.** Exemple d'un mouvement périodique sinusoïdal

### **I.4.4. Vibrations aléatoires**

La forme d'onde des vibrations n'a pas toujours une structure aussi simple que celle des vibrations pures et des vibrations harmoniques. Très souvent, on ne peut plus y distinguer la répétition d'un motif. La forme du signal vibratoire évolue au contraire constamment de manière anarchique. Ce sont les vibrations aléatoires.[6]

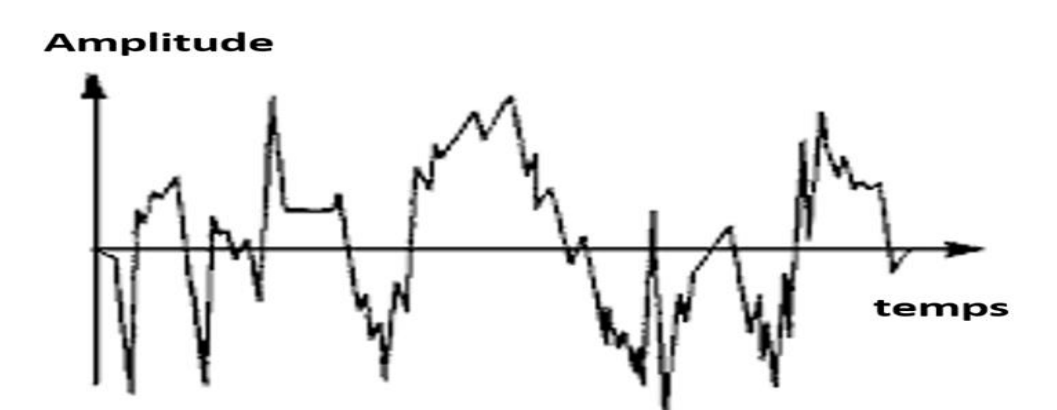

**Figure I.5.** Vibration aléatoire

#### **I.4.5. Caractéristiques des vibrations**

Une vibration est caractérisée par les paramètres suivants : Fréquence, Amplitude et Phase.

• **Fréquence :** La fréquence f est le nombre de fois qu'un phénomène se répète pendant un temps donné. Lorsque la seconde est choisie comme unité de temps, la fréquence s'exprime en Hz :

$$
1HZ = \frac{1cycle}{1\,seconde}
$$

La fréquence f est l'inverse de la période T :  $f = \frac{1}{r}$ T

Si l'unité normalisée de la fréquence est le **Hertz**, on rencontre parfois des valeurs exprimées en CPM (cycles par minute) ou en RPM (rotations par minute), d'où

$$
1HZ = \frac{1CPM}{60} = \frac{1RPM}{60} \quad \text{Et} \qquad f = \frac{N}{60}
$$

Avec N la vitesse de rotation exprimée en tours par minute.

• **Amplitude :** L'amplitude d'une vibration est la valeur de ses écarts par rapport au point d'équilibre. On peut définir que :

- L'amplitude maximale par rapport au point d'équilibre appelée amplitude de crête Ac.

- L'amplitude double appelée aussi l'amplitude de crête à crête Acc.

- L'amplitude efficace appelée aussi RMS (Root Mean Square) ou niveau efficace noté : Aeff ou Armc.

•**Phase :** Soit deux vibrations représentées par les équations suivantes :

$$
x_1(t) = x_{10}\sin(\Omega \cdot t)
$$
  
\n
$$
x_2(t) = x_{20}\sin(\Omega \cdot t + \theta)
$$
  
\nEquation n°3  
\nEquation n°3

On constate que si leur période est la même, il n'en va pas de même pour leur déplacement maximal qui n'est pas atteint en même temps. En effet l'un est décalé d'un intervalle de temps  $\Delta T$  telle que  $\theta = \Omega \Delta t$  appelé angle de phase.

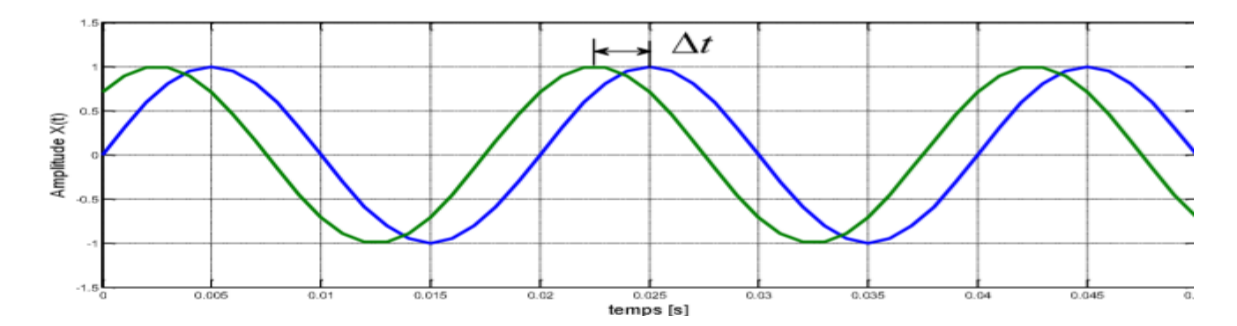

**Figure I.6.** Déphasage entre deux signaux harmoniques

#### **I.4.6. Les grandeurs de mesure d'une vibration**

Dans le domaine des vibrations, on mesure en général trois paramètres.

# •**Le déplacement**

Ils'agit de la distance du point de mesure par rapport à son point de repos.la dimension de cette grandeur est **L**. l'unité de mesure est le mètre **(m**).[7]

$$
X(t) = \sin(\omega t + \theta)
$$
 Equation n<sup>o</sup>4

# •**La vitesse**

C'est la vibration du déplacement qu'a subi le point considéré sur un intervalle de temps.

Sa dimension est une longueur divisée par le temps (L/T).

Elle exprime en (m/s).[5]

$$
V(t) = \frac{dX(t)}{dt} = X_m \omega \cos(\omega t + \theta)
$$
 Equation n<sup>o</sup>5

# •**L'accélération**

Elle caractérise le mouvement par la variation de la vitesse en fonction du temps, sa dimension est une longueur divisée par le temps élevé au carré :  $\frac{L}{T}$  $\mathbf{T}^2$ 

Elle s'exprime an  $(m/s<sup>2</sup>)$ .[5]

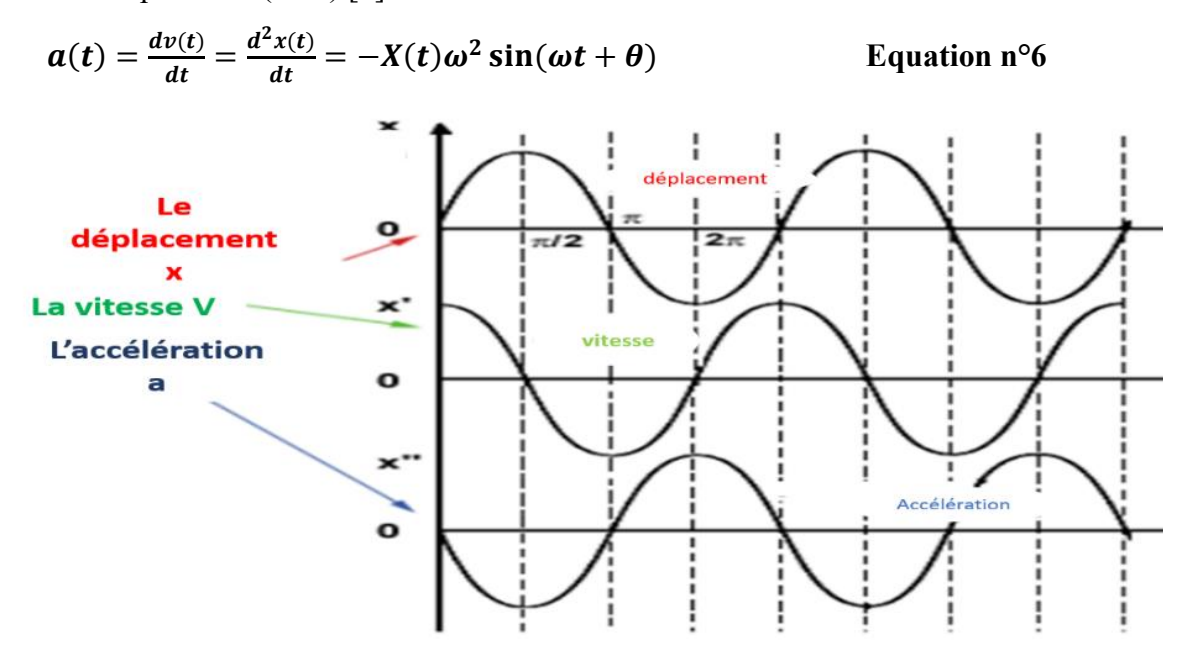

**Figure I.7.** Les grandeurs d'une vibration

# **I.5. Analyse modale**

La réalisation d'études complètes de ces problèmes de vibrations est maintenant bien maitrisée et les méthodes des analyses modales disposent d'outils expérimentaux et numériques adaptés permettant de prédire correctement l'effet de modification sur la structure lorsqu'un modèle prédictif, expérimental ou numérique, est disponible. Plusieurs logiciels d'analyse expérimentale proposent des solutions en s'appuyant sur les analyses réalisées sur la structure[8].

L'analyse modale englobe l'ensemble des techniques permettant de déterminer les caractéristiques dynamiques des structures mécaniques à savoir : les fréquences propres, les facteurs d'amortissement et les déformées modales.

Ces techniques se répartissent suivant plusieurs approches :

**-** Des approches analytiques formant ce que nous appelons l'analyse modale analytique **(AMT)** ou numérique **(AMN)**.[9]

**-** Des techniques expérimentales constituant l'ensemble de l'analyse modale expérimentale **(AME)**.[10]

**-** Un procédé, qui permet d'extraire des paramètres modaux d'une structure en condition de fonctionnement ; c'est l'analyse modale opérationnelle **(AMO)**.[11]

**-** L'analyse modale virtuelle, c'est-à-dire faire une simulation complète d'un test de l'analyse modale expérimentale sur un ordinateur, y compris la structure d'essai, l'instrumentation, l'acquisition de données et l'identification des paramètres modaux.[12]

L'analyse dynamique des structures par l'approche modale repose essentiellement sur l'étude des modes de vibration et dans ce domaine on distingue deux catégories d'approches :

•**Analytique ou théorique :** Formant ce qu'on appelle l'Analyse Modale Théorique **(A.M.T)**.

•**Expérimentale :** Constituant l'ensemble de l'Analyse Modale Expérimentale **(A.M.E)**.[13]

En résumé, nous pourrions dire que l'analyse modale est un processus par lequel nous décrivons une structure en termes de caractéristiques naturelles ou de "propriétés dynamiques", à savoir la fréquence, l'amortissement et la forme des modes.

#### **I.5.1. Analyse modale théorique**

L'analyse modale théorique est une méthode fondamentale pour comprendre les propriétés dynamiques des systèmes dans le domaine de la mécanique.

L'analyse modale théorique est basée sur la résolution mathématique des équations de mouvement d'un système linéaire. Les équations de mouvement sont généralement représentées sous la forme d'une matrice d'équations différentielles du second ordre. En résolvant ces équations, on peut déterminer les modes propres et les fréquences propres du système. Les modes propres sont les formes de vibration naturelles du système, tandis que les fréquences propres correspondent aux fréquences à laquelle le système vibrera naturellement.

La matrice d'équations de mouvement peut être déterminée à partir des matrices de masse, de raideur et d'amortissement du système. La matrice de masse représente la distribution de masse du système, la matrice de raideur représente la rigidité du système et la matrice

d'amortissement représente la dissipation d'énergie dans le système. Ces matrices peuvent être déterminées à partir des propriétés physiques du système et des conditions aux limites.

Il existe plusieurs méthodes pour effectuer l'analyse modale théorique, notamment la méthode des éléments finis, la méthode des différences finies et la méthode des éléments spectraux.

• La méthode des éléments finis est la méthode la plus couramment utilisée pour l'analyse modale théorique car elle permet de modéliser des systèmes complexes avec une grande précision. Cette méthode consiste à diviser le système en plusieurs éléments finis et à résoudre les équations de mouvement de chaque élément. Les résultats sont ensuite combinés pour obtenir les modes propres et les fréquences propres du système.

•La méthode des différences finies est une méthode numérique qui consiste à discrétiser les équations de mouvement en utilisant des différences finies. Cette méthode est moins précise que la méthode des éléments finis, mais elle est plus facile à mettre en œuvre pour les systèmes simples.

•La méthode spectrale est technique de discrétisation d'équations aux dérivées partielles, a été introduite il y a près d'un demi-siècle. La méthode repose principalement sur l'emploi de bases associées à des polynômes orthogonaux. La discrétisation d'une équation elliptique modèle est ensuite expliquée, l'extension à des problèmes plus réalistes étant facile. Puis le traitement de géométries complexes est décrit, ainsi que l'extension à des équations instationnaires. Pour conclure, quelques remarques sur la mise en œuvre de tous ces problèmes.

La méthode des éléments spectraux est une méthode hybride qui combine la méthode des éléments finis avec la méthode spectrale. Cette méthode est utile pour les systèmes qui ont des propriétés de matériaux non uniformes ou qui ont des discontinuités.

L'analyse dynamique d'une structure par la méthode des éléments finis consiste à discrétiser la structure en éléments de forme simple et de dimension finie, cela conduit à présenter, dans le cas général, le comportement du système linéaire, par le système matriciel suivant :

$$
[M]\{X(t)\}+[C]\{X(t)\}+[K]\{X(t)\}=\{f(t)\}\qquad\qquad \text{Equation }n^{\circ}\,7
$$

Où les matrices [M], [K] et [C] sont les matrices de masse, de raideur et d'amortissement de la structure. Le principe de réciprocité rend ces matrices de dimension (N x N) symétriques. La matrice [C], dans le cas où elle est prise en compte, est généralement établie à partir des hypothèses formulées sur l'amortissement (équivalence).

La résolution de ce système d'équations différentielles donne la réponse du système mécanique en termes de ses caractéristiques dynamiques (modales). [14]

#### **I.5.2. Principe de l'analyse**

Le principe de l'analyse par superposition modale consiste à discrétiser un système à plusieurs degrés de liberté en une série de sous-systèmes à un seul degré de liberté (DDL) ou en un seul mode. Et comme chaque système à un seul dll (mode) correspond une fréquence de résonance, une déformée modale et un coefficient d'amortissement, cette approche consiste à analyser le comportement dynamique des systèmes par la détermination des propriétés modales.[14]

La technique de l'analyse modale est adaptée aux systèmes linéaires, elle est particulièrement efficace lorsque les modes propres fondamentaux sont dominants dans la réponse dynamique, c'est à dire si seuls les premiers modes sont susceptibles d'être excités.

Lorsque le problème est non linéaire ou si le contenu fréquentiel des forces d'excitation exige la prise en compte d'un nombre élevé de modes propres, la méthode de superposition modale est moins performante. Mais grâce à sa simplicité, elle constitue le procédé d'analyse dynamique le plus couramment utilisé.[14]

L'approche modale consiste donc à résoudre l'équation n° 7 régissant le mouvement de la structure en deux étapes :

- Résolution de l'équation sans excitation (système conservatif associe SCA) qui fournit les modes propres de la structure (base modale orthogonale).

- Résolution de l'équation avec l'excitation sur la base modale.

La solution de l'équation peut être alors obtenue en considérant le repère modal (SCA), ce qui conduit à des équations découplées qui peuvent être résolues indépendamment les unes des autres puis on revient au repère initial (superposition des modes propres).[14]

#### **I.5.3. Théorie de base de l'analyse modale**

L'équation matricielle n°7 qui représente un système d'équations différentielles couplées du second ordre. Au moyen d'une transformation judicieuse, il est possible de découpler les équations de sorte que le système à plusieurs ddl puisse être considéré comme un ensemble de (N) systèmes simples à un seul degré de liberté. Ainsi, pour illustrer les notions de base de l'approche modale, on considère le cas réduit d'un système à un degré de liberté à partir duquel on généralisera aux systèmes à plusieurs ddl. [14]

#### •**Propriétés du système à un seul degré de liberté**

L'équation du mouvement d'un système linéaire à un degré de liberté peut être exprimée dans le cas où l'excitation est harmonique  $(f(t) = F \sin(\omega t))$  par :

$$
m\ddot{X}+c\dot{X}+kX=f(t)
$$

Avec m, k, et c sont respectivement la masse, la raideur et l'amortissement visqueux du système SDOF.

L'équation n°8 est une équation du domaine temps, le système peut également être décrit, dans le domaine fréquentiel. C'est ainsi que la transformation de Laplace de cette équation peut s'exprimer comme suit (avec s : variable complexe). [14]

$$
ms2X(s) + csX(s) + kX(s) = f(s)
$$
 Equation n<sup>o</sup>

Ainsi, on introduit la fonction de transfert qui relie le déplacement à la force et qui s'exprime mathématiquement pour le cas de l'amortissement visqueux par :

$$
H(s) = \frac{X(s)}{F(s)} = \frac{1}{ms^2 + cs + k}
$$
 Equation n<sup>o</sup>10

Dans le domaine de Fourier (avec  $s=i\omega$ ), le rapport de la sortie (réponse) sur l'entrée (excitation) est défini comme étant Fonction de Réponse en Fréquence(FRF) ayant la forme suivante**[**15] **:**

$$
H(\omega) = \frac{X(\omega)}{F(\omega)} = \frac{1}{K - \omega^2 m + j\omega c}
$$
 Equation n<sup>o</sup>11

#### •**Propriétés d'un système linéaire à plusieurs degrés de liberté**

Le comportement d'un système à plusieurs degrés de liberté, quand il est conservatif, peut être représenté par l'équation matricielle suivante :

$$
[\mathbf{M}]\{\ddot{\mathbf{X}}\} + [\mathbf{K}]\{\dot{\mathbf{X}}\} = \{\mathbf{f}(\mathbf{t})\}
$$
 Equation  $\mathbf{n}^{\circ}12$ 

En régime harmonique,  $\{f(t)\} = \{F\}e^{st}$ , où  $s = j\omega$ ,  $\omega$  étant la pulsation de la force excitatrice. La solution particulière harmonique (réponse forcée) du système conservatif est donnée par : { $X(t)$ } = { $X$ } $e^{st}$  est, de ce fait l'équation n°12 devient :

$$
([K] - \omega^2[M])\{X\} = \{F\}
$$
 Equation n<sup>o</sup>13

Si les matrices [M] et [k] sont de grandes tailles et remplies, il serait difficile de trouver l'inverse de la matrice ([K]-  $\omega^2$  [M]) ; c'est la raison pour laquelle on préfère de développer la réponse forcée sur une base modale du système conservatif. On doit alors simplifier le problème en supposant des hypothèses et en exprimant la réponse dans le repère modal.[14]

### **I.5.4. Limitation de l'analyse modale**

Les grandes structures (Aérospatiales, Ferroviaires, Navales, Automobile, etc…) et de

#### Equation  $n^{\circ}$  8

géométrie complexe sont trop importantes pour que leur comportement puisse être analysé de façon globale par des méthodes d'approximation classique type Rayleigh, Ritz ou Galerkin.[16]

Pour remédier aux insuffisances de ces méthodes classiques, et vues l'exigence accrue de réaliser des structures de plus en plus fiables, de nombreux niveaux de complexité peuvent être atteints grâce aux nouvelles techniques de modélisation, sur la base du modèle choisi et les paramètres injectés dans ce dernier.[16]

La mise en équation de solide rigides reliés par des éléments flexibles (de raideurs connues) est des amortisseurs (de constantes données) fournit une modélisation exacte du système. Ses formulations sont générales, mais ses résultats analytiques se limitent à des cas élémentaires, car, les vibrations d'une structure plus complexe, admettant un nombre élevé de (ddl), nécessite une méthode générale, modulable et programmable.[17]

On utilise aujourd'hui la méthode des éléments finis (MEF) qui s'avère d'un très grand apport aussi bien dans le calcul des structures que dans d'autres domaines comme les problèmes de thermique ou de mécanique des fluides.[10]

## **I.5.5. Analyse modale expérimentale**

L'analyse modale permet d'établir un modèle de comportement vibratoire d'une structure en basses fréquences (de quelques Hz jusqu'à quelques centaines de Hz) en identifiant par la mesure les trois paramètres modaux (les fréquences propres, vecteurs propres (déformées modales) et amortissements modaux) d'un système. On peut construire un modèle analytique qui pourra être employé en simulation pour connaitre le comportement dynamique de ce système dans d'autres cas pratiques.

#### **I.6. Notion de l'analyse modal expérimentale**

Les forces opérantes sur une structure peuvent toujours exciter ses modes propres de vibration, on parlera alors de phénomènes de résonance. Le spectre de fréquences décrit la variation du niveau vibratoire en fonction de la fréquence.

En général, la réponse vibratoire enregistrée peut être représentée dans différents domaines spatiaux, temporels et fréquentiels.[18]Dans le domaine temporel, la réponse est représentée sous forme de série de sinusoïdes décroissantes. Dans le domaine fréquentiel, l'analyse du signal temporel donne un spectre avec une série de pics, représentés ci-dessous par une série de spectres de réponse de système à un seul degré de liberté. [19]

#### **Chapitre I : Concept de base**

La **figure I.8** illustre et résume bien le problème de l'analyse modale expérimentale. L'accélération enregistrée par le capteur en un point de structure est une superposition de sinusoïdes amorties résonantes à une fréquence f dont on peut associer un pic isolé en fréquence. Dans le domaine modal, la réponse est sous forme d'un modèle modal construit à partir d'une série de modèles de **SDOF**. Chaque modèle **SDOF** est associé à une fréquence, à un amortissement et à une déformée modale.

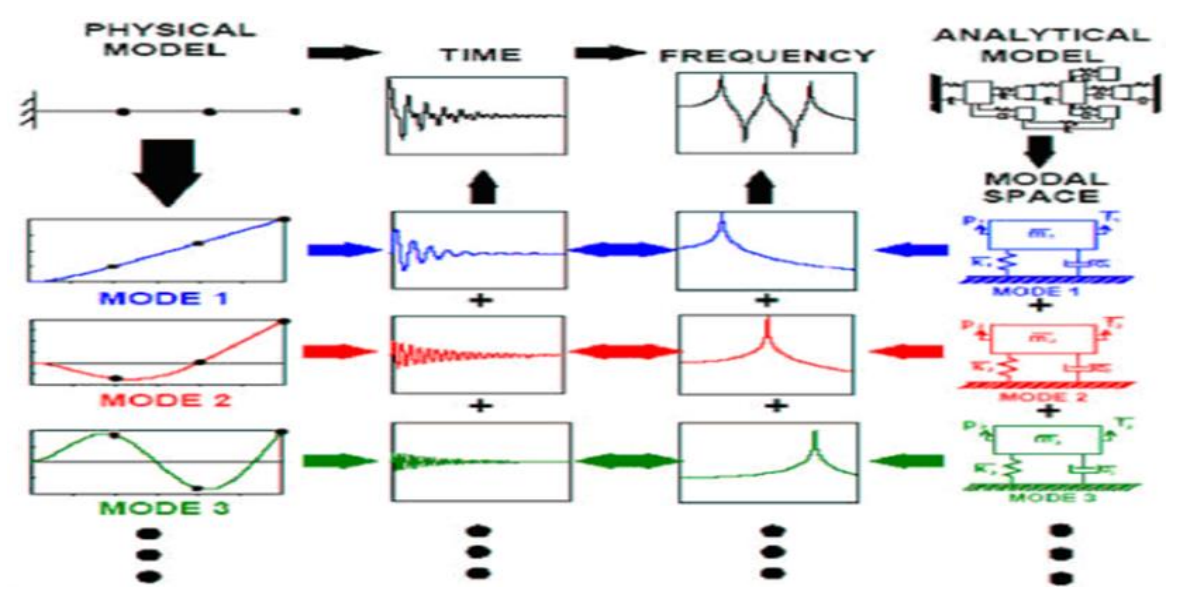

**Figure I.8.** Principe de superposition

#### **I.6.2. Notions de mesures de vibrations**

#### **a) Chaine de mesure**

Une chaîne de mesure est un ensemble d'éléments qui sont utilisés pour mesurer une grandeur physique, doit transformer la vibration mécanique en un signal électrique. Les différents composants de cette chaîne de mesure sont présentés par la **figure I.9.**[15]

#### **b) Capteurs de mesure**

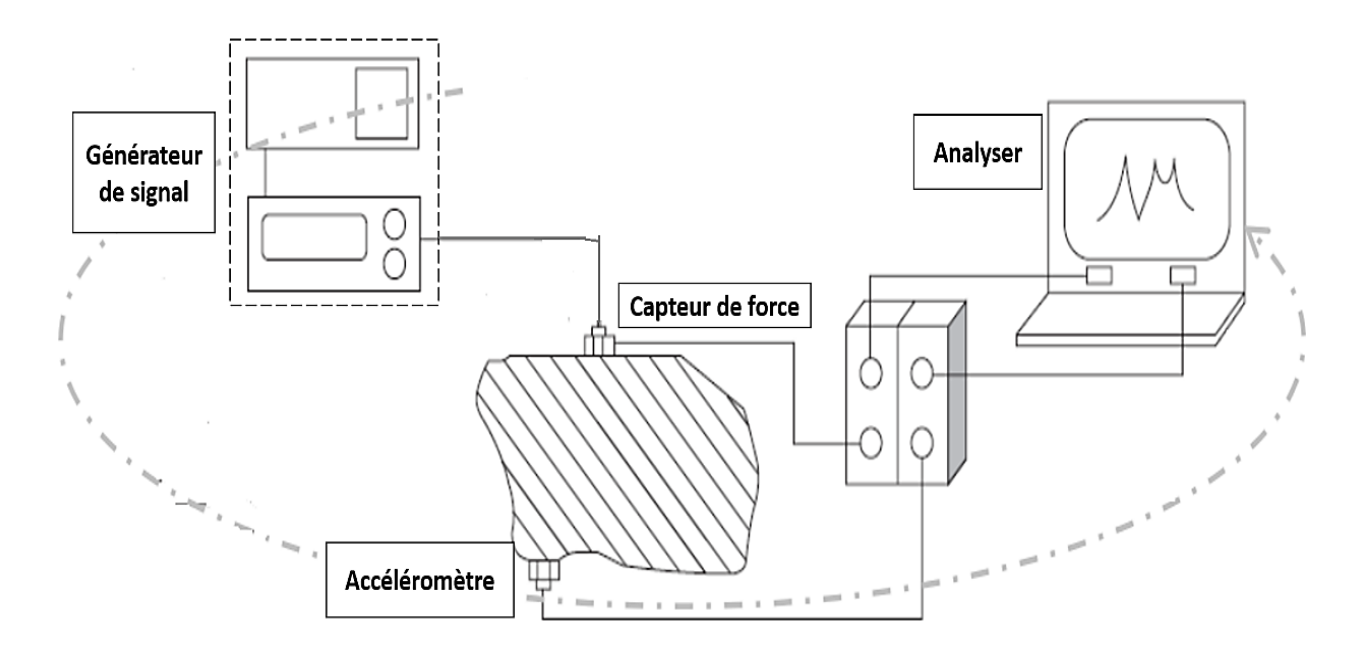

#### **Figure I.9.** Chaine de mesure

Les types de capteurs qui existent sont les senseurs de déplacement, de vitesse, d'accélération et de force. Les accéléromètres piézoélectriques sont les capteurs les plus utilisés dans le domaine de la surveillance par vibration, ils sont plus fiables, ils présentent une bande passante plus large que les autres capteurs.[14]

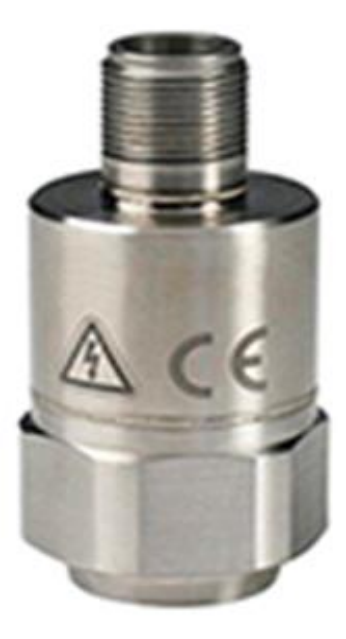

**Figure I.10.** Capteurs de mesure.
### **I.6.3. Principe de mesure**

Dans la plupart des cas, la structure est excitée en un seul point et les réponses sont mesurées en plusieurs autres points. La structure est excitée par une force de direction [15]. Les mesures **FRF** sont souvent données sous forme de spectres lissés ou moyennés, constitués de plusieurs pics. Les pics individuels sont souvent étroits avec des fréquences centrales identifiables, chaque pic indique qu'il y a résonance, qui représente la réponse d'un système à un seul degré de liberté.

### **I.6.4. Fonction réponse en fréquence (FRF)**

En général, On décrit le comportement dynamique d'une structure en termes de sa fonction de transfert, où la structure est considérée comme un système (boite noire) qui est soumis à des entrées  $(E<sub>j</sub>)$ et émets des sorties (Si).

$$
Ej \longrightarrow H_{ij} = \frac{Si}{Ej} \longrightarrow Si
$$

Hij : la fonction de reponse en fréquence ;

Ej : Force ou moment(l'entrée);

Si : Déplacement, vitesse ou accélération (la sortie).

La fonction de réponse en fréquence (**FRF**) est tout simplement le rapport entre la réponse de sortie d'une structure et une force appliquée. Nous mesurons simultanément la force appliquée et la réponse de la structure à la force appliquée. Les données temporelles mesurées sont ensuite transformées du domaine temporel au domaine fréquentiel à l'aide d'un algorithme **FFT** (Transformé de Fourier Rapide). En raison de cette transformation, les fonctions finissent par être des nombres à valeur complexe ; les fonctions contiennent des composantes réelles et imaginaires, ou des composantes de magnitude et de phase pour décrire la fonction. [20]

L'avantage de mesurer la **FRF** réside dans le fait qu'elle décrit les propriétés dynamiques du système linéaire indépendamment du type de signal utilisé, à condition que la réponse soit linéaire. Par conséquent, la FRF est applicable aux cas d'excitation harmonique et aléatoire. [15]

## **I.6.5. Les déférents types d'essais d'analyse modale expérimentale**

### **a) Essai par marteau**

Un marteau d'impact est constitué d'une masse, d'un capteur de force piézoélectrique et d'un embout plus au moins dur selon les fréquences que l'on veut exciter. Lorsqu'on utilise un marteau d'impact, la force d'impact est proportionnelle à la masse du marteau et la vitesse d'impact. Un marteau d'impact a la particularité d'exciter une large gamme de fréquences.

•**Avantages :** Rapide et facile, typiquement pas cher, ne nécessite pas beaucoup de qualification pour les utilisateurs.

• **Inconvénients :** les mesures impulsionnelles des facteurs de crête sont importantes. Des coups 'calibres' nécessitent beaucoup de précautions (coups doubles).la tête du marteau peut causer parfois une décroissance de la performance (un niveau de signal faible).

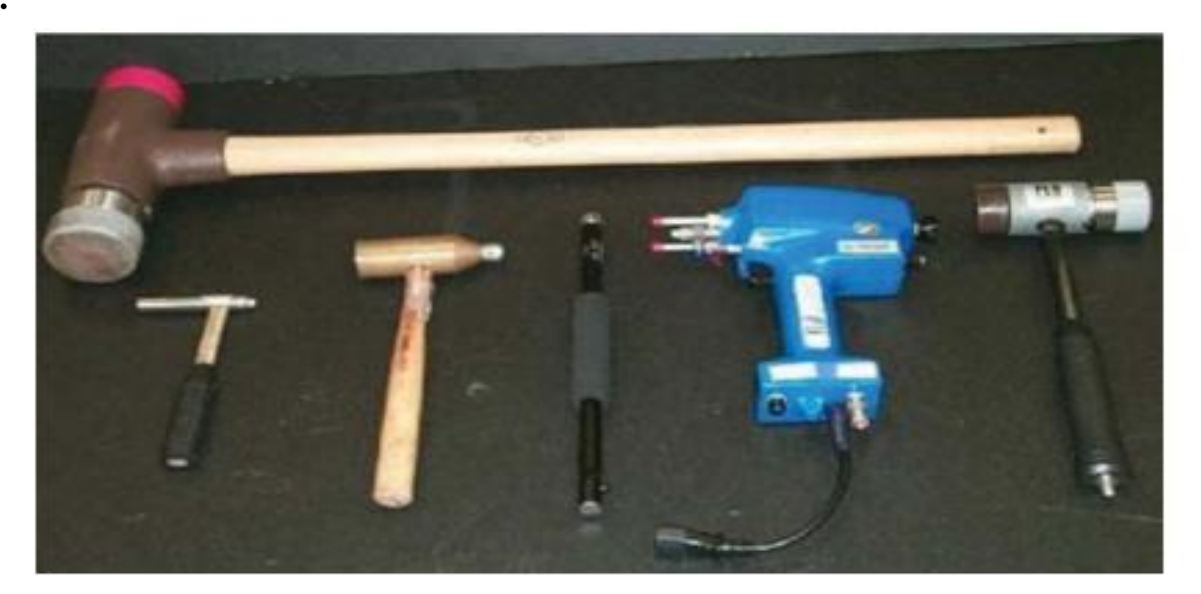

**Figure I.11.** Type de marteau

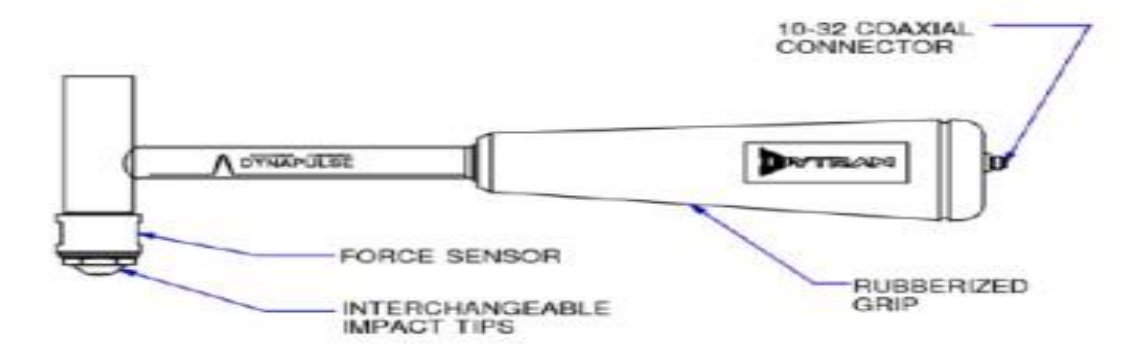

**Figure I.12.** Composant d'un marteau

## **b) Essai par vibrateur**

Cette technique est utilisée pour les structures complexes. Elle consiste à exciter la structure par biais d'un vibrateur.

•**Avantages :** plus répétable qu'un essai par marteau, plusieurs types d'entrées sont disponibles.

• **Inconvénients :** Un réglage de l'essai plus difficile (fixateurs, excitateur,). Usuellement plus d'équipements et de canaux sont requis, des opérateurs plus qualifie sont requis.

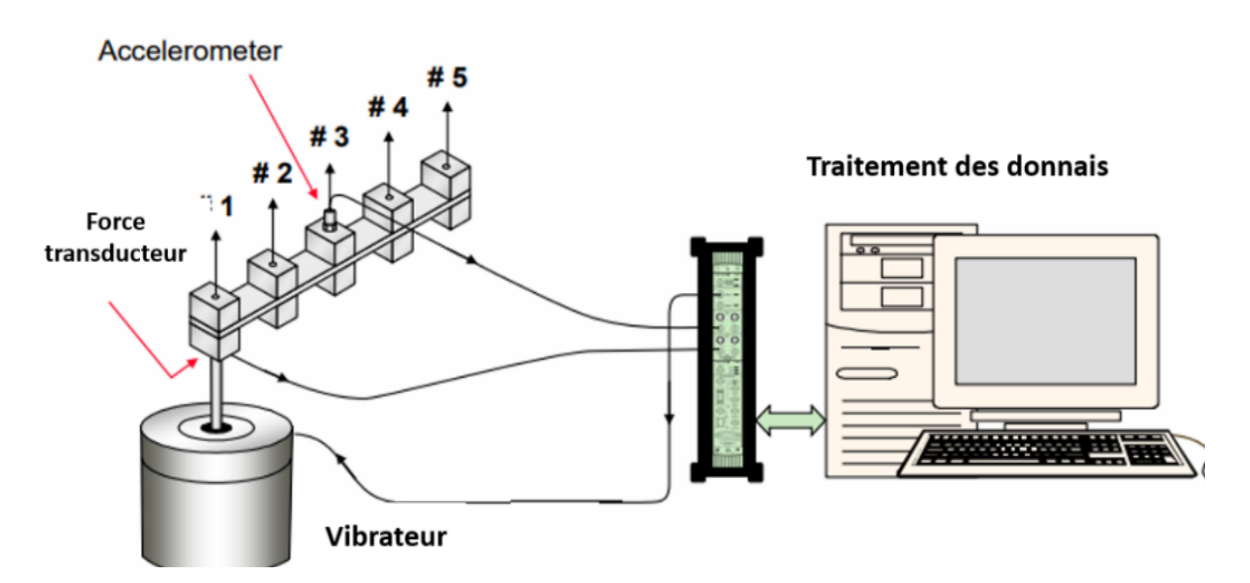

**Figure I.13.** Excitation par vibrateur

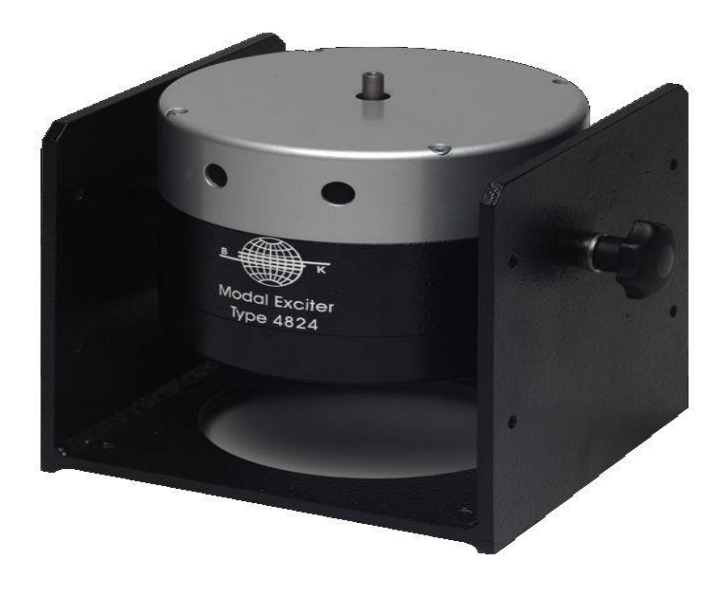

**Figure I.14.** Vibrateur

## **I.6.6. Pourquoi faire l'analyse modale**

L'analyse modale est l'étude des propriétés dynamiques des structures linéaires, réalisée par des tests structuraux ou par des simulations basées sur l'analyse par éléments finis. Ces propriétés dynamiques incluent les fréquences de résonance (également appelées "fréquences naturelles" ou "fréquences propres") et les modes structuraux ou modes propres. Les tests modaux combinent l'acquisition de données et des analyses approfondies. Les résultats des analyses modales sont utilisés dans diverses applications de simulation et de test, notamment pour les calculs de réponse vibratoire, l'analyse des causes profondes des problèmes de vibration, la détection des dommages, ainsi que pour accroître la flexibilité de l'analyse multicorps et accélérer les simulations de durabilité et vibro-acoustiques. Les calculs modaux sont très efficaces et permettent une évaluation performante des modifications structurelles de réponse de toute sorte.

## **I.6.7. Modalisation des équations de mouvement d'une poutre**

Pour la vibration de la poutre, nous devons déterminer la déflexion en fonction du temps. Nous allons maintenant nous appuyer sur l'analyse précédente pour déterminer l'équation différentielle de mouvement requise pour la poutre. Commençons par la figure I.15, qui montre les forces et les moments agissant sur une section d'une poutre d'Euler-Bernoulli vibrante d'une longueur infinitésimale, ∂x [21]

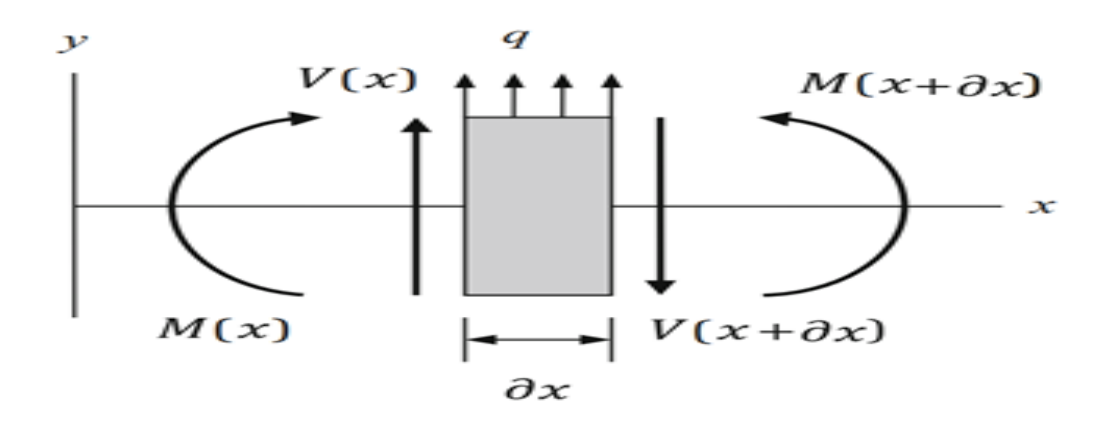

**Figure I.15.** Forces et moments agissant sur une petite section d'une poutre Euler-Bernoulli

Selon la deuxième loi de Newton, la somme des forces dans la direction y est égale au produit de la masse et de l'accélération de la section,  $\sum \bm{F}_y = \bm{m} \frac{\partial^2 y}{\partial t^2}$  $\frac{\partial^2 y}{\partial t^2}$  Voir l'équation n°13, où la masse est réécrite comme le produit de la densité,  $\rho$ , de l'aire de la section transversale, A, et de la longueur de la section, ∂x.

Nous pouvons réécrire l'équation n°13 en substituant  $\partial V = V(x + \partial x) - V(x)$  et en divisant le terme par  $\partial x$ . Le résultat est fourni par l'équation n°14.

$$
q - \frac{\partial V}{\partial x} = \rho A \frac{\partial^2 y}{\partial t^2}
$$
 Equation n<sup>o</sup>14

Pour commencer cette étude, considérons la flexion des poutres en utilisant la théorie des poutres **d'Euler-Bernoulli** et voyons comment nous pouvons étendre l'analyse pour dériver la réponse aux vibrations. Avec une section transversale et des propriétés de matériaux constantes est fournie dans l'équation n°14. Dans cette équation E est le module d'élasticité, **I** est le deuxième moment de l'aire, et **x** est la position (continue) le long du faisceau. Dans ce cas, le deuxième moment de l'aire est :  $I = \frac{ab^3}{12}$ <u>12</u>

$$
\frac{q}{EI} = \frac{\partial^4 y}{\partial x^4}
$$
 Equation n<sup>o</sup>15

Pour déterminer la déflexion statique (non vibratoire) d'une poutre continue sous une condition de chargement sélectionnée, nous intégrons équation n°15 quatre fois successives. Appliquons la condition de chargement, où une structure en appui simple est soumise à une charge. Une poutre de longueur  $\boldsymbol{l}$  chargée par une force par unité de longueur, w. En raison de la symétrie, la force de réaction,  $\frac{wl}{2}$ , est le même aux deux extrémités. L'équation n°15 peut être réécrite comme indiqué dans l'équation n°16 pour ce cas.[21]

$$
\frac{q}{EI} = \frac{d^4y}{dx^4} = \frac{-w}{EI}
$$
 Equation n<sup>o</sup>16

L'intégration de l'équation n°15 donne l'équation n°16, où **C1** est la constante d'intégration et **V** est la force de cisaillement dépendant de la position agissant sur la poutre.

$$
\frac{V}{EI} = \frac{d^3y}{dx^3} = \frac{-w}{EI}x + C_1
$$
 Equation n<sup>o</sup>17

D'après l'équation n°17, la force de cisaillement est de  $V = EI \frac{\partial^3 y}{\partial x^3}$  $\frac{\partial^2 y}{\partial x^3}$ . En calculant la dérivée partielle par rapport à **x**, on obtient :

$$
\frac{\partial V}{\partial x} = EI \frac{\partial^4 y}{\partial x^4}
$$
 Equation n<sup>o</sup>18

En substituant l'équation n° 18 à l'équation n° 15, on obtient l'équation différentielle de la vibration transversale d'une poutre **Euler-Bernoulli** de section uniforme.

$$
\rho A \frac{\partial^2 y}{\partial t^2} + EI \frac{\partial^4 y}{\partial x^4} = q
$$
 Equation n<sup>o</sup>19

Pour une vibration libre, la charge transversale externe **q** est nulle et nous pouvons donc écrire

$$
\rho A \frac{\partial^2 y}{\partial t^2} + EI \frac{\partial^4 y}{\partial x^4} = 0.
$$
 Equation n<sup>o</sup>20

Notre prochaine tâche consiste à déterminer la fonction de réponse en fréquence de la poutre à l'aide de l'équation n°20. [21]

Une solution générale de cette équation est :

$$
y(x,t) = Y(x)sin(\omega t)
$$
 Equation n<sup>o</sup>21

Avec  $Y(x)$  est une fonction qui décrit l

Le comportement vibratoire dépendant de la position et  $\omega$  est la fréquence. Calculons les dérivées partielles requises de l'équation n°21 qui apparaissent dans l'équation n°22.

$$
\frac{\partial^2 y}{\partial t^2} = Y(x)(-\omega^2)\sin(\omega t)
$$
 Equation n°22  

$$
\frac{\partial^4 y}{\partial x^4} = \frac{\partial^4 y}{\partial x^4}\sin(\omega t)
$$
Equation n°23

En substituant les équations n°22 et n°23 dans l'équation n°20, on obtient

$$
\left(\rho A(-\omega^2 Y) + EI \frac{\partial^4 Y}{\partial x^4}\right) \sin (\omega t) = 0.
$$
 Equation n<sup>o</sup>24

En réécrivant l'équation n°24, on obtient :

$$
\frac{\partial^4 Y}{\partial x^4} - \omega^2 \frac{\rho A}{EI} Y = 0
$$
 Equation n<sup>o</sup>25

En remplace  $\lambda^4 = \omega^2 \frac{\rho A}{El}$ , on a maintenant :

$$
\frac{\partial^4 Y}{\partial x^4} - \lambda^4 Y = 0
$$
 Equation n<sup>o</sup>26

La dépendance temporelle de l'Equation. n°20 a été éliminée dans l'Equation. n°26. De plus, la fréquence a été introduite par le terme  $\lambda^4$ . Une solution générale de cette nouvelle équation est :

$$
Y(x) = A\cos(\lambda x) + B\sin(\lambda x) + C\cosh(\lambda x) + D\sinh(\lambda x).
$$
 Equation n<sup>o</sup>27

Pour déterminer les coefficients A, B, C et D, nous devons appliquer les conditions aux limites de la poutre. Compte tenu de ces coefficients, les FRFs directes et transversales de la poutre continue de la poutre continue peuvent être déterminées. Dans les deux sections suivantes, nous déduirons les FRFs pour les poutres avec les caractéristiques suivantes des conditions aux limites libres-fixes.

## **I.7. Matériaux composites**

Un matériau composite peut être défini comme l'assemblage de plusieurs matériaux de nature différente à l'échelle microstructurale. Les composites sont le plus souvent constitués d'une matrice dans laquelle on a dispersé de façon contrôlée des renforts. La matrice Maintient les renforts et assure les transferts de charge **(Figure Ⅰ.16)**, tandis que les renforts apportent principalement leurs caractéristiques mécaniques élevées (modules et limite d'élasticité, résistance mécanique…) [22]. Cette association a pour but d'obtenir un matériau dont les propriétés spécifiques (propriétés mécaniques rapportées à la masse volumique) sont supérieures à celles de la matrice non renforcée. Le concept de matériau composite, par le choix des constituants et de leurs proportions respectives, ainsi que par le choix de la forme, des dimensions et de la disposition des renforts, permet donc de concevoir un matériau présentant les caractéristiques spécifiques recherchées.

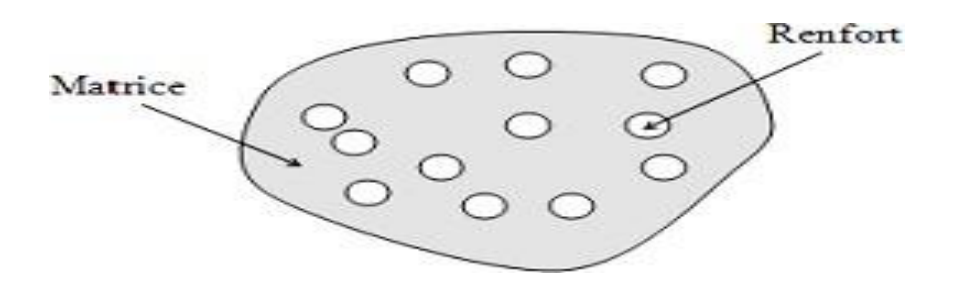

**Figure I.16.** Matériau composite

### **I.7.2. Classification des matériaux composites**

La classification des composites peut être effectuée selon diverses façons. Une manière simple consiste à les classer par les formes des renforts [23], [24]. Les composites sont donc divisés en quatre catégories suivantes **(Figure Ⅰ.17)**. Les composites peuvent être classés suivant la forme des composants ou suivant la nature des composants, En fonction de la forme des constituants, les composites sont classés en deux grandes classes : les matériaux composites à particules et les matériaux composites à fibres.

### **I.7.2.1. Classes par les formes des renforts**

### **I.7.2.1.1. Composites à renforts de particules**

Un matériau composite est un composite à particules lorsque le renfort se trouve sous forme de particules. Une particule, par opposition aux fibres, ne possède pas de dimension privilégiée. Les particules sont généralement utilisées pour améliorer certaines propriétés des matériaux ou des matrices, comme la rigidité, la tenue à la température, la résistance à l'abrasion, la diminution du retrait, etc. Dans de nombreux cas, les particules sont simplement utilisées comme charges pour réduire le coût du matériau, sans en diminuer les caractéristiques.

### **I.7.2.1.2. Composites à renforts de paillettes**

Les paillettes sont une dimension très faible par rapport aux autres dimensions. La dispersion de ces « particules minces » est généralement aléatoire. Cependant, les paillettes peuvent être rangées parallèlement l'un à l'autre afin d'avoir des propriétés plus uniformes dans le plan.

## **I.7.2.1.3. Composites à renforts de fibres :**

Une fibre a une longueur bien supérieure aux dimensions de la section transversale. Ce type de composites peut être divisé selon les renforts : en fibres discontinues (courtes) ou en fibres continues (longues).

### **I.7.2.1.4. Composites stratifiés**

Un stratifié se compose d'au moins deux couches minces de matériau. Les couches peuvent être constituées de différents matériaux monolithiques comme dans les métaux plaqués ou de même matériau composite empilé selon différentes orientations comme pour des stratifiés composites à renforts de fibres longues. Ce dernier devient une classe hybride du composite comportant à la fois le composite à renfort de fibres et la technique des stratifications.

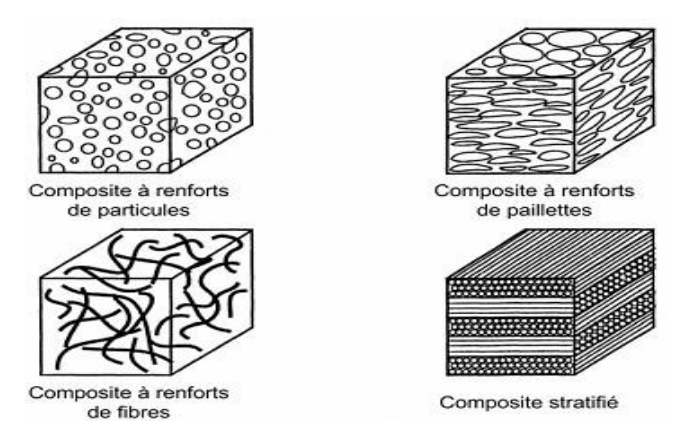

**Figure I.17.** Classification des matériaux composites.

### **I.7.2.2. Classés par la nature de la matrice**

## **I.7.2.2.1. Composites à matrice polymérique**

Les polymères sont caractérisés par une faible densité, une résistance mécanique relativement faible, et une grande déformation à rupture. Les avantages principaux sont le procédé de fabrication relativement mature et le poids faible. Ce type de composites a été développé surtout pour les applications aéronautiques où la réduction de poids est essentielle.

## **I.7.2.2.2. Composites à matrice métallique**

Dans ces composites, des matériaux métalliques comme l'aluminium et le titane sont renforcés par des renforts généralement non-métalliques, souvent des céramiques. De par la nature même du composite, les composites à matrice métallique ont des propriétés mécaniques meilleures ou plus adaptables au chargement que leurs matrices monolithiques. Leurs applications dans les moteurs d'automobile sont bien établies.

### **I.7.2.2.3. Composites à matrice céramique**

Des matrices céramiques telles que le verre et le carbure de silicium (SiC) peuvent être associées aux renforts comme des métaux, le carbone, et des céramiques. Leur développement a pour but d'améliorer les propriétés mécaniques telles que ténacité et résistance au choc thermique des céramiques monolithiques. Ces composites sont utilisés dans des environnements sévères, par exemple les moteurs de fusées, les boucliers thermiques, ou les turbines à gaz.

## **I.7.3. Classification des renforts**

Les renforts assurent les propriétés mécaniques du matériau composite et un grand nombre de fibres sont disponibles sur le marché en fonction des coûts de revient recherchés pour la structure réalisée. Les renforts constitués de fibres se présentent sous les formes suivantes : linéique (fils, mèches), tissus surfaciques (tissus mats), multi directionnelle (tresse, tissus complexes, tissage tri directionnel ou plus).

La classification des types de renforts couramment rencontrés est indiquée sur la figure ci-dessous.

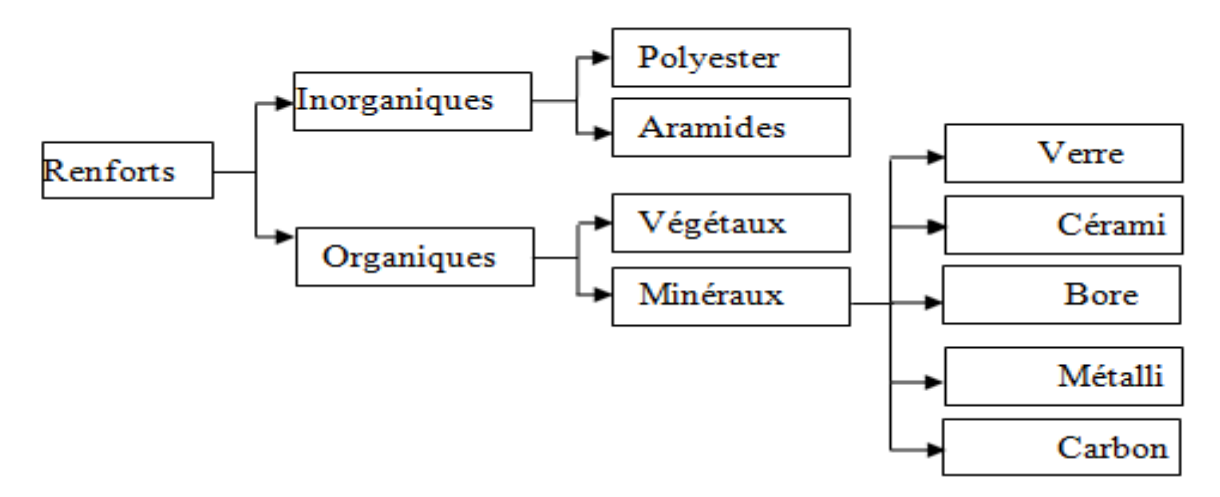

**Figure I.18.** Classification des renforts

## **I.7.3.2. Fibre de verre**

Elles constituent le renfort essentiel des composites (GD). Elle est obtenue à partir de silice (SiO2) et d'additifs (alumine, carbonate de chaux, magnésie, oxyde de bore). On distingue trois types de fibres de verre [25]

- **Verre E**: pour les composites de grande diffusion et les applications courantes.
- **Verre R** : pour les composites hautes performances.
- **Verre D :** pour la fabrication de circuits imprimés (propriétés diélectriques).

Les avantages et les inconvénients des fibres de verre sont représentés sur le **tableau I.2**:

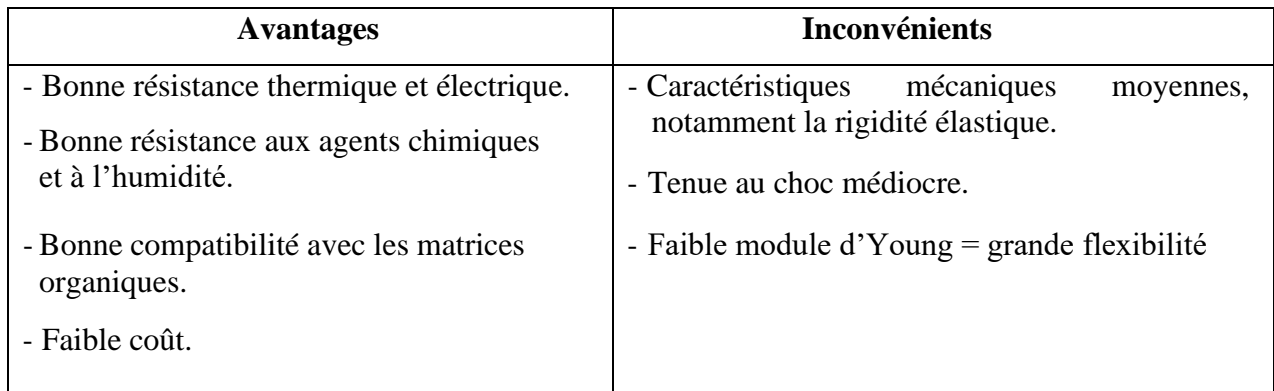

**Tableau I.2.** Avantages et inconvénients de la fibre de verre

## **I.7.3.3. Fibre de carbone**

C'est la fibre la plus utilisée dans les applications hautes performances. Elle est obtenue par carbonisation de la fibre de PAN (Poly acrylonitrile). Selon la température de combustion, on distingue deux types de fibres de carbone [22] :

➢ **Fibres haute résistance (HR) :** pour une combustion de1000 à 1500°C ;

➢ **Fibres haut module (HM)** : pour une température de combustion de 1800 à 2000 °C.

Les avantages et les inconvénients des fibres de carbone sont représentés sur le **tableau Ⅰ.3.**[26]

**Tableau I.3.** Avantages et inconvénients de la Fibre de carbone

## **I.7.4. Les matrices**

La matrice réunit les fibres par ses caractéristiques cohésive et adhésive. Elle maintient les fibres dans leur orientation et leur position prévues pour les charges appliquées. Ses autres rôles consistent à distribuer les efforts entre les fibres, fournir une résistance à la propagation de fissure, et fournir toutes les résistances en cisaillement du composite [27]. La matrice détermine en général la limite de la température d'utilisation et l'environnement de service du matériau.

Il existe un grand nombre de polymères pouvant servir de matrice aux matériaux composites. Ceux parmi les plus utilisés sont les suivants :

## **I.7.4.1. Les résines de polyester et de vinylester**

Ce sont les résines les plus utilisées de toutes les matrices, pour des applications Commerciale, industrielle, et de transport. L'adhésion avec les fibres de verre est excellente. Les résines de polyester et de vinylester sont en majeure partie limitées aux applications basses performances à cause d'un problème d'adhésion avec les fibres hautes performances telles que fibres de carbone et fibres aramides.[27]

### **I.7.4.2. Polyesters insaturés**

Une résine de polyester insaturé contenant un monomère insaturé (généralement les tyrène) est réticulée à température ambiante par addition d'un catalyseur de type peroxyde et d'un accélérateur. Elle passe successivement de l'état liquide visqueux initial à l'état de gel, puis à l'état de solide infusible. La réaction est exothermique et la température de la résine augmente progressivement depuis le gel jusqu'à un maximum pour redescendre ensuite lentement à la température ambiante. Le durcissement sera d'autant plus rapide ou, si l'on préfère, le temps nécessaire dans le moule sera d'autant plus court que la courbe de température en fonction du temps se rapprochera davantage de la verticale. La réaction de durcissement dépend de la réactivité de la résine, de la forme de l'objet fabriqué (épaisseur,etc.),de la nature et du dosage du système catalytique. Il existe différents types de résines polyester insaturé.[27]

- ➢ **Ortho phtalique** la plus courante ;
- ➢ **Iso phtalique** qui donne une meilleure tenue à l'humidité ;
- ➢ **Chlorée** apportant une auto exigibilité ;
- ➢ **Bisphénol** possédant de bonnes caractéristiques chimiques et thermiques.

Les avantages et les inconvénients de la résine Polyester insaturé sont représentés sur le **tableau Ⅰ.4**.

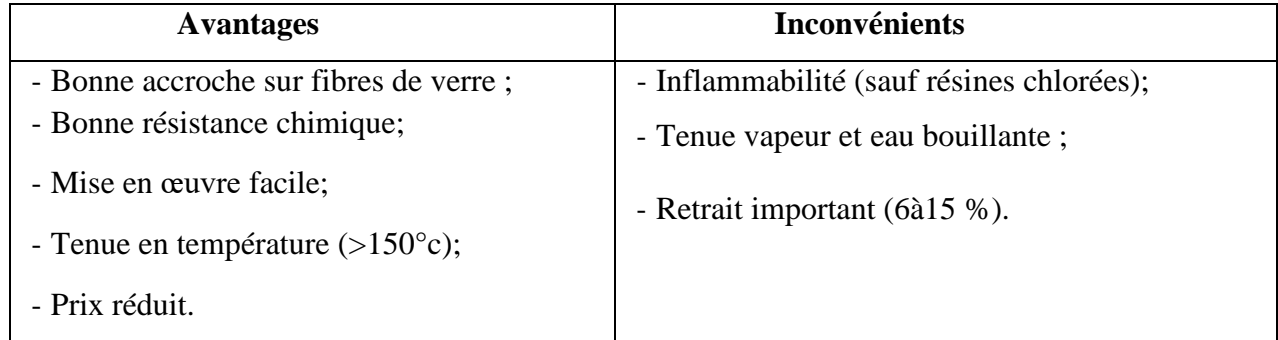

**Tableau I.4.** Avantages et inconvénients de la résine polyester insaturé.

### **I.7.4.3. Les résines thermo durcissables**

Lorsqu'une résine thermodurcissable est soumise à une élévation de température, elle sécrète des réactions chimiques au cours desquelles des liaisons covalentes sont formées entre les chaînes de molécules résultant en un réseau tridimensionnel. Le polymère final se présente sous la forme d'un corps solide et infusible. La polymérisation étant irréversible, ce matériau ne peut être mis en forme qu'une seule fois au moment de sa fabrication.

En règle générale, les matrices thermo durcissables possèdent une faible résistance à l'impact et une faible tenue en température. Les quatre types de résines couramment utilisées dans l'industrie aérospatiale sont les époxydes, les bismaléimides,les polyimides,et les phénoliques.

Les époxydes sont les plus utilisés pour la fabrication de structures aéronautiques. Ils possèdent une combinaison d'avantage quasiment imbattable : facilité de manipulation, flexibilité de traitement, de bonnes propriétés mécaniques, et un prix acceptable [27]. Leur application est cependant limitée à une température maximale comprise entre 80°C et 120°C.

### **I.7.4.4. Les résines thermo plastiques**

Les matrices thermo plastiques peuvent être divisées en deux classes selon leurs structures moléculaires : la structure semi-cristalline et la structure amorphe [26]. Ces matrices sont caractérisées par la capacité d'être alternativement ramollies par chauffage au-dessus de la température de fusion ou de ramollissement et durcies par refroidissement. Dans ce cas, la modification de forme et le recyclage du composite sont envisageable

Ces résines possèdent des avantages sur les résines thermodurcissables telles qu'une ténacité améliorée, une déformation à rupture élevée, et une faible absorption d'humidité. De plus, elles ont une durée de stockage illimitée. Cependant, les thermoplastiques amorphes présentent des problèmes de résistance aux solvants organiques [26]. Parmi les résines thermoplastiques, on peut citer la résine polyéther éthercétone (PEEK), le polysulfure de phénylène (PPS), la polyétherimide (PEI), et la polyamide (PA).

#### **I.7.4.5. L'inter phase**

La nature de l'adhésion fibre/matrice inclut le verrouillage mécanique, l'attraction électro statique, l'enchevêtrement moléculaire, et la réaction chimique.

L'inter phase est constituée de la surface de contact (interface) fibre/matrice ainsi que de la région d'un volume fini prolongée dans la matrice. Elle peut être considérée comme un constituant du composite car elle possède des propriétés chimiques, physiques, et mécaniques différentes de celles de la fibre et de la matrice. L'interphase assure la liaison fibre/matrice et permet le transfert des contraintes de l'une à l'autre sans déplacement relatif. Cependant, l'hypothèse que l'inter phase n'a pas d'épaisseur est souvent faite pour faciliter l'analyse micro mécanique des composites [28].

### **I.7.5. Avantages et inconvénients des matériaux composites**

### **I.7.5.1. Avantage des matériaux composites**

- ➢ Gain de masse ;
- ➢ Mise en forme de pièces complexes (principe du moulage) et réduction du nombre d'interfaces (boulonnage, rivetage et soudure sur structures métalliques) ;
- ➢ Grande résistance à la fatigue ;
- ➢ Faible vieillissement sous l'action de l'humidité, de la chaleur, de la corrosion (sauf en cas de contact entre de l'aluminium et des fibres de carbone) ;
- ➢ Insensibles aux produits chimiques "mécaniques " comme les graisses, huiles, liquides hydrauliques, peintures, solvants, pétrole.

### **I.7.5.2. Inconvénients des matériaux composites**

- ➢ Vieillissement sous l'action de l'eau et de la température ;
- ➢ Attention aux décapants de peinture qui attaquent les résines époxydes ;
- ➢ Tenue à l'impact moyenne par rapport aux métalliques ;
- ➢ Meilleure tenue au feu (classement M) que les alliages légers mais émission de fumées (classement F) parfois toxiques pour certaines matrices ;
- ➢ Coût parfois prohibitif (temps et coût études et mise en œuvre), le gain en coût est surtout valable pour des grandes séries ;

## **I.8. Conclusion**

Dans ce chapitre, nous avons exploré la géométrie des ailes et les profils d'aile, ainsi que les différents types de vibrations et leurs caractéristiques. En outre, nous avons présenté l'analyse modale, une méthode essentielle pour comprendre le comportement vibratoire des structures, et introduit brièvement les matériaux composites.

Cependant, ce chapitre n'a été qu'une introduction à ces sujets complexes. Dans le prochain chapitre, nous aborderons de manière plus approfondie les notions d'analyse modale expérimentale, en nous concentrant spécifiquement sur un profil d'aile réel après sa conception et sa réalisation. Ce sera l'occasion d'appliquer les concepts théoriques étudiés ici à des cas pratiques.

De plus, nous réaliserons une simulation en utilisant la méthode des éléments finis à travers le logiciel ABAQUS Simulation, en procédant au maillage du modèle pour le diviser en petits éléments. Cela permettra d'assurer une modélisation précise et détaillée, offrant ainsi une meilleure compréhension du comportement aérodynamique et vibratoire de la structure étudiée, afin de mieux comprendre leur application concrète dans le domaine de l'ingénierie aéronautique.

# **CHAPITRE II : CONCEPTION ET REALISATION D'UNE DEMI AILE « APPROCHE EXPERIMENTALE ET NUMERIQUE»**

# **CHAPITRE II : Conception et réalisation d'une demi aile « approche expérimentale et numérique»**

## **II.1. Introduction**

Dans le domaine de l'aérodynamique, le choix du profil d'aile revêt une importance capitale, influant directement sur les performances et les caractéristiques de vol d'un aéronef. Parmi la diversité des profils disponibles, le profil MH60 se distingue. Conçu par l'ingénieur aérospatial renommé Martin Hepperle, le MH60 jouit d'une réputation remarquable, particulièrement dans le contexte des ailes volantes, et trouve une large application tant dans les domaines civils que militaires. Cela attire l'attention des concepteurs d'aéronefs à la recherche de solutions aérodynamiques de pointe.

Ce chapitre est dédié donc à une exploration approfondie de la conception, de la réalisation et de l'expérimentation d'une demi-aile basée sur le profil MH60. Ses caractéristiques spécifiques, telles que son épaisseur maximale de corde variant entre 10.7% et 26.9%, et sa courbure maximale oscillant entre 1.7% et 36.6% de la corde, offrent des avantages aérodynamiques considérables. De plus, le MH60 se distingue par ses améliorations significatives en termes de décrochage et de stabilité, conférant ainsi une maniabilité accrue à l'aéronef.

Dans ce chapitre, nous détaillons notre approche pour concevoir et réaliser la demi-aile basée sur le profil MH60. Nous utilisons les logiciels SOLIDWORKS 2018 pour la conception et devfoam 3D et Mach3 CNC pour la réalisation de la demi-aile. En outre, nous explorons l'analyse modale expérimentale, une méthode cruciale pour comprendre le comportement vibratoire de la structure et éviter les résonances indésirables. Cette analyse modale expérimentale est réalisée à l'aide des logiciels PUMA et CAT Modal, offrant ainsi une perspective approfondie sur les modes de vibration et les fréquences propres de la demi-aile.

En parallèle, nous présentons également notre analyse numérique visant à déterminer les fréquences propres et les modes propres par l'analyse fréquentielle. Pour cette analyse, nous avons opté pour la méthode des éléments finis à travers le logiciel ABAQUS Simulation. Cette approche implique le maillage du modèle, permettant ainsi de le diviser en petits éléments et assurant une modélisation précise et détaillée.

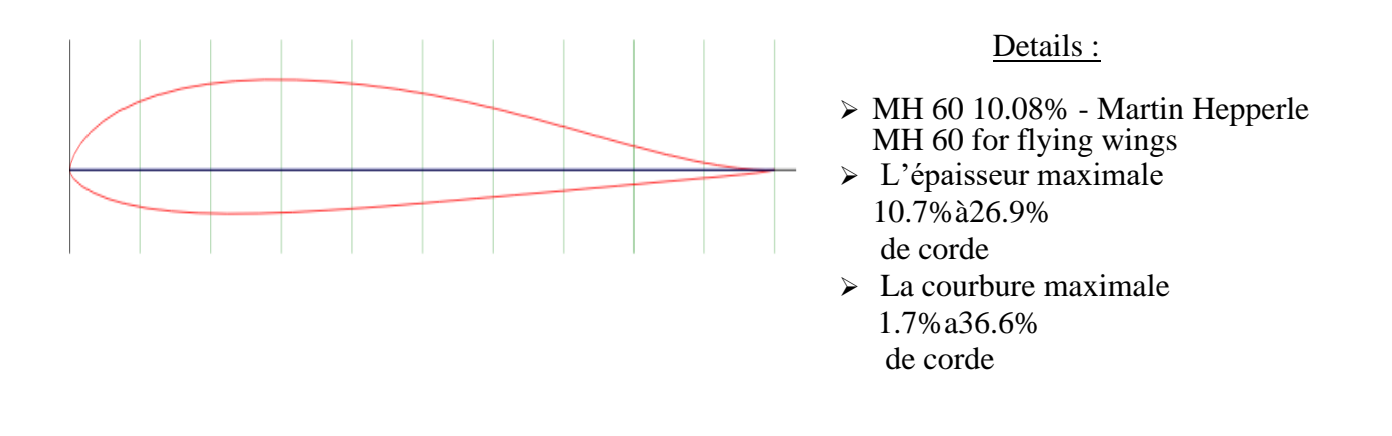

**Figure II.1.** Géométrie de profil MH 60

# **II.2. Conception assistée par ordinateur**

Pour décrire, la conception ou le design comme un processus itératif au cours duquel un objet est conçu et modifié, afin, qu'il puisse remplir des fonctions bien définies et se conformer à un ensemble de contraintes. On identifie plusieurs étapes dans cette démarche.

- ➢ Création d'un modèle de l'objet ;
- ➢ Analyses, essais et simulation ;
- ➢ Construction de prototypes ;
- ➢ Modifications ;
- ➢ Réalisation de l'objet.

À quelques variantes près dans l'enchaînement de ces étapes, la méthodologie est la même que l'objet, soit un barrage, un circuit électrique, une pièce mécanique, …etc. L'ensemble des activités de conception sont les moyens utilisés par les concepteurs.

## **II.2.1. Conception de l'aile**

À l'aide des applications de la CAO disponibles sur le marché, la création géométrique d'un objet (pièce, circuit, etc.) est grandement facilitée. On peut également étudier l'objet sous divers angles et en tirer des copies à volonté à différents niveaux de réalisation, pour cette conception on a choisi le logiciel Solid Works 2018.

Le logiciel de CAO SolidWorks® est une application de conception mécanique 3D paramétrique qui permet aux concepteurs d'esquisser rapidement les idées, d'expérimentés des fonctions et les cotes, afin de, produire des modèles et des mises en plan précises.

## **II.2.2. Les étapes de conception**

Pour amorcer la première étape de conception géométrique d'une demi-aile de longueur 980 mm ,avec une flèche de 25 degrés, nous requérons deux profils de cordes différents : l'un défini pour une extrémité de 200 mm et l'autre pour l'emplanture de 380 mm. Concernant la procédure de conception, elle se déroule comme suit :

- ➢ Acquisition du fichier contenant les coordonnées du profil depuis le site <<airfoil>>.
- ➢ Importation du fichier dans le logiciel « SolidWorks » afin de modéliser la forme du profil à l'aide de la fonction « Courbe passant par des points XYZ ».

|              | Insertion                                     | Outils                            | Fenêtre<br>7         |         |                                    |                                                            |                                       |                   | Pièce1            |                              |      |                             |  |
|--------------|-----------------------------------------------|-----------------------------------|----------------------|---------|------------------------------------|------------------------------------------------------------|---------------------------------------|-------------------|-------------------|------------------------------|------|-----------------------------|--|
|              |                                               |                                   |                      |         |                                    |                                                            |                                       |                   |                   |                              |      | 重<br>Exporter au fo         |  |
|              | Bossage/Base<br>Enlèvement de matière         |                                   |                      |         |                                    | <b>DD</b>                                                  | fier les                              | Modifier          |                   | m<br><b>Modifier les</b>     |      | 兵<br><b>Exporter vers</b>   |  |
|              |                                               |                                   |                      |         |                                    | lodes                                                      | ection                                | les<br>opérations |                   | fournisseurs                 |      | 图案<br><b>Exporter vers</b>  |  |
|              | <b>Fonctions</b>                              |                                   |                      |         |                                    | łм                                                         |                                       |                   |                   | <b>SOLIDWORKS Inspection</b> |      |                             |  |
| $\mathbf{d}$ |                                               | Répétition/Symétrie               |                      |         |                                    | Ð                                                          |                                       |                   |                   |                              |      |                             |  |
|              |                                               |                                   | Fonction de fixation |         |                                    |                                                            |                                       | る目                | 一拍                |                              | $ -$ | $\rightarrow$ $\rightarrow$ |  |
|              |                                               | <b>FeatureWorks</b>               |                      |         |                                    |                                                            |                                       |                   |                   |                              |      |                             |  |
|              |                                               | Surface                           |                      |         | ь                                  |                                                            |                                       |                   |                   |                              |      |                             |  |
|              | Face                                          |                                   |                      |         | ×.                                 |                                                            |                                       |                   |                   |                              |      |                             |  |
|              | Courbe                                        | Þ.<br>52                          |                      |         | Ligne de séparation                |                                                            |                                       |                   |                   |                              |      |                             |  |
|              | Géométrie de référence<br>Þ.                  |                                   |                      |         |                                    |                                                            | TI Projetée                           |                   |                   |                              |      |                             |  |
|              | Tôlerie<br><b>Constructions soudées</b>       |                                   |                      |         |                                    | posite                                                     |                                       |                   |                   |                              |      |                             |  |
|              |                                               |                                   |                      |         |                                    | 2<br>Courbe passant par des points XYZ                     |                                       |                   |                   |                              |      |                             |  |
|              |                                               | Moules                            |                      |         |                                    |                                                            | trhe passant par des points<br>érence |                   |                   |                              |      |                             |  |
|              |                                               | $\mathbb{S}^7$<br>Vue éclatée     |                      |         |                                    | B<br>Hélice/Spirale                                        |                                       |                   |                   |                              |      |                             |  |
|              |                                               |                                   |                      |         |                                    |                                                            |                                       |                   |                   |                              |      |                             |  |
|              | $\mathcal{B}_{\mathcal{B}}$                   | Esquisse avec lignes d'éclatement |                      |         |                                    | Personnaliser le menu                                      |                                       |                   |                   |                              |      |                             |  |
|              |                                               | 早日<br>Vue de cassure du modèle    |                      |         |                                    |                                                            |                                       |                   |                   |                              |      |                             |  |
|              | 75<br>Pièce                                   | Pièce symétrique                  |                      |         |                                    |                                                            |                                       |                   |                   |                              |      |                             |  |
|              |                                               |                                   |                      |         |                                    |                                                            |                                       |                   |                   |                              |      |                             |  |
|              | <b>Esquisse</b>                               |                                   |                      |         |                                    |                                                            |                                       |                   |                   |                              |      |                             |  |
|              | Fichier de courbe                             |                                   |                      |         |                                    |                                                            | Fichier de courbe                     |                   |                   |                              |      | 23                          |  |
|              |                                               |                                   |                      | pection |                                    |                                                            |                                       |                   |                   |                              |      |                             |  |
|              | C:\Users\DELL\Desktop\PFE master sid ali\mh6C |                                   |                      |         |                                    | C:\Users\DELL\Desktop\PFE master sid ali\mh60<br>Parcourir |                                       |                   |                   |                              |      |                             |  |
|              |                                               |                                   | Parcourir            |         | $\left\langle \cdot \right\rangle$ |                                                            |                                       |                   |                   |                              |      |                             |  |
|              | Point                                         |                                   |                      |         |                                    | Point<br>1                                                 |                                       | 200 mm            | 0 <sub>mm</sub>   | 980mm                        |      | Enregistrer                 |  |
|              | 200mm<br>$\mathbf{1}$                         | 0 <sub>mm</sub><br>Omm            | Enregistrer          |         |                                    | $\overline{2}$                                             | 199.33mm                              |                   | $-0.02$ mm        | 980 <sub>mm</sub>            |      |                             |  |
|              | $\overline{2}$<br>378.73mm                    | $-0.04$ mm<br>0mm                 |                      |         |                                    | 3.                                                         | 197.32mm                              |                   | -0.04mm           | 980 <sub>mm</sub>            |      | <b>Enregistrer sous</b>     |  |
|              | 374.9mm                                       | $-0.08$ mm<br>0 <sub>mm</sub>     | Enregistrer sous     |         |                                    | 4                                                          | 193.97mm                              |                   | 0.03mm            | 980mm                        |      |                             |  |
|              | $\overline{3}$                                |                                   |                      |         |                                    | 5.                                                         | 189.39mm                              |                   | $0.28$ mm         | 980mm                        |      | Insérer                     |  |
|              | 368.54mm<br>$\overline{4}$                    | 0.06mm<br>0 <sub>mm</sub>         | Inserer              |         |                                    | 6                                                          | 183.66mm                              |                   | $0.72$ mm         | 980 <sub>mm</sub>            |      |                             |  |
|              | 5<br>359.84mm                                 | 0.53mm<br>Omm                     |                      |         |                                    | 7                                                          | 176.91mm                              |                   | 1.4 <sub>mm</sub> | 980 <sub>mm</sub>            |      | ОΚ                          |  |
|              | 348.96mm<br>6                                 | 1.37mm<br>Omm                     |                      |         |                                    | 8                                                          | 169.29mm                              |                   | 2.32mm            | 980mm                        |      |                             |  |
|              | $\overline{7}$<br>336.14mm                    | $2.67$ mm<br>Omm                  | OK                   |         |                                    | 9                                                          | 160.95mm                              |                   | 3.45mm            | 980mm                        | ٠    | <b>Annuler</b>              |  |
|              | 321.66mm<br>$\delta$                          | 4.42mm<br>0 <sub>mm</sub>         |                      |         |                                    |                                                            |                                       |                   |                   |                              |      |                             |  |
|              | 305.81mm<br>9                                 | 6.56mm<br>0 <sub>mm</sub><br>٠    | Annuler              |         |                                    |                                                            |                                       |                   |                   |                              |      |                             |  |
|              |                                               |                                   |                      |         |                                    |                                                            |                                       |                   |                   |                              |      |                             |  |
|              |                                               |                                   |                      |         |                                    |                                                            |                                       |                   |                   |                              |      |                             |  |
|              |                                               |                                   |                      |         |                                    |                                                            |                                       |                   |                   |                              |      |                             |  |
|              |                                               |                                   |                      |         |                                    |                                                            |                                       |                   |                   |                              |      |                             |  |
|              |                                               |                                   |                      |         |                                    |                                                            | Plan2                                 |                   |                   |                              |      |                             |  |
|              |                                               |                                   |                      |         |                                    |                                                            |                                       |                   |                   |                              |      |                             |  |
|              |                                               |                                   |                      |         |                                    |                                                            |                                       |                   |                   |                              |      |                             |  |

**Figure II.2.** Création des profils de la demi aile

Après cette étape initiale, nous allons fusionner les deux profils en utilisant la commande de bossage lissage. Les figures suivantes illustrent de manière détaillée chaque étape de ce processus **(figureⅡ.4 et figureⅡ.5 ).**

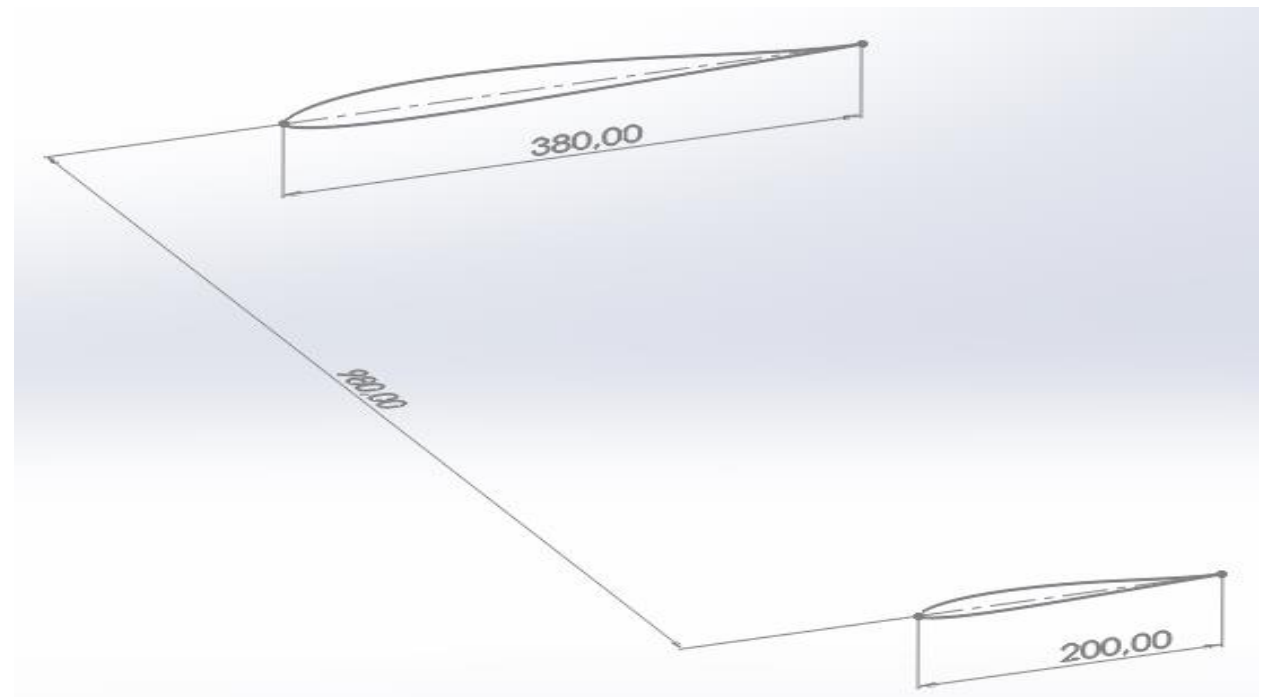

**Figure II.3.** Esquisse création de la demi aile

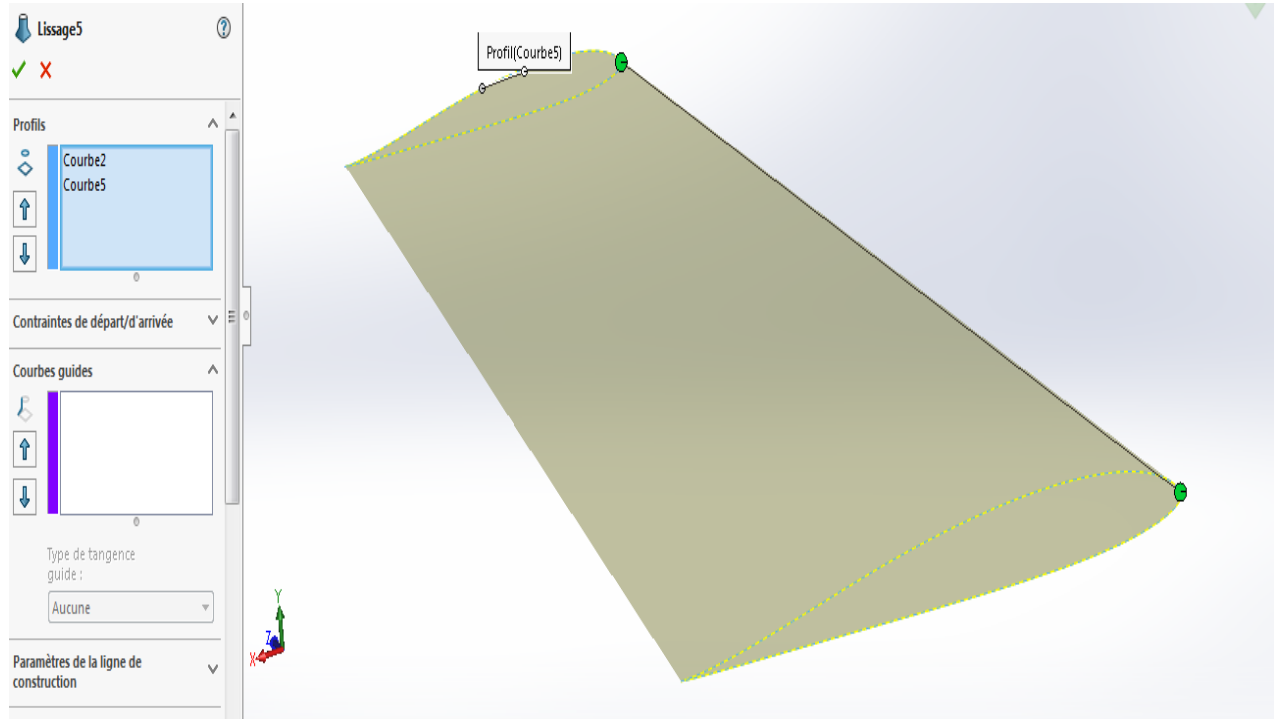

**Figure II.4.** Lissage des profils d'aile

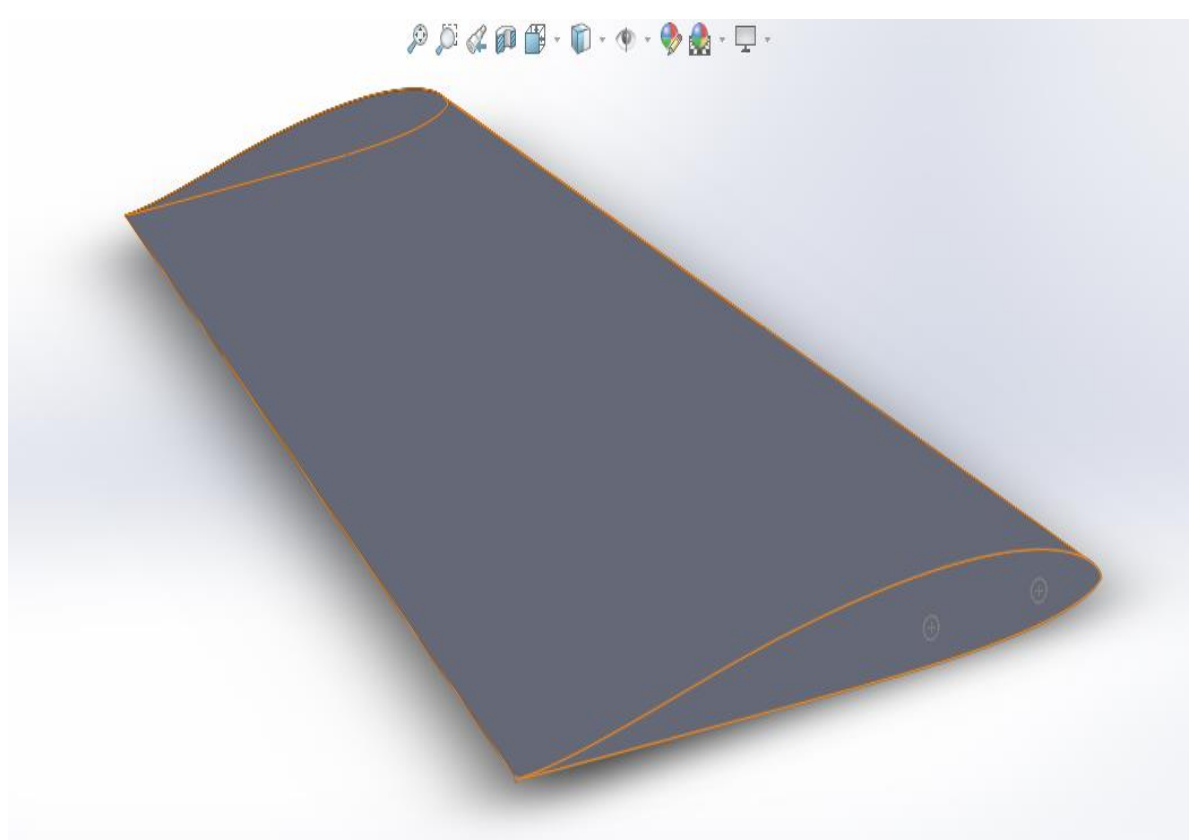

**Figure II.5.** Modèle géométrique complet

Nous réalisons deux trous permettant le passage de tiges de 10 mm de diamètre. Ces tiges sont nécessaires pour fixer la demi-aile dans le cadre de l'étude d'analyse modale expérimentale, en utilisant une condition de fixation à l'emplanture et de liberté à l'extrémité.

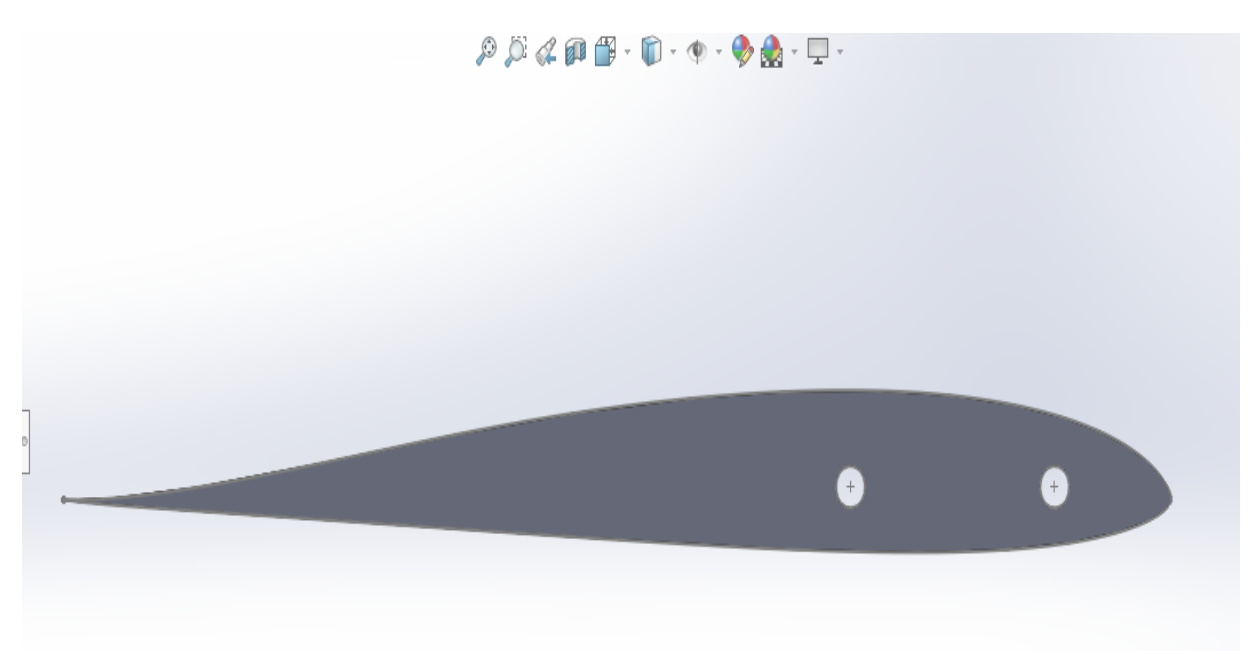

**Figure II.6.** Perforations pour fixation des tiges de 10 mm

## **II.3. Processus de découpe**

Pour intégrer le profil dans notre processus de conception, nous entamons par son exportation au format DXF. Ensuite, nous importons ce fichier dans le logiciel **« devfoam 3D »**, une application professionnelle spécialisée dans la création de coupes pour les machines CNC de découpe. Ce logiciel offre une fonctionnalité avancée de simulation du mouvement du fil à chaud, permettant ainsi de visualiser le processus jusqu'à son achèvement. Enfin, il facilite la génération du G-code requis pour exécuter cette opération sur la machine CNC. Cette phase de la procédure souligne l'importance cruciale de l'intégration de technologies spécialisées dans notre processus de réalisation.

Dans notre configuration spécifique, où la demi-aile adopte une forme trapézoïdale et présente des profils de corde variables, nous devons diviser la réalisation de la demi-aile en deux parties. Pour ce faire, nous devons exporter trois profils d'aile au format DXF : l'un pour l'emplanture avec une corde de 380 mm, un autre pour le milieu avec une corde de 280 mm, et enfin un troisième pour le saumon avec une corde de 200 mm de la demi-aile.

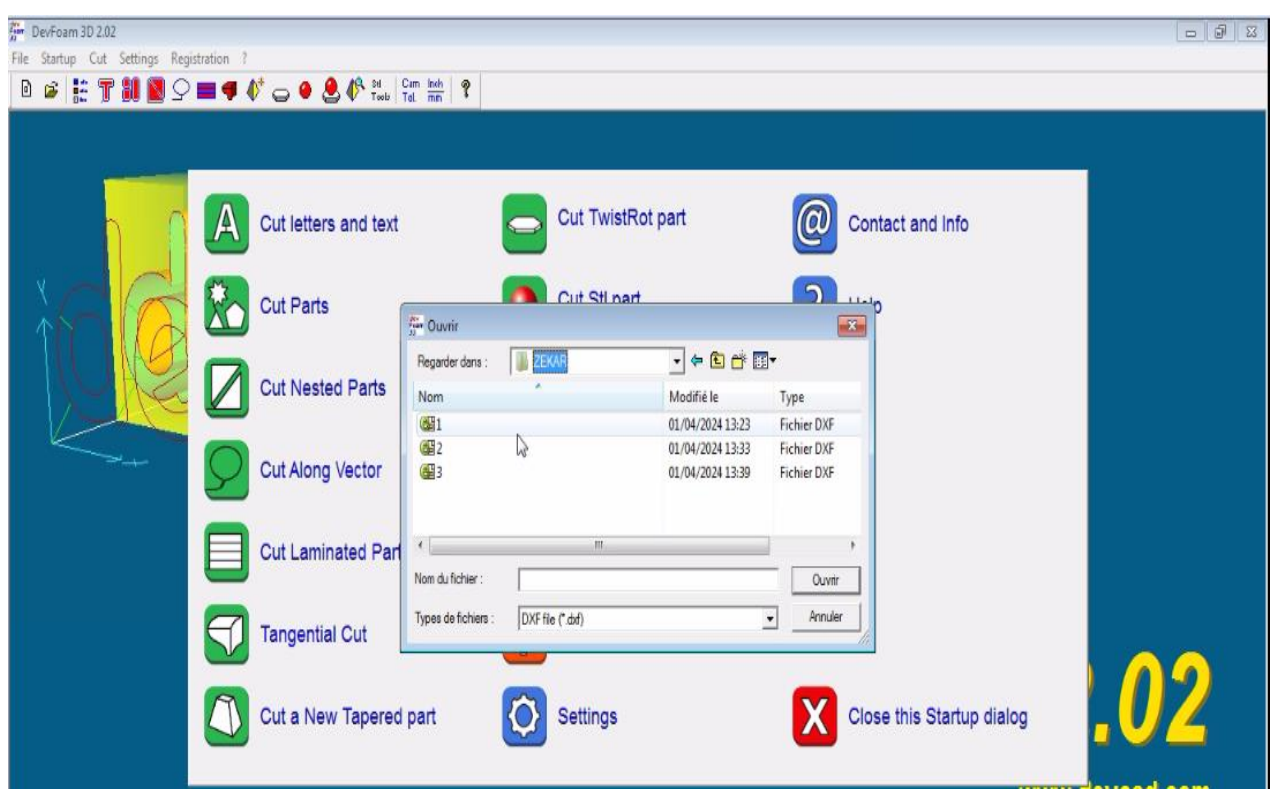

## **CHAPITRE II : Conception et réalisation d'une demi aile « approche expérimentale et numérique»**

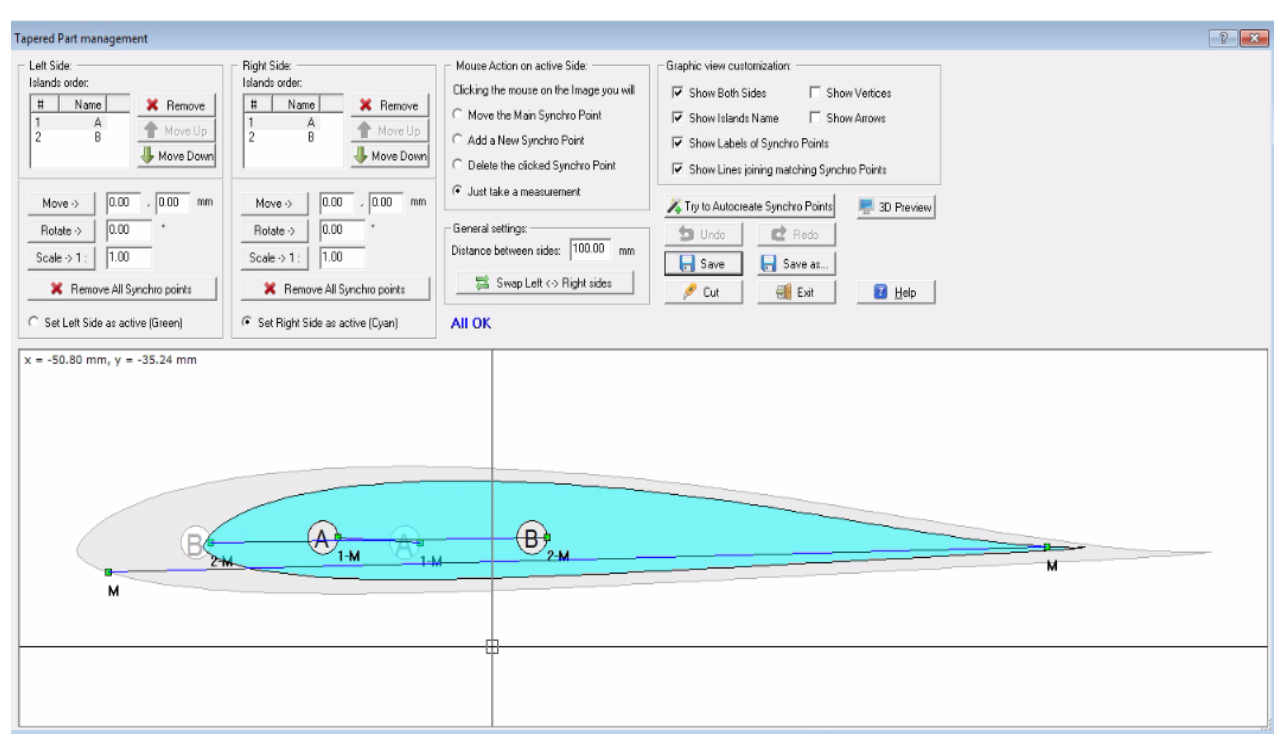

**Figure II.7.** Importation des profils en format DXF sur Devfoam

Une fois que les profils sont importés dans l'application « **devfoam 3D »**, nous devons aligner les bords de fuite ainsi que les trous des profils en utilisant des points de synchronisation. Cette étape est cruciale pour obtenir la forme désirée de la demi-aile.

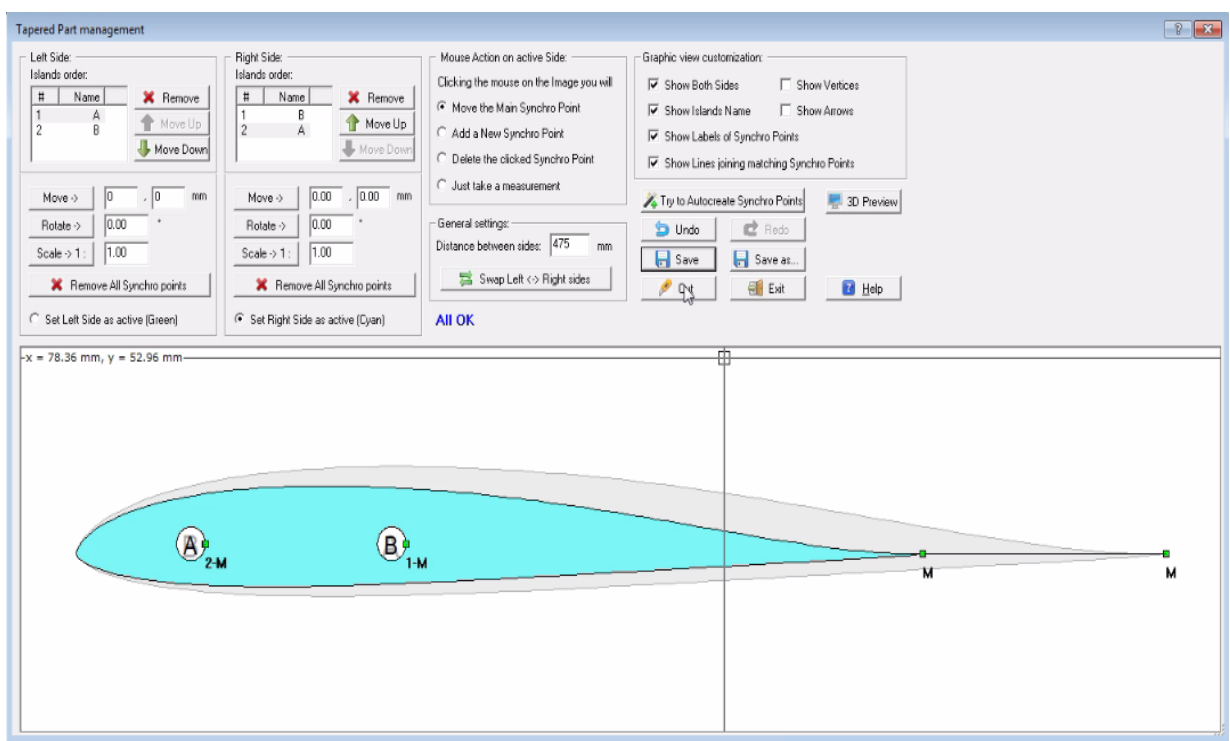

**Figure II.8.** Alignement des profils

Pour réaliser les perforations des trous pendant le processus de découpe, nous avons tracé deux lignes verticales descendantes. Ces lignes jouent le rôle de guides pour orienter avec précision le fil chaud de la machine CNC lors de la découpe

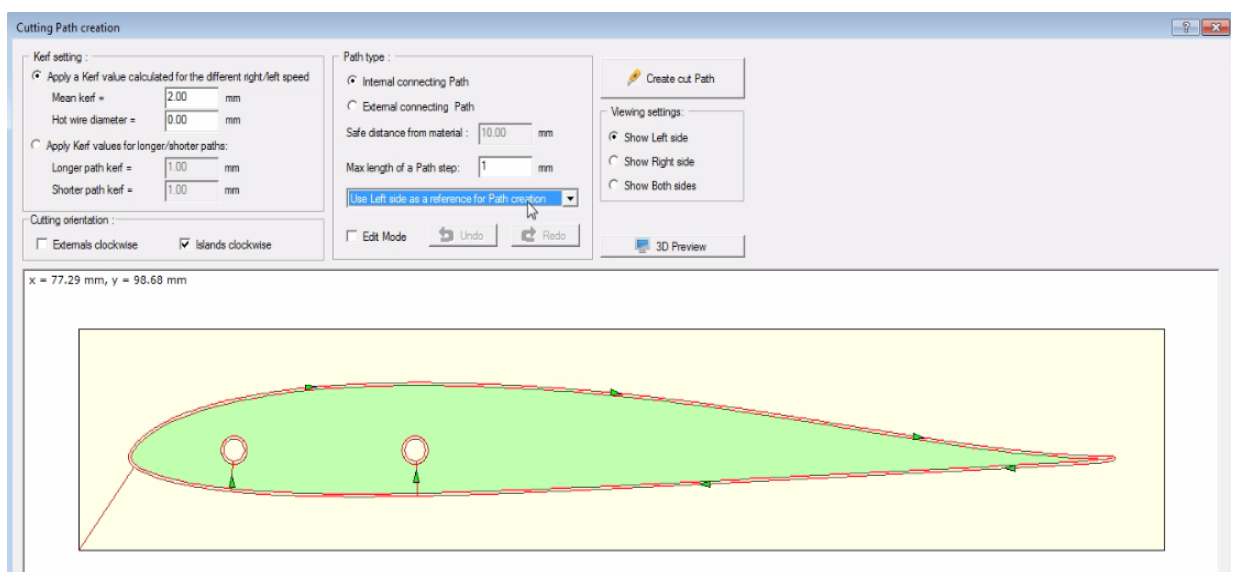

**Figure II.9.** Guidage pour la découpe

Cette illustration présente la génération d'un G-Code, permettant de tracer le chemin du fil à chaud et de visualiser la simulation de découpe de la demi aile.

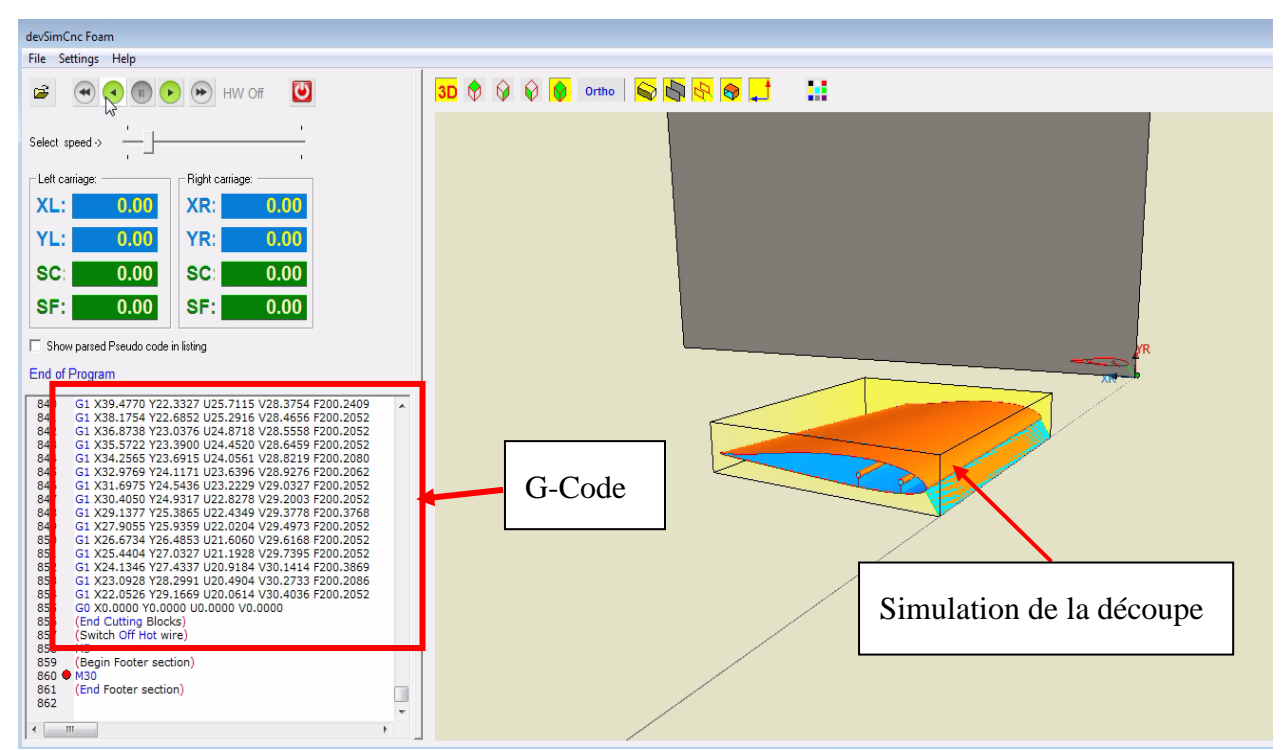

**Figure II.10.** Génération du G-code et simulation de découpe de la demi aile

# **II.4. La réalisation de la demi aile**

La fabrication de l'aile passe par deux étapes cruciales : d'abord, le découpage précis à l'aide de la machine CNC à fil chaud, suivi du revêtement avec des fibres de verre.

## **II.4.1. Dispositif de découpe**

La machine à commande numérique de type CC-F1210E à 3 axes, dont les déplacements dans les axes X et Y sont dus à des moteurs pas à pas, pour le déplacementl'axe Z est dû à la table, la Fiche technique de la machine CC-F1210E High speed :

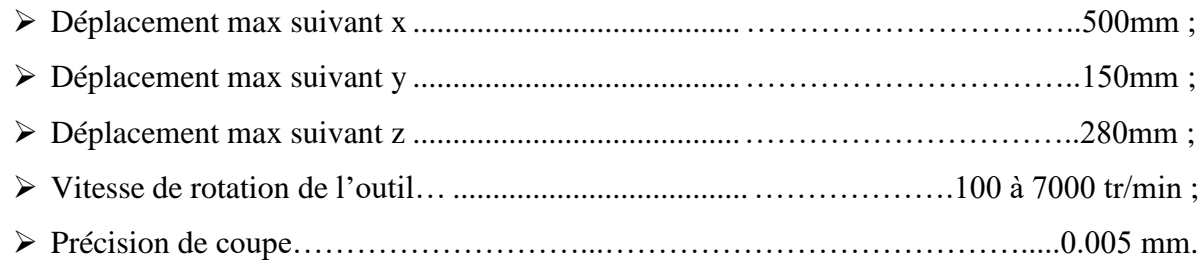

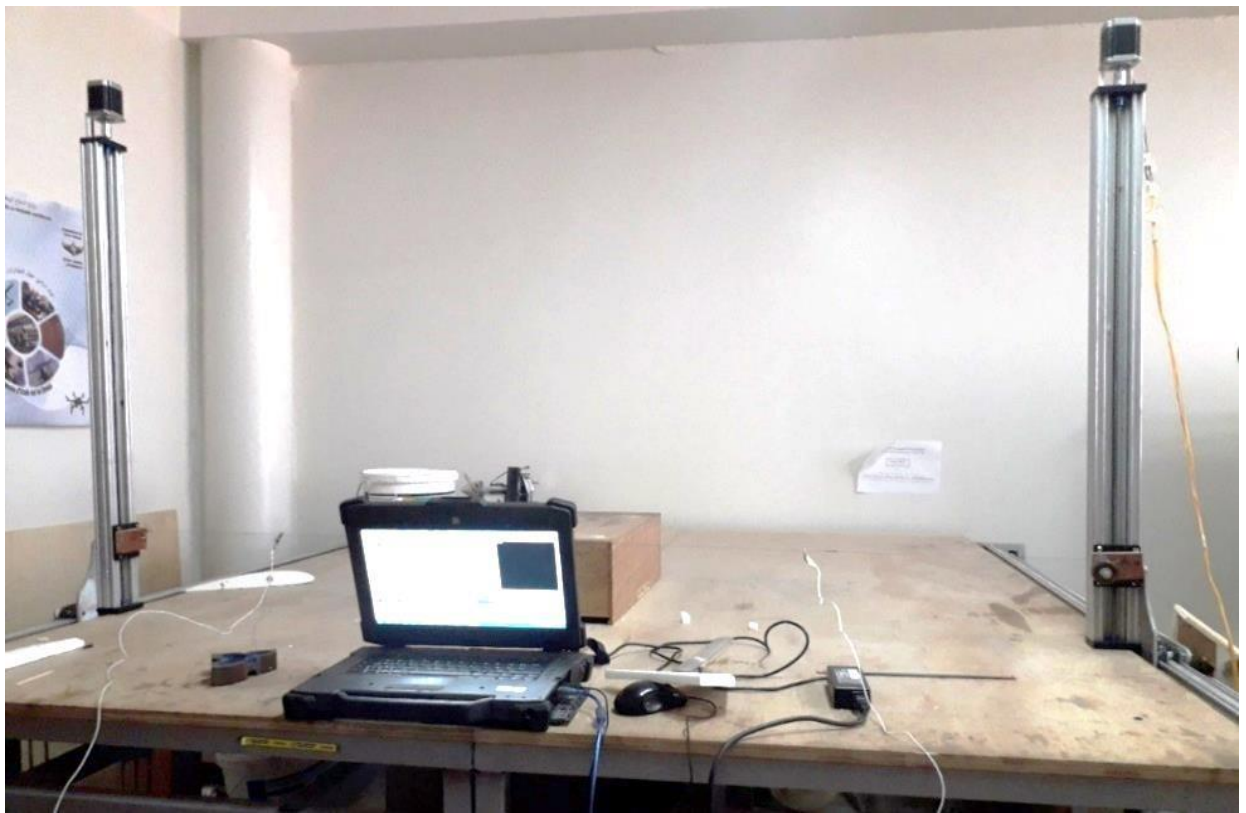

**Figure II.11.** Machine de découpage à fil chaud.

Comme la pièce brute utilisée est de polystyrène, les ingénieurs de laboratoire aérodynamique ont conçu un système de découpe par effet chaud, deux tiges parallèles à la table fixée au port outil, et l'ajout d'un fil résistif entre les deux tiges, le fil est alimenté avec un générateur pour la chauffe à l'effet de rendre la découpe des polystyrènes possible.

## **II.4.2. La découpe**

## **II.4.2.1. Importation du G-Code**

Pour permettre le démarrage automatisé du processus, le G-Code, généré précédemment, est importé sous format texte dans le logiciel « MACH3 CNC ». Ce logiciel joue le rôle de médiateur, permettant de transférer les instructions à la carte mère de la machine CNC. Une fois les données importées et interprétées par la carte mère, le processus de découpe peut être lancé, assurant ainsi une exécution précise et efficace des opérations de fabrication.

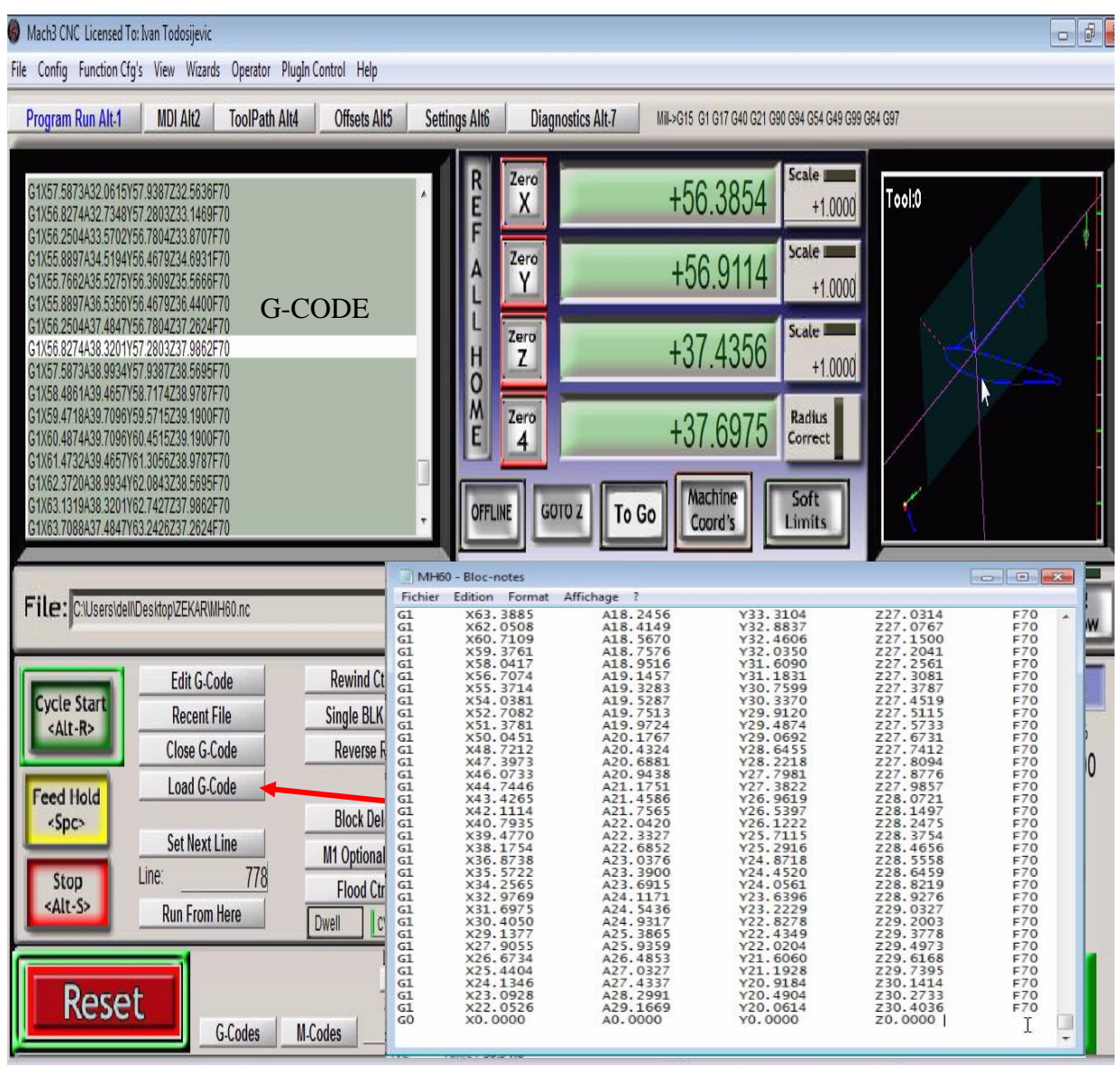

**Figure II.12.** Importation du G-CODE pour commencer la découpe

## **II.4.2.2. La découpe**

Cette étape requiert souvent l'intervention de deux personnes, positionnées de chaque côté du bloc, afin d'assurer la parfaite perpendicularité du fil à chaud par rapport au bloc. Après avoir vérifié le programme d'usinage par simulation, nous procédons au lancement de l'usinage selon la séquence suivante :

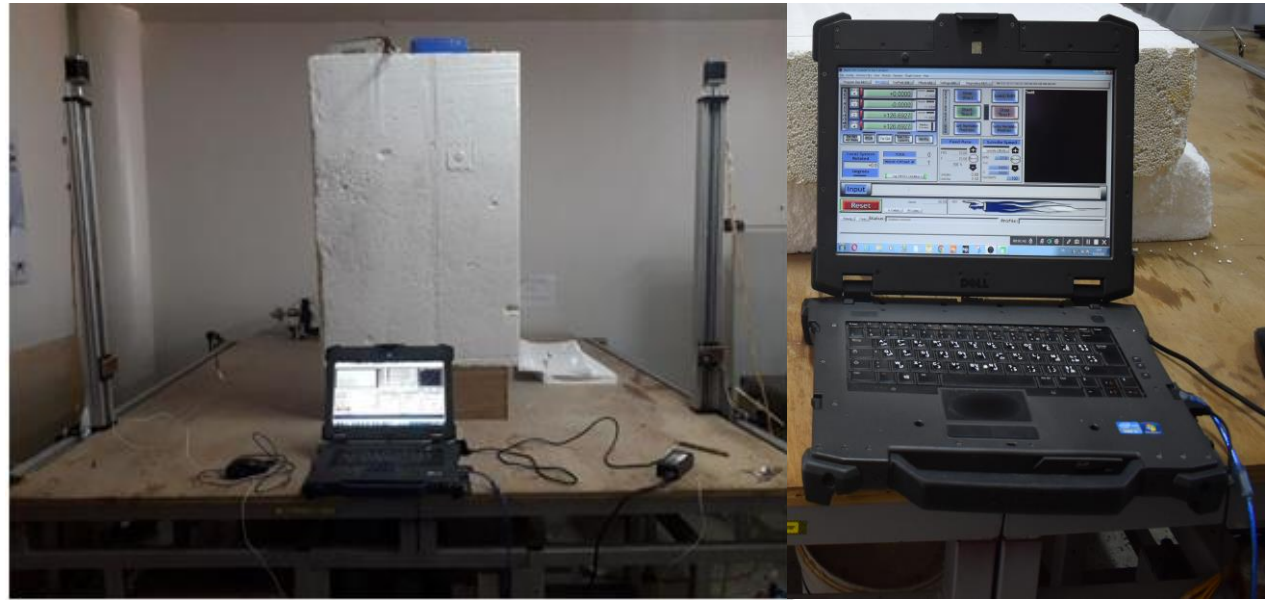

**Figure II.13.** Fixation du bloc

En raison de la chaleur élevée du fil, il est essentiel de prendre en compte une épaisseur à perdre pendant l'usinage autour du fil, qui est de **2 mm.**

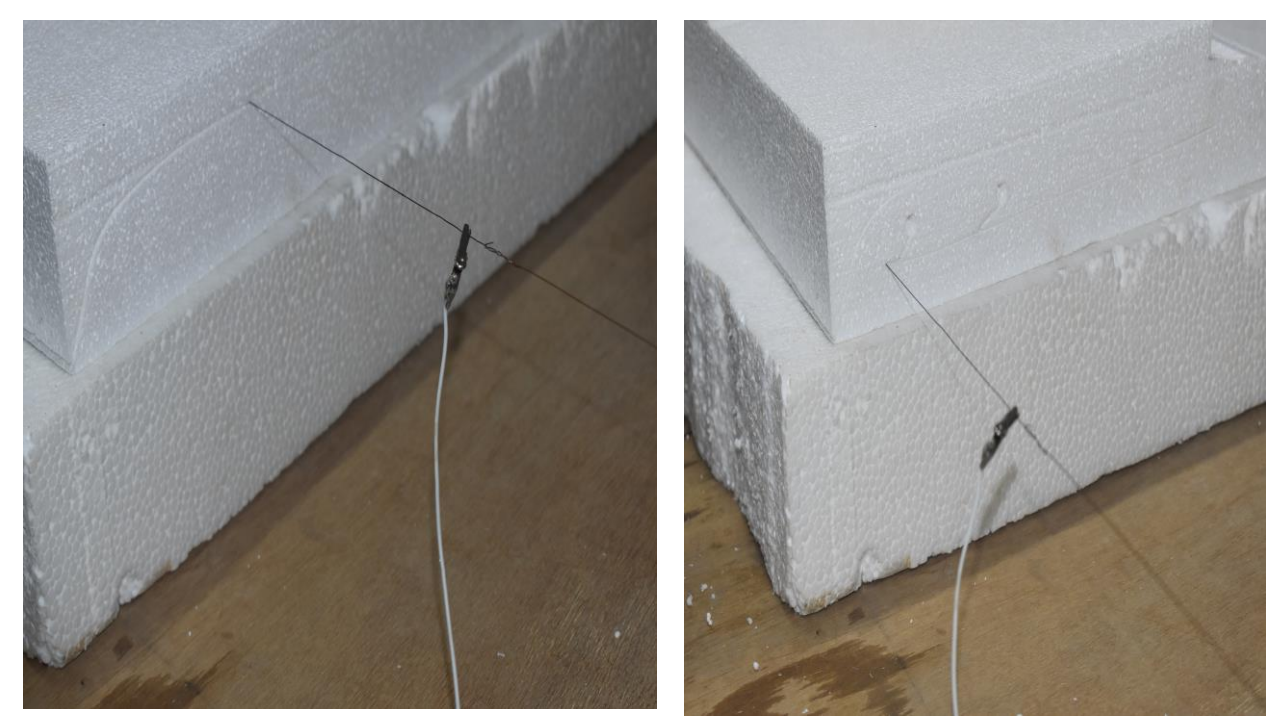

**Figure II.14.** Trajectoire du fil durant l'usinage

La découpe en deux parties de la demi-aile revêt une importance capitale pour le renforcement avec des nervures en bois, aussi bien à l'emplanture qu'au milieu et à l'extrémité. Nous aborderons ensuite la conception et la réalisation de ces nervures. Cette étape est essentielle car l'utilisation d'un marteau d'impact lors des essais d'analyse modale expérimentale comporte un risque de rupture de la demi-aile.

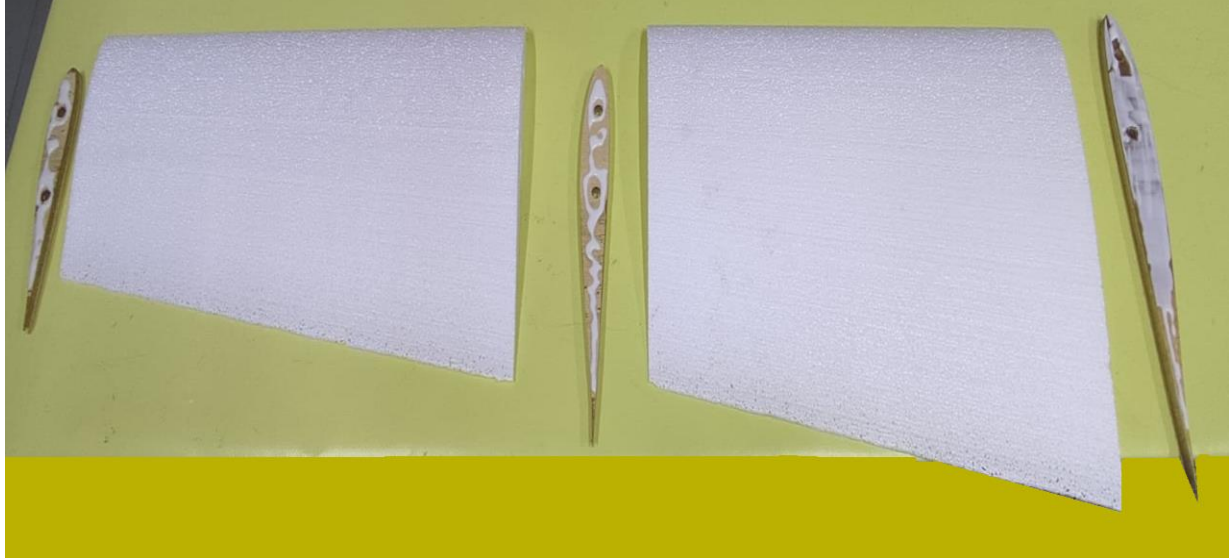

**Figure II.15.** Découpage de l'aile en deux parties pour le renforcement

## **II.4.2.3. Renforcement de la demi aile**

Pour renforcer la demi-aile, nous utilisons deux tiges filetées de 10 mm de diamètre, associées à des écrous pour assurer le serrage des nervures en bois. Cette mesure vise à accroître la résistance de la demi-aile avant d'entamer l'étape de revêtement.

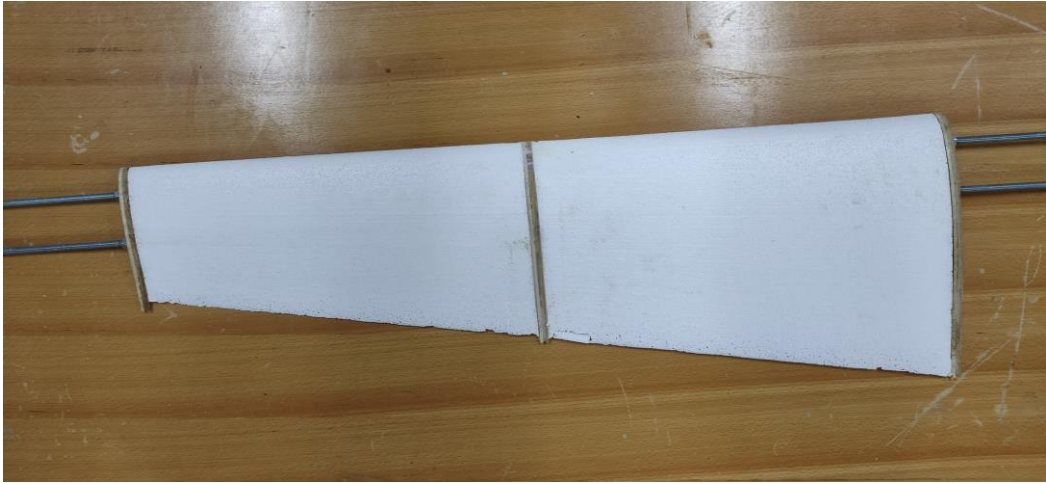

**Figure II.16.** Demi aile renforcée avec des nervures en bois

## **II.4.2.4. Revêtement de la demi aile**

Avant de débuter le revêtement de la demi-aile, nous rassemblons le matériel nécessaire : pinceaux, gants et récipients pour mélanger la résine et le durcisseur. Nous utilisons généralement de l'époxy, appliqué sur le tissu de verre, pour stratifier la surface. L'époxy assure une adhérence solide entre le tissu de verre et la structure en polystyrène , garantissant ainsi une demi-aile robuste et résistante.

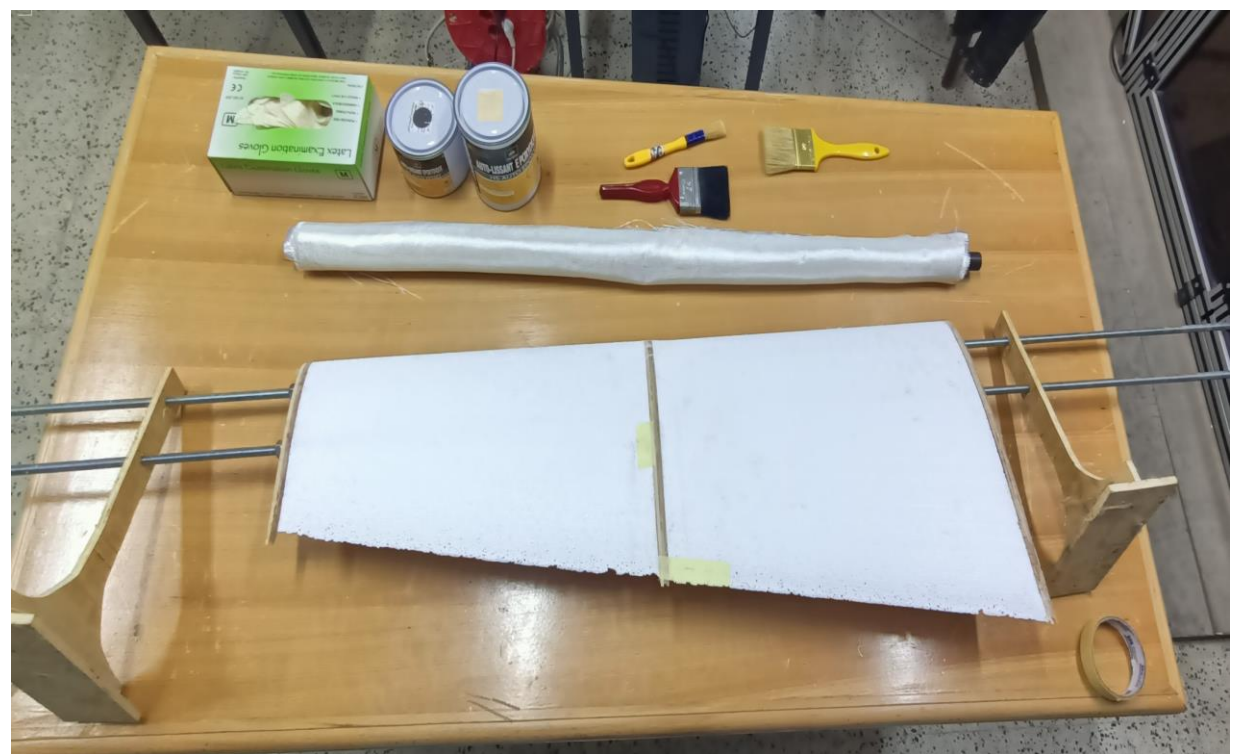

**Figure II.17.** Matériaux/matériels utilisés

Avant d'appliquer le revêtement, il est essentiel de préparer le polystyrène en le ponçant pour lisser sa surface et en enlevant les éventuelles imperfections. Ensuite, on place le tissu de verre sur la surface en polystyrène et on applique la résine époxy sur le tissu pour former le revêtement. L'époxy est un produit à deux composants : la résine et le durcisseur. On a choisi de mettre 60 grammes de résine et 40 grammes de durcisseur. Il est crucial d'ajouter la bonne quantité de durcisseur à la résine pour obtenir un résultat optimal. Un excès de durcisseur ne modifie pas le temps de durcissement, mais risque de rendre l'époxy mou ou de l'empêcher de durcir correctement.

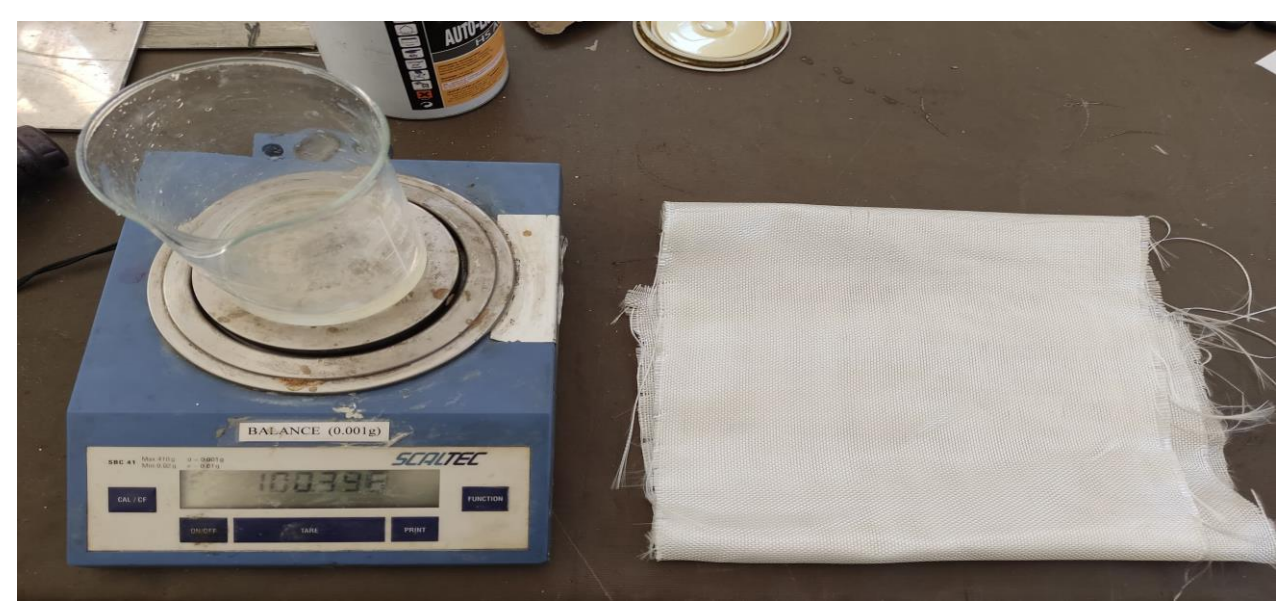

**Figure II.18.** Résine époxy / fibre de verre.

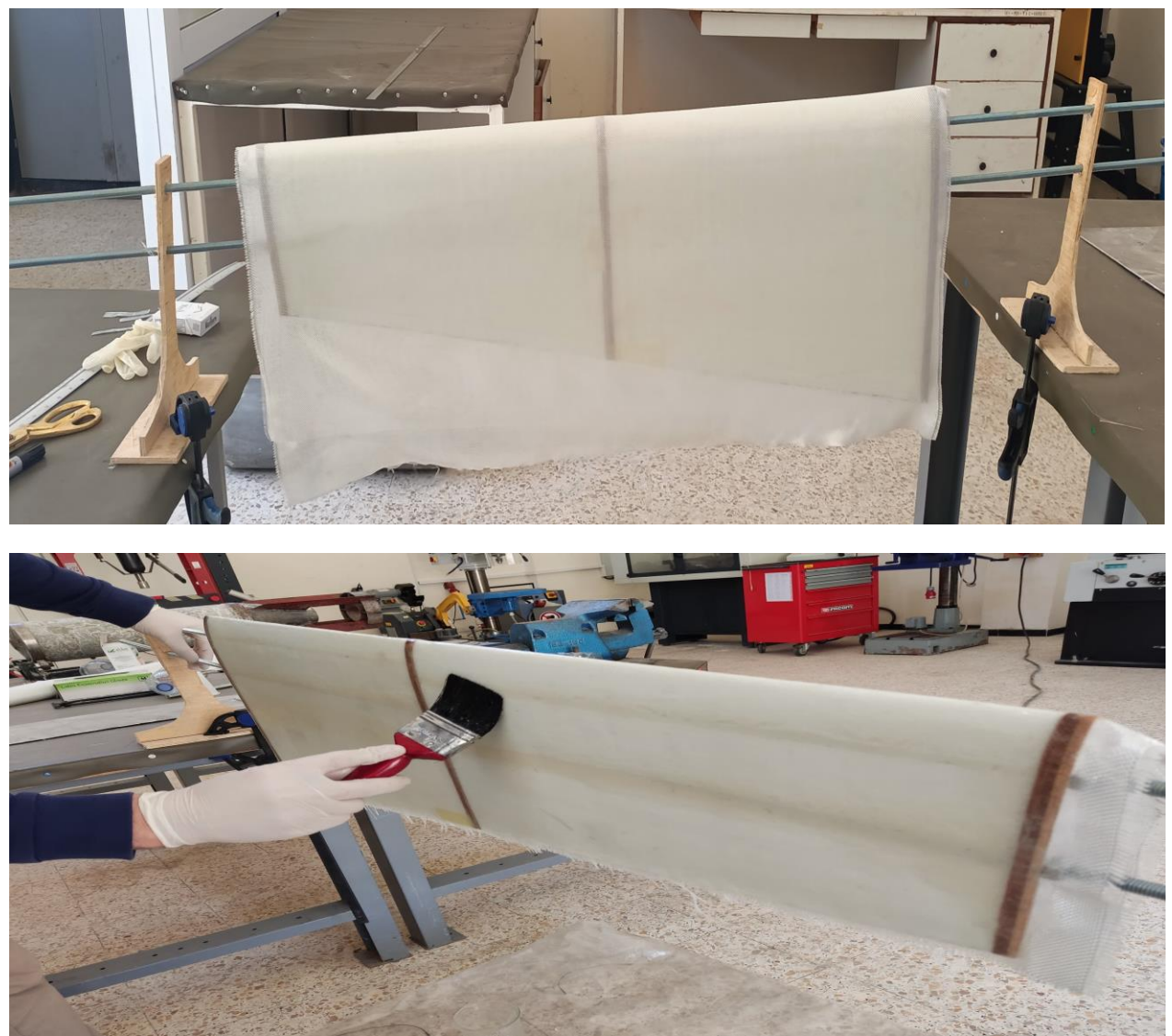

**Figure II.19.** Revêtement de la demi aile

Cette illustration offre un aperçu net de l'aspect final de la demi-aile une fois les deux couches de revêtement en tissu de verre appliquées. On observe comment le tissu de verre recouvre le polystyrène, créant ainsi une surface lisse et renforcée.

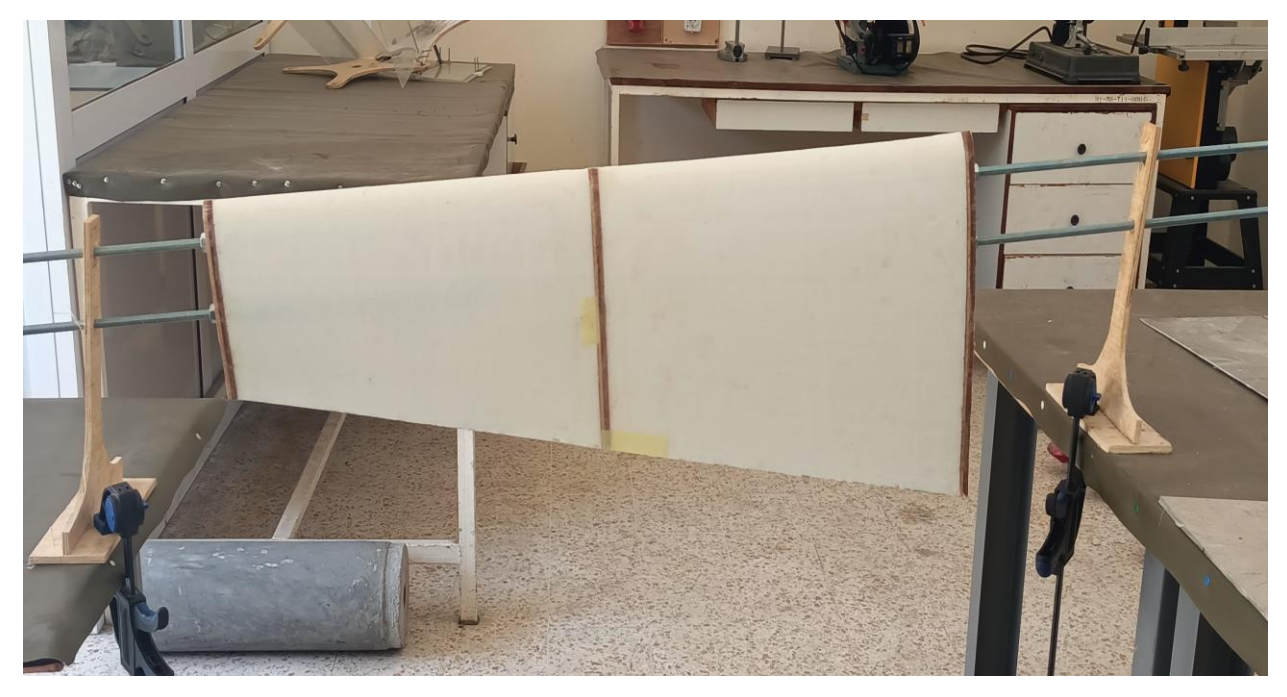

**Figure II.20.** Géométrie finale de la demi aile

## **II.5. Analyse modale expérimentale**

L'analyse modale expérimentale permet de réaliser plusieurs tâches essentielles endynamique des structures tel que, la détermination des fréquences, le mode de déformation, vérification et validation du modèle mathématique du système. Dans le processus de conceptiondes systèmes dynamiques et des structures vibrantes, par les essais modaux. [29]

## **II.6. Présentation du matériel utilisé**

Dans notre étude, nous avons utilisé un marteau d'impact comme outil d'excitation de la demi aile et un accéléromètre pour mesurer la réponse de la structure étudiée . Les données recueillies seront ensuite traitées par le logiciel d'analyse modale CATSMODAL afin de déterminer les paramètres dynamiques de ces structures, à savoir les fréquences propres et déformées modales.

## **II.6.1. Marteau d'impact**

Dans ce travail, nous avons utilisé le marteau d'impact DynaplusTM de référence 5800B5 équipé d'un capteur de force qui nous permet de mesurer la force d'excitation des structures, ses caractéristiques techniques sont présentées dans le tableau suivant :

## **CHAPITRE II : Conception et réalisation d'une demi aile « approche expérimentale et numérique»**

| Paramètre                        | Valeur                           |  |  |  |  |  |
|----------------------------------|----------------------------------|--|--|--|--|--|
| Fréquences de résonances (Hz)    | 75                               |  |  |  |  |  |
| Sensibilité $(mv/g)$             | 1.16                             |  |  |  |  |  |
| Impédance masse de sorties (ohm) | 100                              |  |  |  |  |  |
| Source d'alimentation $(v)$      | $+18$ à 30                       |  |  |  |  |  |
| Intensité (mA)                   | $2$ à $20$                       |  |  |  |  |  |
| Matériaux (tête, poignet)        | Acier inoxydable, fibre de verre |  |  |  |  |  |
| Poids tête $(g)$                 | 100                              |  |  |  |  |  |
| Connecteurs                      | <b>Coaxial BNC</b>               |  |  |  |  |  |
| Référence de marteau             | 5800B5                           |  |  |  |  |  |

**Tableau II.1.** Caractéristiques techniques de marteau d'impact

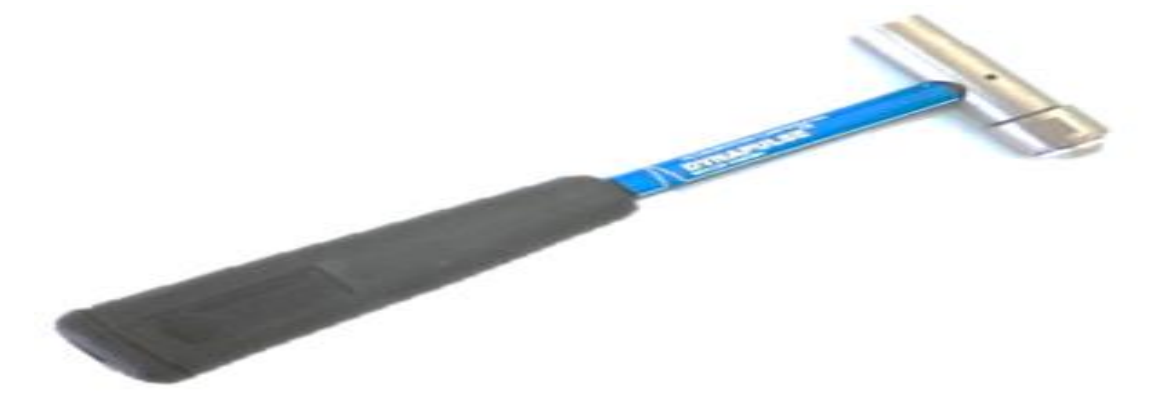

**Figure II.21.** Marteau d'impact DynaplusTM.

## **II.6.1.2. Effet de l'embout du marteau**

L'effet de l'embout du marteau est déterminant dans la durée d'impulsion, la forme du spectre et la gamme opérationnelle en fréquence. La rigidité de l'embout et de la masse du marteau, ainsi que la structure, jouent un rôle important dans ce phénomène. En fait, lors de la frappe d'une structure solide, la dureté de l'embout influence sur la forme du spectre et la gamme opérationnelle en fréquence

Plus précisément, si l'embout du marteau est dur, la gamme opérationnelle sera plus large, mais la réponse sera moins sensible à la force. En revanche, si l'embout est mou, la gamme opérationnelle sera plus faible, mais la réponse sera plus sensible à la force.

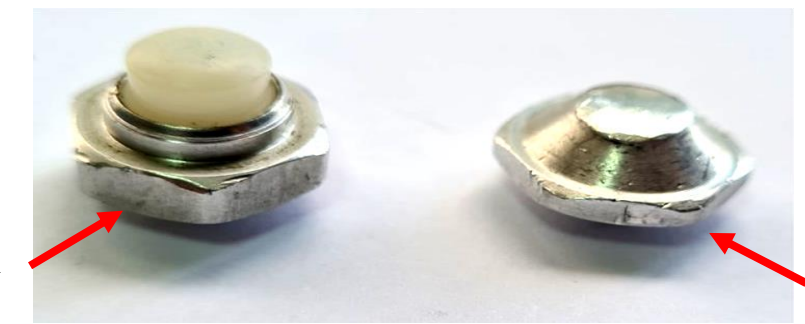

L'embout en aluminium

L'embout en Plastique

**Figure II.22.** Différents types d'embout.

# **II.6.2. Accéléromètre**

L'accéléromètre est un capteur de vibration qui est installé sur la structure à étudier, afin de mesurer sa réponse après excitation. Nous avons choisi l'accéléromètre de type **Wilcoxon de Référence 736T SN 13713**.

Les caractéristiques techniques de ce capteur sont illustrées dans le tableau suivant :

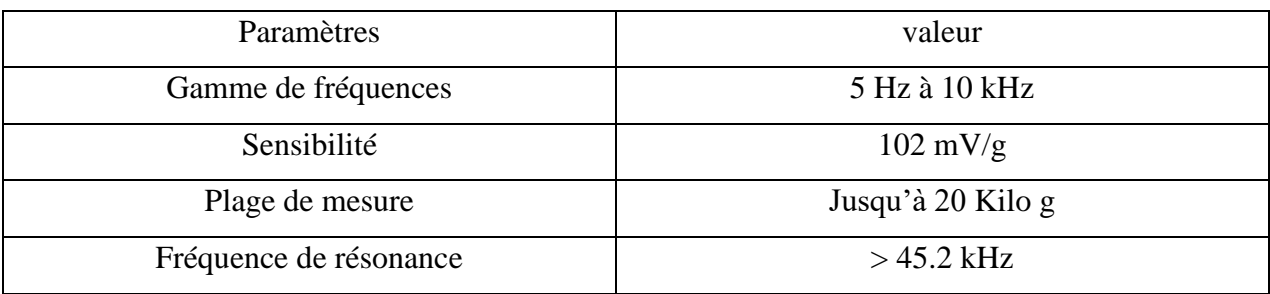

**Tableau II.2.** Caractéristiques techniques de l'accéléromètre 736T Sn 13713.

Cet accéléromètre est doté de caractéristiques techniques impressionnantes, qui offre une gamme dynamique étendue et une précision élevée.

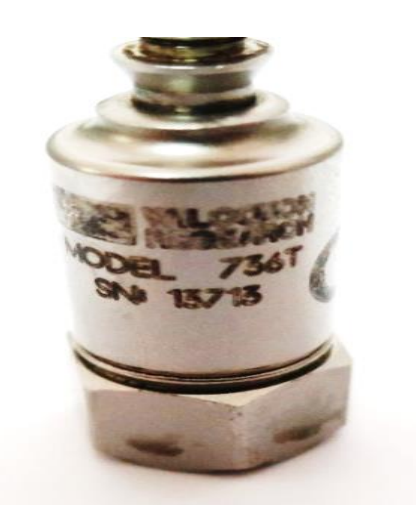

**Figure II.23.** Accéléromètre 736T SN 13713

## **II.7. Acquisition et traitement de données**

Pour l'acquérir et analyser les signaux transmis par les deux capteurs (capteur de force et accéléromètre), nous allons utiliser la plateforme informatisée d'analyse vibratoire de SPECTRAL DYNAMICS, qui se compose de :

- ➢ **Cartes d'acquisition** : permets de transférer les signaux provenant des capteurs au PC pour les analyser.
- ➢ **Ordinateur principal** : Le PC bureautique est utilisé d'une part comme support de cartes d'acquisition de type PCI, et d'autre part pour l'installation de logiciels d'acquisition et de traitement de données.

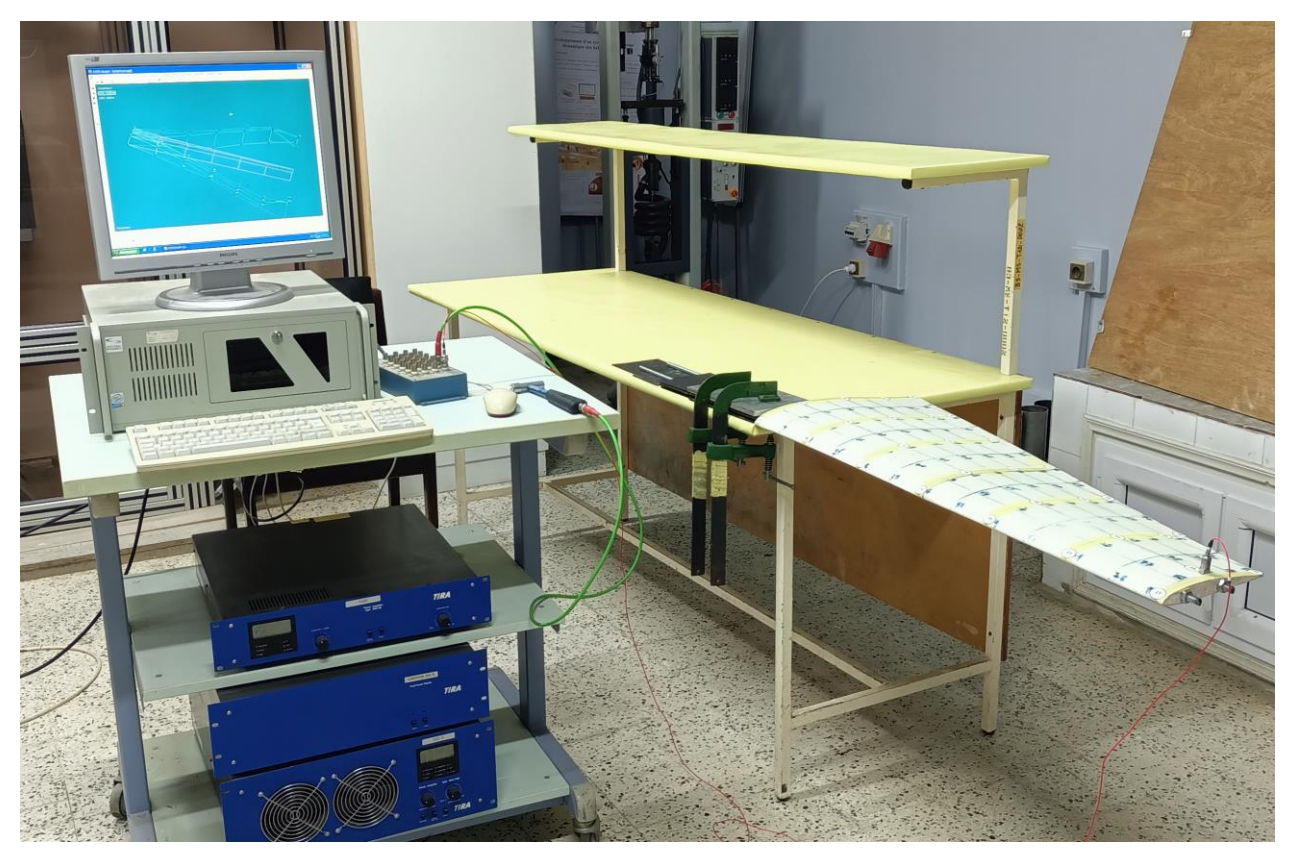

**Figure II.24.** Plateforme SPECTRAL DYNAMIQUE

# **II.7.2. Logiciels utilisés**

L'analyse modale expérimentale est réalisée à l'aide de deux logiciels de SPECTRAL DYNAMICS : PUMA et CATSMODAL, qui permettent :

- Acquisition des signaux (réponse et excitation) ;
- Enregistrement des signaux sous différents formats (SDD ou UFF) ;
- Détermination des paramètres modaux ;
- Visualisation des déformées modales des structures ;

## **II.7.2.1. PUMA**

Ce logiciel permet d'acquérir et de traiter les signaux délivrés par les capteurs de force et d'accélération afin de calculer des fonctions de réponse en fréquence **(FRF)**, et il comprend également les fonctions suivantes :

- Analyseur (mesure vibratoire générale).
- Diagnostic des machines tournantes.

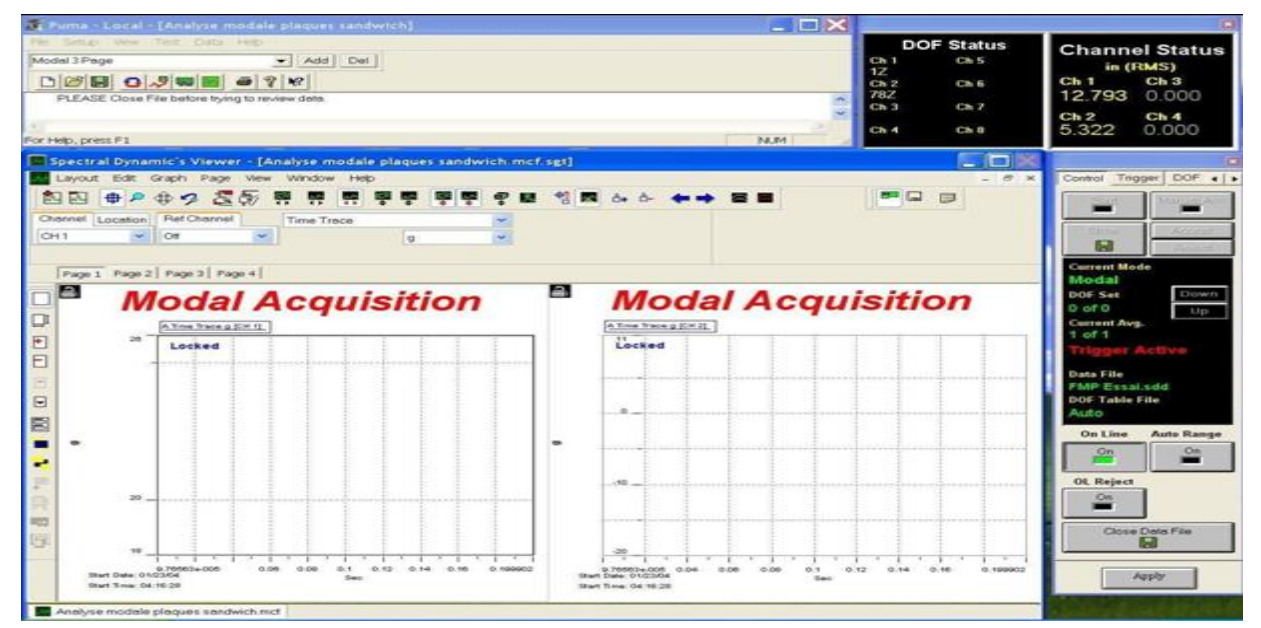

**Figure II.25.** Interface du logiciel PUMA

# **II.7.2.2. CATSMODAL (Cycles Analysis and Timeseries Software)**

Le logiciel **Cats Modal** permet de traiter les fonctions de réponse en fréquence (FRF) calculées par le logiciel **PUMA** afin de déterminer les paramètres modaux (dynamiques) des structures : **Fréquences propres & Déformées modales.**

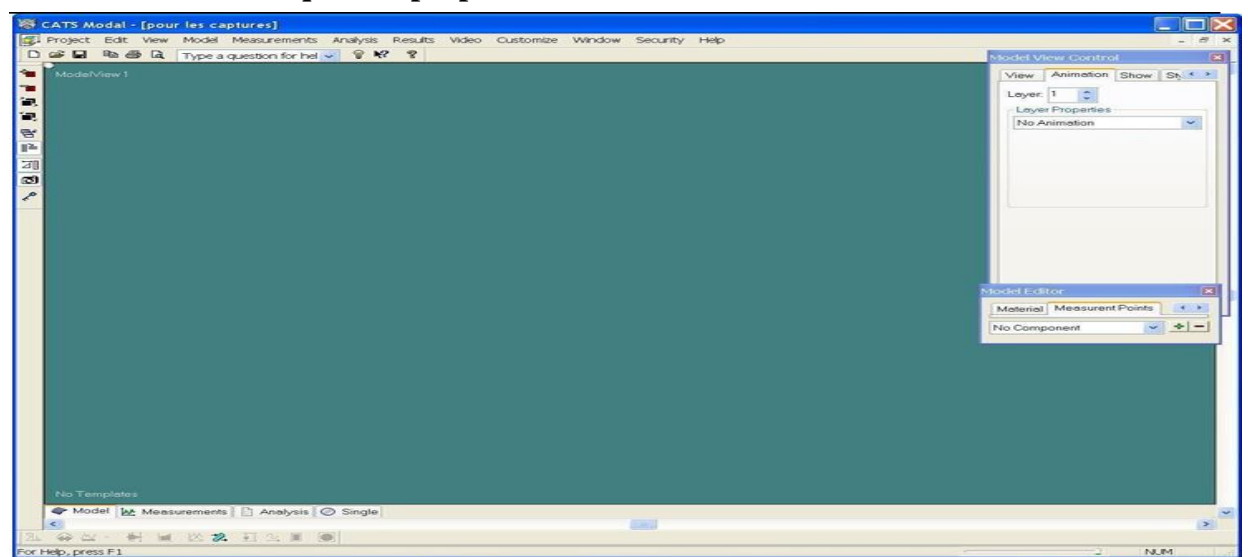

**Figure II.26.** Interface du logiciel CATS MODAL

# **II.8. Étapes d'analyse modale expérimentale**

## **II.8.1. Mode de fixation et Discrétisation de la demi aile**

Avant de démarrer l'analyse modale expérimentale, il est important de fixer l'aile dans des conditions encastrées/libres en utilisant un tasseau sur une table. Ensuite, l'aile est discrétisée en 29 points disposés selon une forme matricielle, avec des distances prédéfinies entre les points, comme illustré dans la **figure II.27**. L'accéléromètre est attaché au point 28 **figure II.28** pour mesurer la réponse pendant l'excitation.

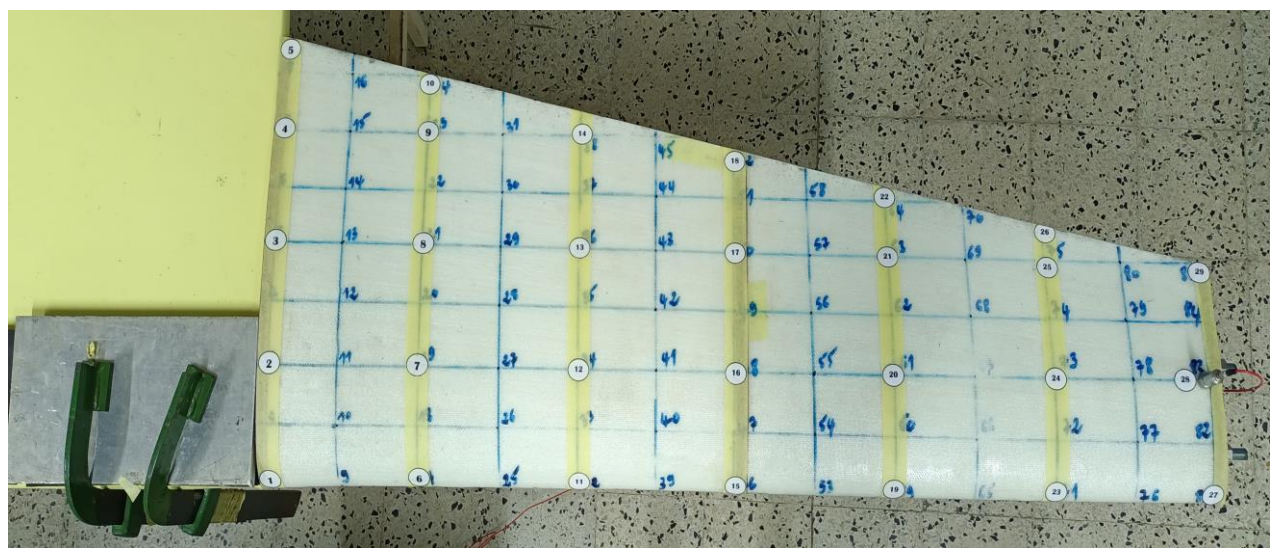

**Figure II.27.** Fixation et discrétisation de la poutre

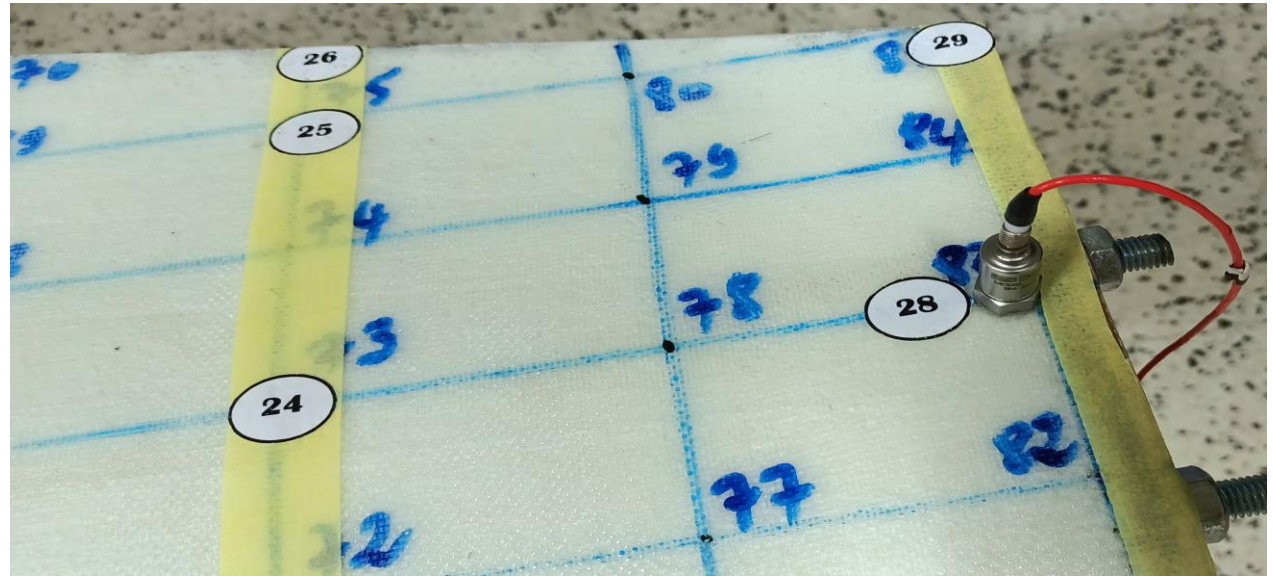

**Figure II.28.** Position du capteur
## **II.8.2. Réglage des paramètres d'acquisition sur PUMA**

Dans la fenêtre PUMA Local, nous avons cliqué sur **Setup** (Configuration) puis sur **Acquisition**.

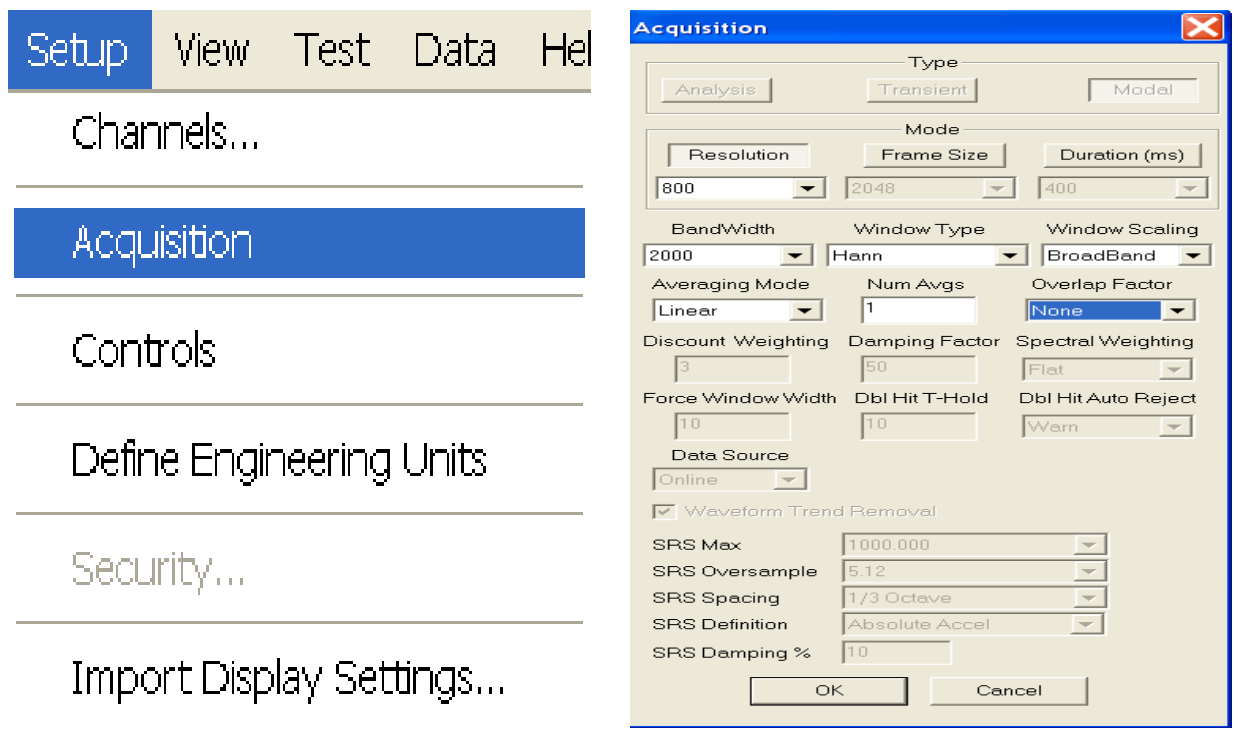

#### **(a) (b)**

**Figure II.29.** Paramètre d'acquisition de configuration PUMA

Dans la **figure II.29b**, nous avons configuré le panneau d'acquisition pour un test modal, tout d'abord, dans le groupe Type, nous devons sélectionner Modal. Dans le groupe Mode, nous choisissons Résolution de trame pour spécifier le nombre de lignes de résolution dans le nombre d'échantillons dans la trame, c'est-à-dire une taille de trame de 2048 échantillons qui donne 800 lignes de résolution. 2048/2,56 = 800 lignes. Nous réglons la valeur de résolution à 800 lignes, largeur de bande à 2000Hz, pour type de calcul nous choisissons Hann comme mode de calcul.

Chaque structure a ses propres paramètres : de résolution, de largeur de bande, de type de calcul ainsi le nombre de moyennes.

Ensuite, nous avons configuré le tableau des canaux **(voir figure II.30)**. Nous avons donc dans la fenêtre PUMA Local et nous utilisons la partie Channel (Canaux) dans la fenêtre de configuration.

La colonne Noms sert à identifier les numéros de canaux. La colonne Numéro de série est utilisée pour enregistrer le numéro de série de l'accéléromètre et le marteau d'impact.

La colonne **Type** identifie le type de canal à utiliser, c'est-à-dire une mesure pour l'accéléromètre et Ref/Measure pour le marteau d'impact qui est la référence pour toutes les mesures croisées. Enfin, Inactive indique qu'un canal n'est pas utilisé.

Les **unités d'ingénierie** permettent à l'utilisateur de spécifier les unités à appliquer à un canal particulier. Pour notre étude nous choisissons la gravité (g) comme unité.

La colonne **Sensibilité** est utilisée pour spécifier la sensibilité de marteau d'impact (capteur de force) et de l'accéléromètre.

**ICP** est une source de courant constant capable d'alimenter notre accéléromètre et le marteau d'impact. Dans notre étude, nous utilisons un marteau et un accéléromètre alimentés par l'alimentation ICP interne. nous choisissons le couplage Alternatif Courant AC.

**Voltage** est la plage de tension pour chaque canal individuel. La valeur par défaut est Auto (Automatique).

La colonne **Emplacement** permet de spécifier le numéro du point d'impact et numéro de point d'emplacement de l'accéléromètre. La colonne **Direction**, permet de spécifier l'orientation de marteau.

| <b>Channel Definition</b> |                 |             |                                      |                          |                               |                          |                            |            |                                       |                          |                               |                 | $\vert\mathsf{x}\vert$ |                |                           |  |
|---------------------------|-----------------|-------------|--------------------------------------|--------------------------|-------------------------------|--------------------------|----------------------------|------------|---------------------------------------|--------------------------|-------------------------------|-----------------|------------------------|----------------|---------------------------|--|
| 8                         | Name            | Serial $\#$ | Type                                 |                          | <b>Engineering Units</b>      | Sensitivity<br>(mv/Unit) | Transducer<br><b>Units</b> | <b>ICP</b> | Coupling                              |                          | Voltage                       | dB<br>Reference | Location               | Direction-     |                           |  |
|                           | CH <sub>1</sub> |             | MARTEAU Ref / Measure $\mathbf{v}$ q |                          | $\overline{\phantom{a}}$      | 1.160 q                  |                            | On         | AC.                                   |                          | $\blacktriangleright$ Auto    |                 |                        | 1 Z            | $\blacktriangledown$      |  |
| $\overline{c}$            | CH <sub>2</sub> | 13713       | Measure                              | $\mathbf{v}$   g         | $\overline{\phantom{a}}$      | 102.000 <sub>a</sub>     |                            | On         | IAC                                   |                          | $\overline{\phantom{a}}$ Auto |                 | 29Z                    |                | $\overline{\phantom{0}}$  |  |
| 3                         | CH <sub>3</sub> |             | Inactive                             | $\blacktriangledown$     | $\overline{\phantom{a}}$<br>q | 100.000  <sub>q</sub>    |                            | Off        | Ground                                | $\overline{\phantom{a}}$ | <b>Auto</b>                   |                 |                        | 3X             | $\overline{\phantom{a}}$  |  |
| 4                         | CH <sub>4</sub> |             | Inactive                             | $\overline{\phantom{a}}$ | $\overline{\phantom{a}}$      | 100.000a                 |                            | Off        | Ground v Auto                         |                          |                               |                 |                        | 4 <sup>2</sup> | $\overline{\phantom{a}}$  |  |
| 5                         | CH <sub>5</sub> |             | Inactive                             | $\blacktriangledown$     | $\overline{\mathbf{v}}$<br>g  | 100.000  <sub>q</sub>    |                            | Off        | Ground v Auto                         |                          |                               |                 |                        | $5 \times$     | $\overline{\phantom{a}}$  |  |
| 6                         | CH <sub>6</sub> |             | Inactive                             | $\overline{\phantom{a}}$ | $\overline{\phantom{a}}$<br>q | 100.000 a                |                            | Off        | Ground v Auto                         |                          |                               |                 |                        | 6 X            | $\overline{\phantom{a}}$  |  |
|                           | CH <sub>7</sub> |             | Inactive                             | $\blacktriangledown$     | $\overline{\phantom{a}}$<br>q | 100.000 q                |                            | Off        | Ground v Auto                         |                          |                               |                 |                        | 7x             | $\overline{\phantom{a}}$  |  |
| 8                         | CH <sub>8</sub> |             | Inactive                             | $\blacktriangledown$     | $\overline{\phantom{a}}$<br>q | 100.000  <sub>q</sub>    |                            | Off        | Ground v Auto                         |                          |                               |                 |                        | 8X             | $\blacksquare$            |  |
| 9                         | CH <sub>9</sub> |             | Inactive                             | $\overline{\phantom{a}}$ | g<br>$\overline{\phantom{a}}$ | 100.000  <sub>q</sub>    |                            | Off        | Ground v Auto                         |                          |                               |                 |                        | $9 \times$     | $\overline{\phantom{a}}$  |  |
| 10                        | <b>CH10</b>     |             | Inactive                             | $\blacktriangledown$     | $\overline{\phantom{0}}$<br>q | 100.000 a                |                            | Off        | Ground v Auto                         |                          |                               |                 | $10 \times$            |                | $\overline{ }$            |  |
| 11                        | <b>CH11</b>     |             | Inactive                             | $\blacktriangledown$     | $\overline{\phantom{a}}$<br>q | 100.000  <sub>q</sub>    |                            | Off        | Ground v Auto                         |                          |                               |                 | $11 \times$            |                | $\overline{\mathbf{v}}$   |  |
| 12                        | <b>CH12</b>     |             | Inactive                             | $\blacktriangledown$     | $\overline{\phantom{a}}$      | 100.000 a                |                            | Off        | Ground v Auto                         |                          |                               |                 | $12 \times$            |                | $\blacktriangledown$      |  |
| 13                        | <b>CH13</b>     |             | Inactive                             | $\blacktriangledown$     | $\overline{\phantom{a}}$<br>q | 100.000  <sub>a</sub>    |                            | Off        | Ground v Auto                         |                          |                               |                 | 13X                    |                | $\overline{\phantom{a}}$  |  |
| 14                        | <b>CH14</b>     |             | Inactive                             | $\blacktriangledown$     | $\overline{\phantom{a}}$<br>q | 100.000  <sub>q</sub>    |                            | Off        | Ground v Auto                         |                          |                               |                 | 14 <sup>2</sup>        |                | $\overline{\phantom{a}}$  |  |
| 15                        | CH 15           |             | Inactive                             | $\overline{\phantom{a}}$ | $\overline{\phantom{a}}$<br>g | 100.000 a                |                            | Off        | Ground v Auto                         |                          |                               |                 | 15X                    |                | $\overline{\phantom{a}}$  |  |
| 16                        | CH16            |             | Inactive                             | $\mathbf{v}$  g          | $\overline{\phantom{a}}$      | 100.000  <sub>a</sub>    |                            | Off        | $ $ Ground $\blacktriangleright$ Auto |                          |                               |                 | $16 \times$            |                | $\mathbf{v}$ $\mathbf{v}$ |  |

**Figure II.30.** Réglage des paramètres de Chanel

Nous devons maintenant configurer le stockage des données **(voir figure II.31)**. Cela nous permet de sélectionner différents types de mesures, schéma de dénomination des fichiers et de choisir un format de stockage que notre logiciel comprend.

Nous sélectionnons PUMA comme format de stockage des données. Le format PUMA a une extension SDD et c'est le format de fichier utilisé par CATSModal et PUMA. Le format de fichier universel (UFF) est un autre format de stockage de données.

Nous choisissons l'option **Requête (Query)** pour le schéma de désignation des fichiers. Cela vous permet de spécifier le nom du fichier et le répertoire dans lequel le fichier doit être stocké.

Le fichier SDD sera ainsi ouvert automatiquement lors de l'ouverture du projet CATS Modal.

Dans la liste des fonctions, nous choisissons H(f) (c'est un minimum pour faire de l'analyse modale).

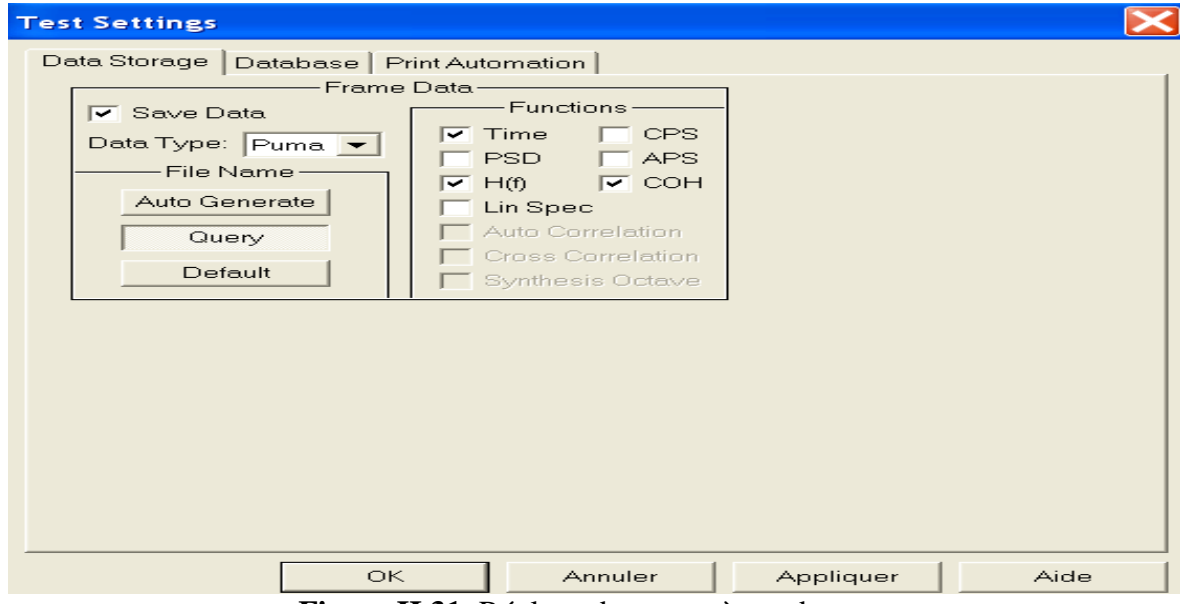

**Figure II.31.** Réglage des paramètres de test

Ensuite, nous configurons le panneau de contrôle de l'analyseur illustré dans la **Figure II.32**.

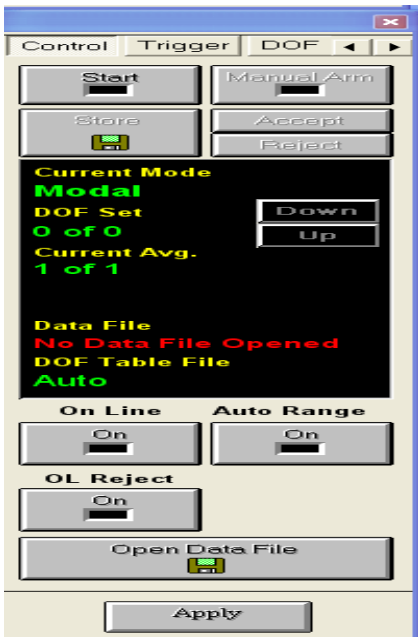

**Figure II.32.** Panneau de contrôle

Nous passons maintenant à l'onglet DOF (Degré Of Freedom) un degré de liberté comme indiqué dans la **figure II.33**.

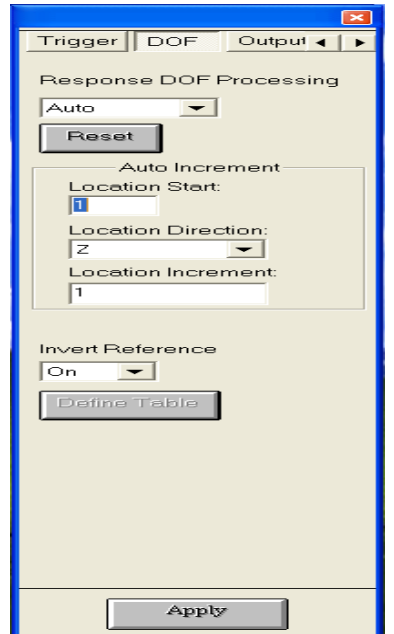

**Figure II.33.** Réglage de degré de liberté

Traitement de la réponse **DOF** propose **Auto** : ce paramètre utilise les sélections du groupe Auto incrément ci-dessous. Cette sélection gère automatiquement les informations relatives au point de mesure et la direction. C'est le choix le plus simple qui nous choisissons des données de manière séquentielle.

Nous choisissons le marteau d'impact comme une source de déclenchement, nous réglons la pente du déclencheur (descendante).

Nous réglons l'armement du déclencheur sur automatique. Puis nous sélectionnons l'option acceptation manuellement, cette dernière permet d'accepter ou rejeter manuellement chaque événement déclencheur. Cela nous permet d'assurer que seules les données de haute qualité sont incluses dans le processus de calcul de la moyenne. **(FigureII.34)**.

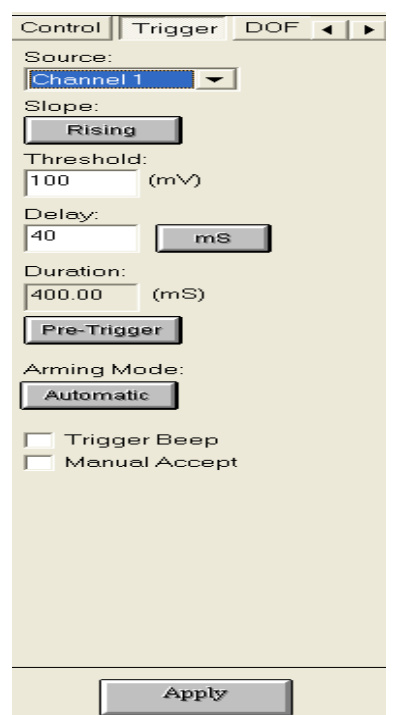

**Figure II.34.** Réglage de l'armement (marteau d'impact)

Ensuite, nous devons modifier les tracés individuels dans le Spectral Dynamics Viewer, afin d'afficher les mesures qui nous intéressent.

Pour cette discussion, nous avons utilisé le tracé gauche (CH 1) (Excitation de l'élément d'impact du marteau), et le tracé droit (CH 2) (la réponse de l'accéléromètre) **(Voir figureII.35)**.

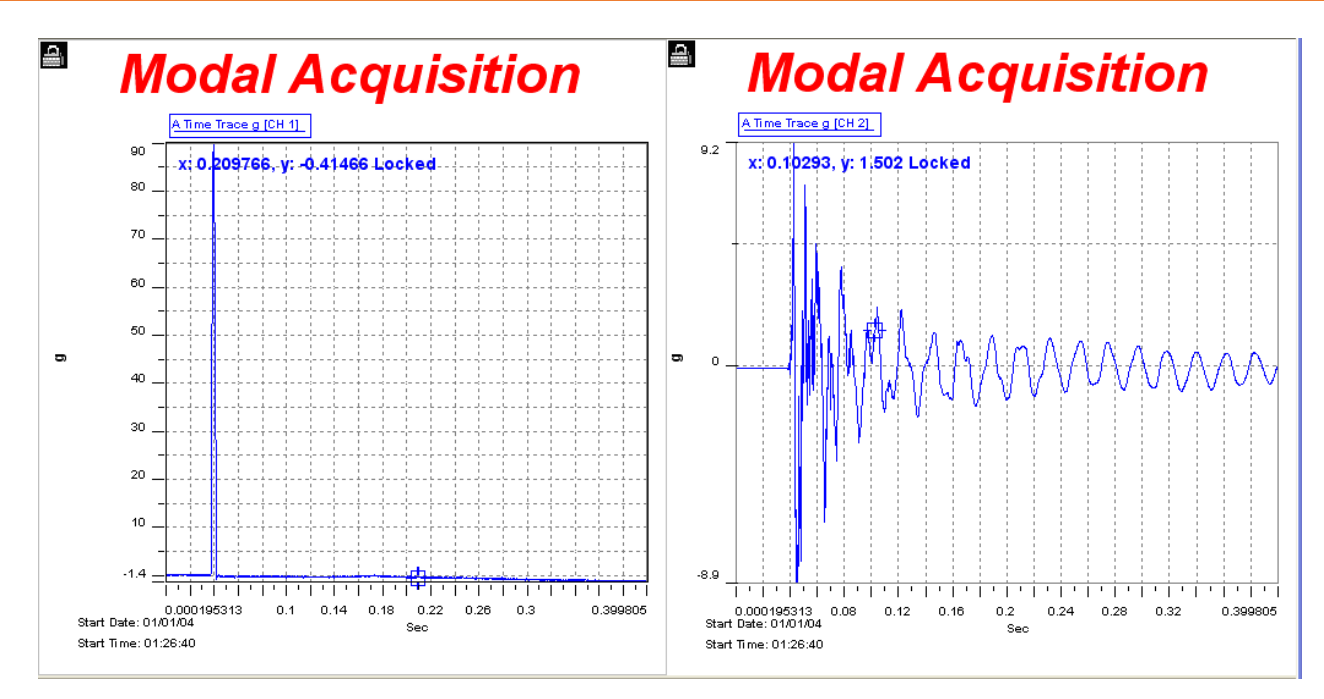

**Figure II.35.** Les graphes de l'excitation et la réponse

Pour activer les mesures inter canaux, tels que la fonction de réponse en fréquence. Il faut activer un canal de référence (marteau d'impact) et le régler sur le canal 1. Le tracé gauche et le tracé droit affiche une trace temporelle du canal 1 (marteau d'impact) et le canal 2 de mesure (accéléromètre) successivement, et dans la nouvelle page nous avons tracé le graphe au-dessus qui représente la fonction de réponse en fréquence(FRF) **(Voir figureII.36)**.

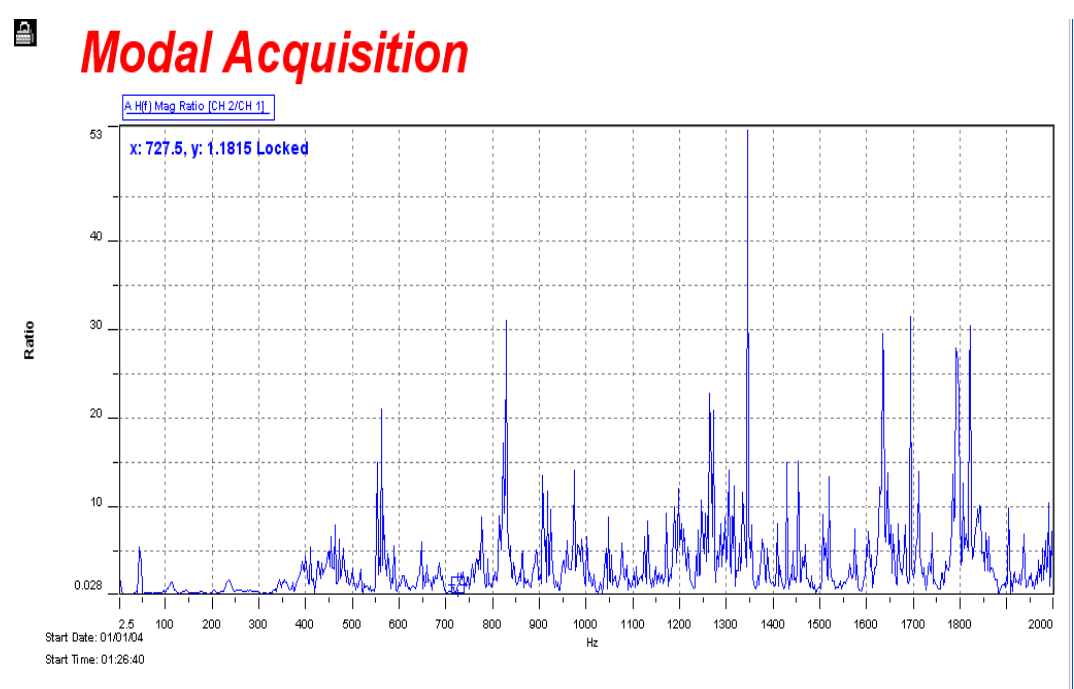

**Figure II.36.** Le graphe de la fonction de réponse en fréquence

#### **II.8.3. Excitation et mesure de la réponse :**

Après avoir configuré les paramètres d'acquisition du logiciel PUMA. Nous avons excité les 29 points successivement avec le marteau d'impact (Excitation impulsionnelle) et mesuré également la réponse de la demi-aile avec l'accéléromètre fixé au point 28.

Les signaux de force et d'accélération sont visualisés instantanément **(voir la figure II.37a,b)**, ainsi que la fonction de réponse en fréquence (FRF), qui représente le rapport entre la réponse et l'excitation et qui sera traité plus tard afin de déterminer les propriétés dynamiques de la demi-aile **(voir la figure II.38)**.

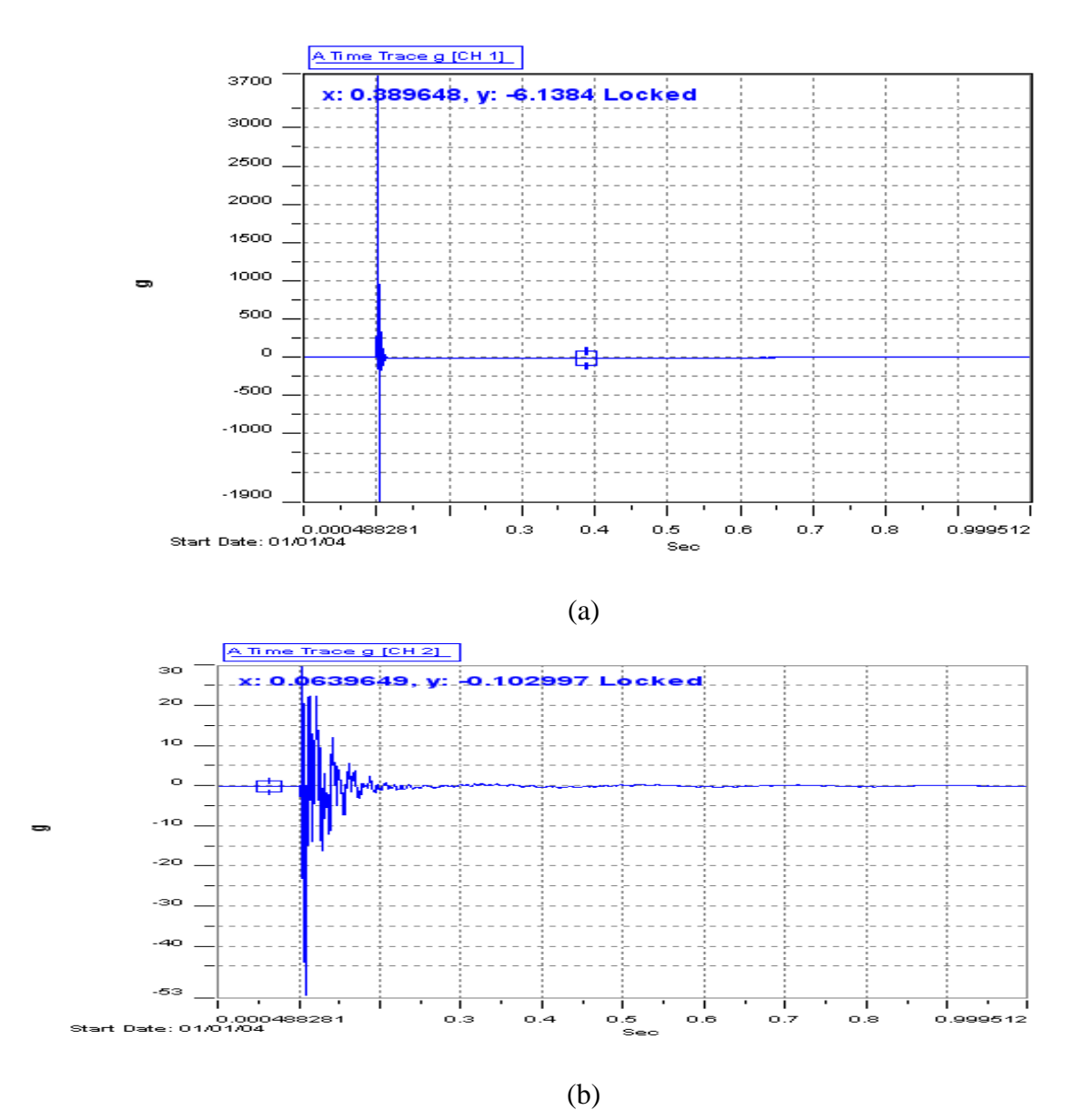

**Figure II.37.** Les deux signaux dans le domaine temporel (a) Signal d'excitation (b) Signal de la réponse

En raison de la difficulté d'extraire les paramètres dynamiques des structures à partir du rapport de la réponse et l'excitation dans le domaine temporel, ce rapport est transformé dans le domaine fréquentiel par la Transformé de Fourier Rapide (FFT), qui permet de décomposer le signal temporel complexe en des signaux sinusoïdaux définis par des pics et des amplitudes **(Voir figure II.38)**.

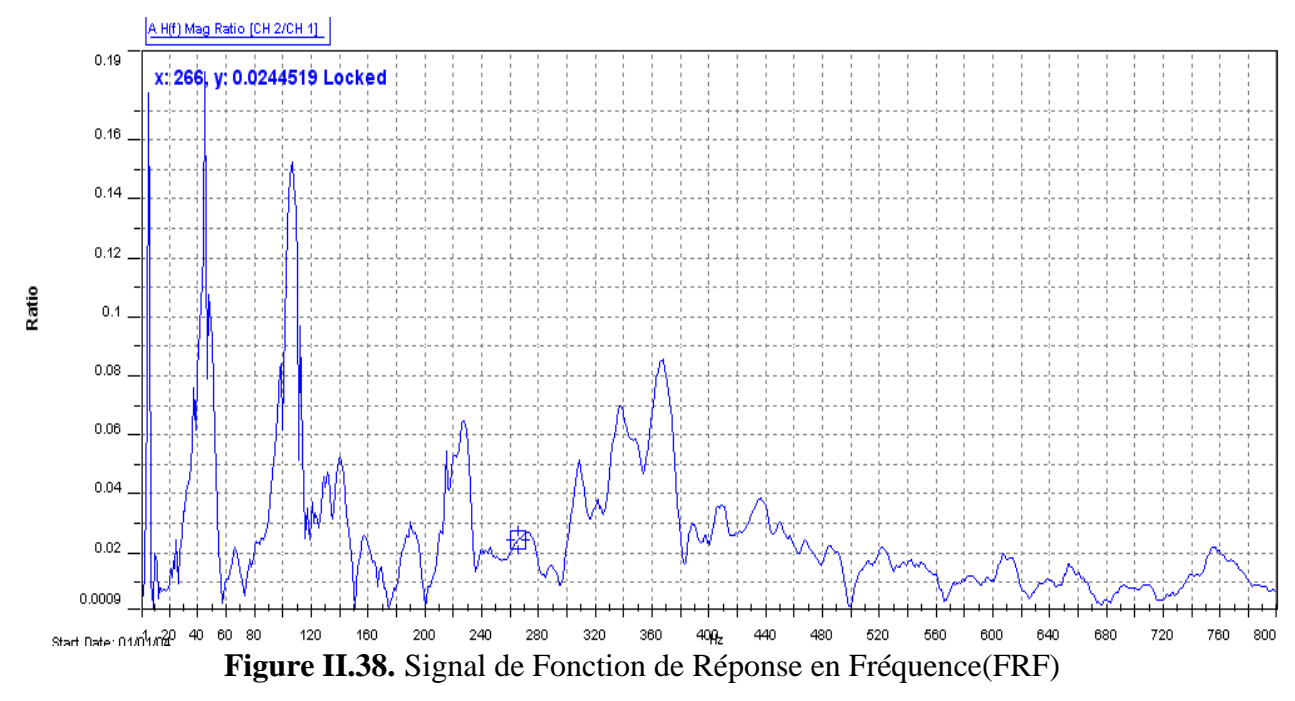

D'autre part, nous avons utilisé le logiciel de traitement de données Origin pour visualiser les courbes précédentes, ainsi que pour réaliser une étude comparative avec le logiciel CATSMODAL en termes de détermination des fréquences propres à partir des FRF.

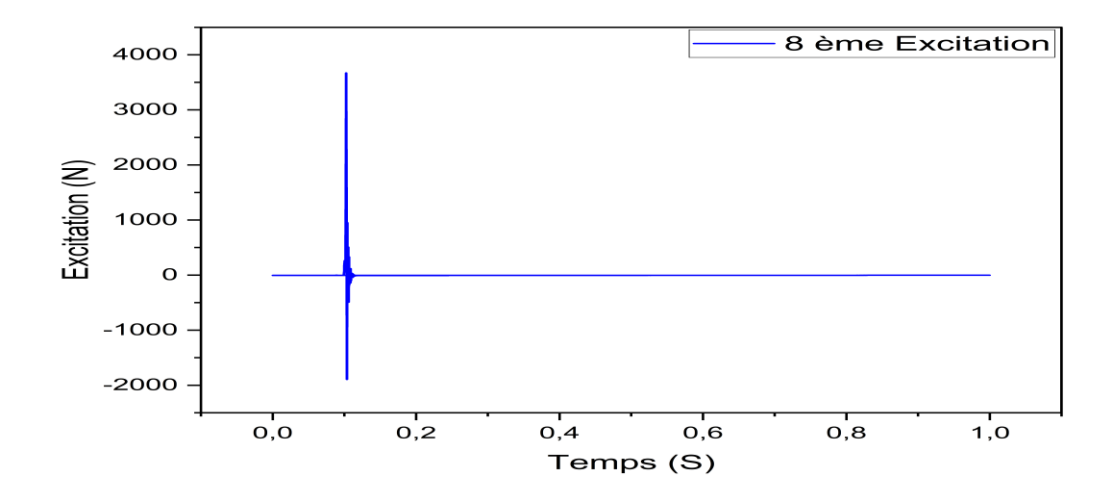

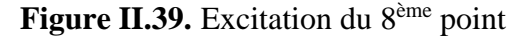

La **figure II.39** montre l'impulsion (impact) mesurée par le capteur de force du marteau d'impact, sachant que pour obtenir de bons résultats, un seul pic doit apparaître dans la courbe d'excitation.

La figure suivante montre la réponse de la demi aile après excitation du second point en raison de cette force appliquée.

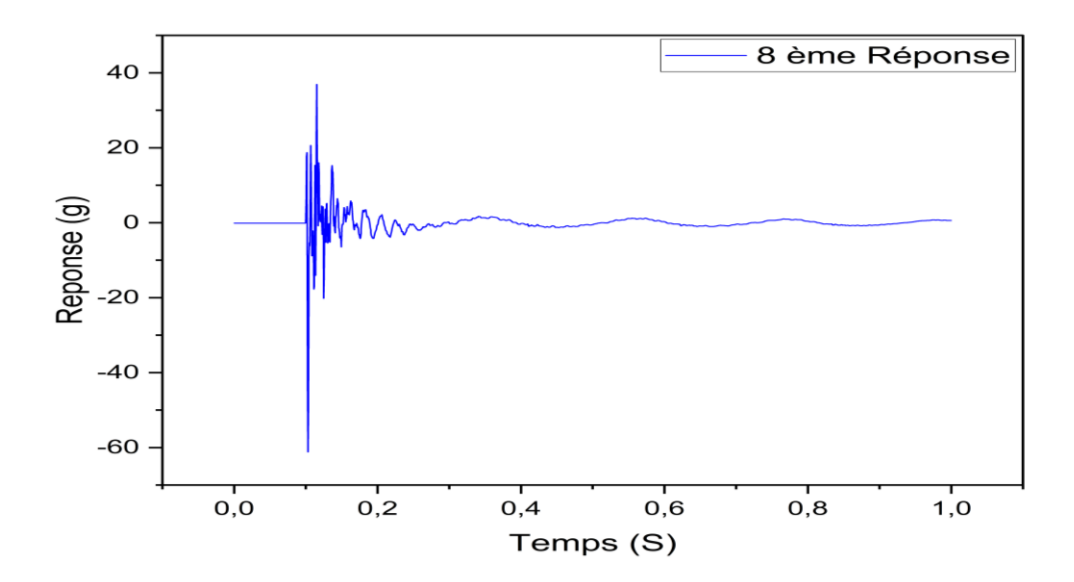

**Figure II.40.** La réponse du 8ème point

Nous remarquons que le signal dans la figure ci-dessus à un enregistrement temporel plus long que l'impulsion et que l'amplitude change lorsque nous modifions le taux d'oscillation de la force d'entrée. Il y aura des augmentations et des diminutions d'amplitude à divers points. De plus, nous constatons que la réponse temporelle tend à diminuer vers zéro.

La transformation du rapport excitation-réponse dans le domaine fréquentiel (FFT) permet de calculer la Fonction de Réponse en Fréquence FRF, comme la **figure. II.41** montre, il est facile de constater que cette courbe est une succession de pics.

Chaque pic représente une résonance de la structure, pouvant être associée à un système à un degré de liberté. Ainsi, la fonction de transfert considérée est, en fait, la superposition des fonctions de transfert de chacun des systèmes élémentaires la constituant. Cette courbe sera utilisée ensuite pour extraire les paramètres modaux de la poutre.

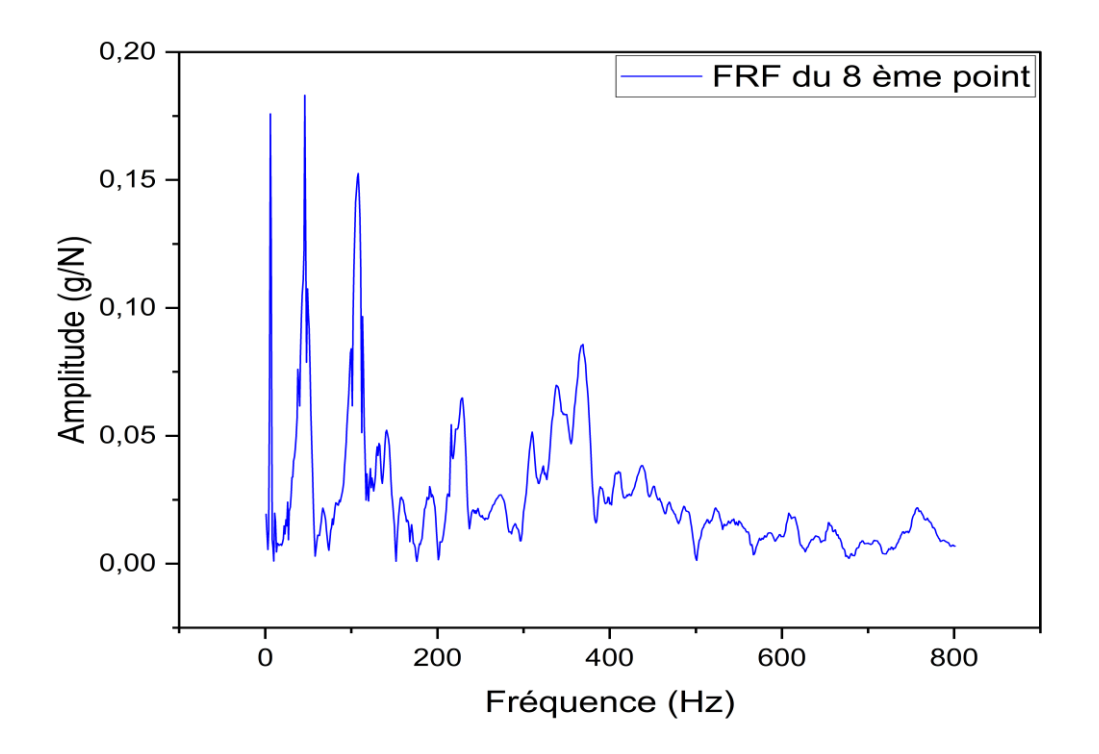

Figure II.41. Courbe de Fonction Réponse en Fréquence (FRF du 8<sup>ème</sup> point)

L'étape suivante de ce travail consiste à déterminer les fréquences propres, qui représentent les pics apparents de cette courbe et les déformées modales, en traitant la fonction de réponse en fréquence (FRF) par le logiciel CATS MODAL.

La figure suivante représente les courbes d'excitation, de la réponse et de FRF pour les différents points de la demi aile excités.

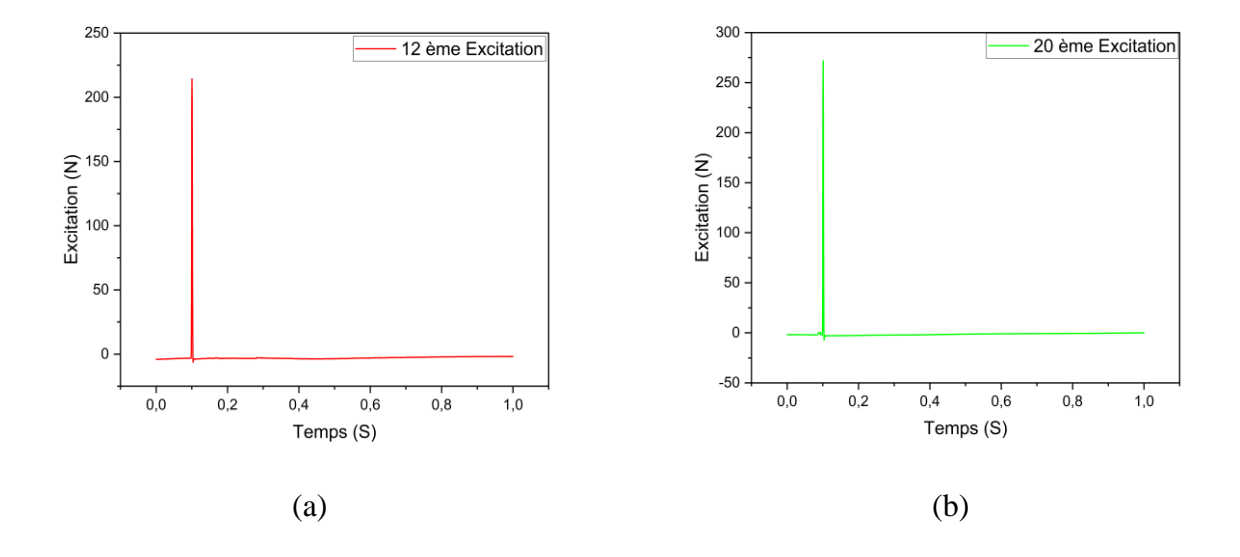

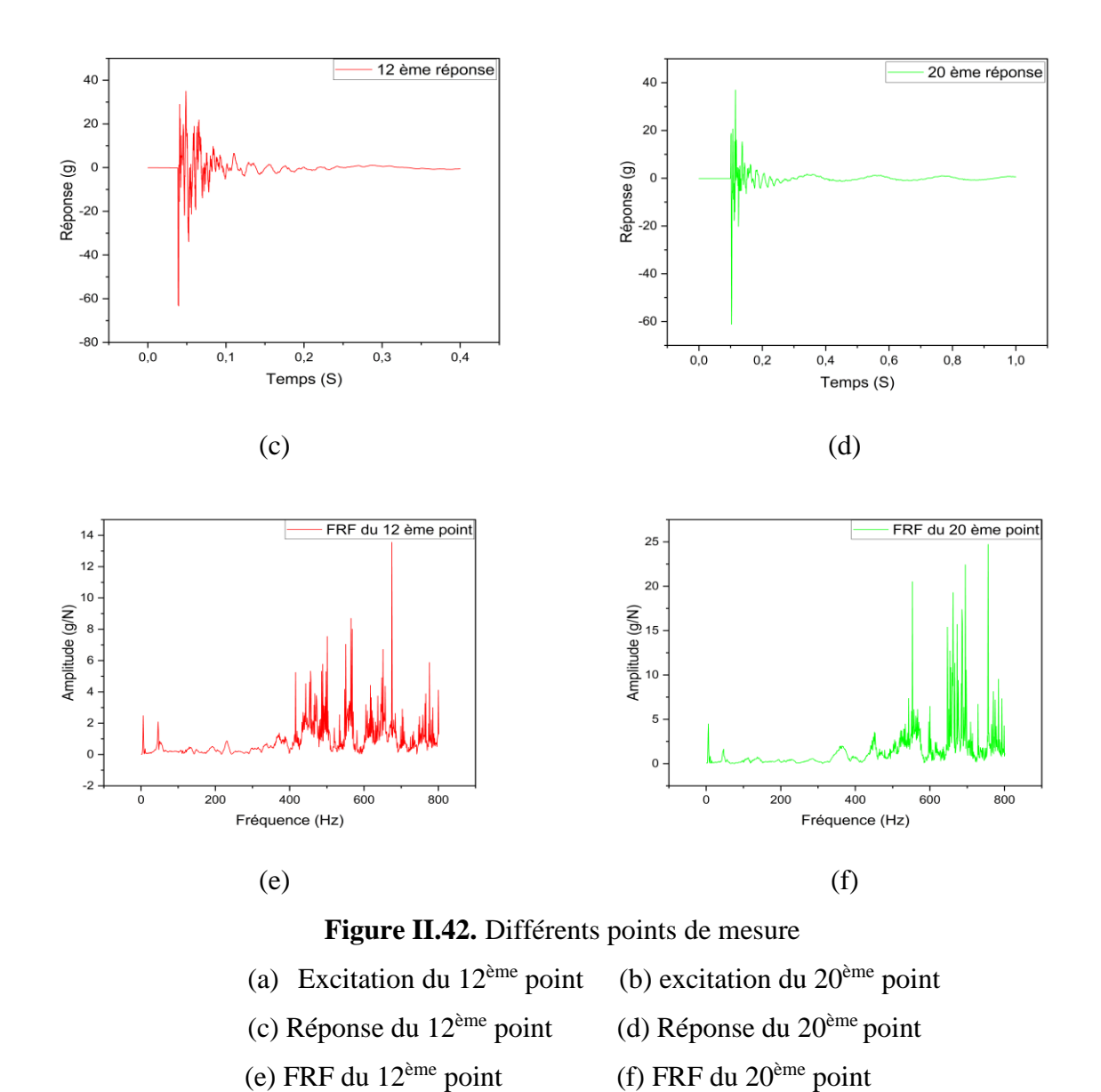

Nous constatons d'après les courbes des FRFs présentées dans la Fig. II.42 e-f, que les amplitudes des pics augmentent et diminuent en fonction de la position d'excitation. Cependant, les fréquences de ces pics ne changent pas.

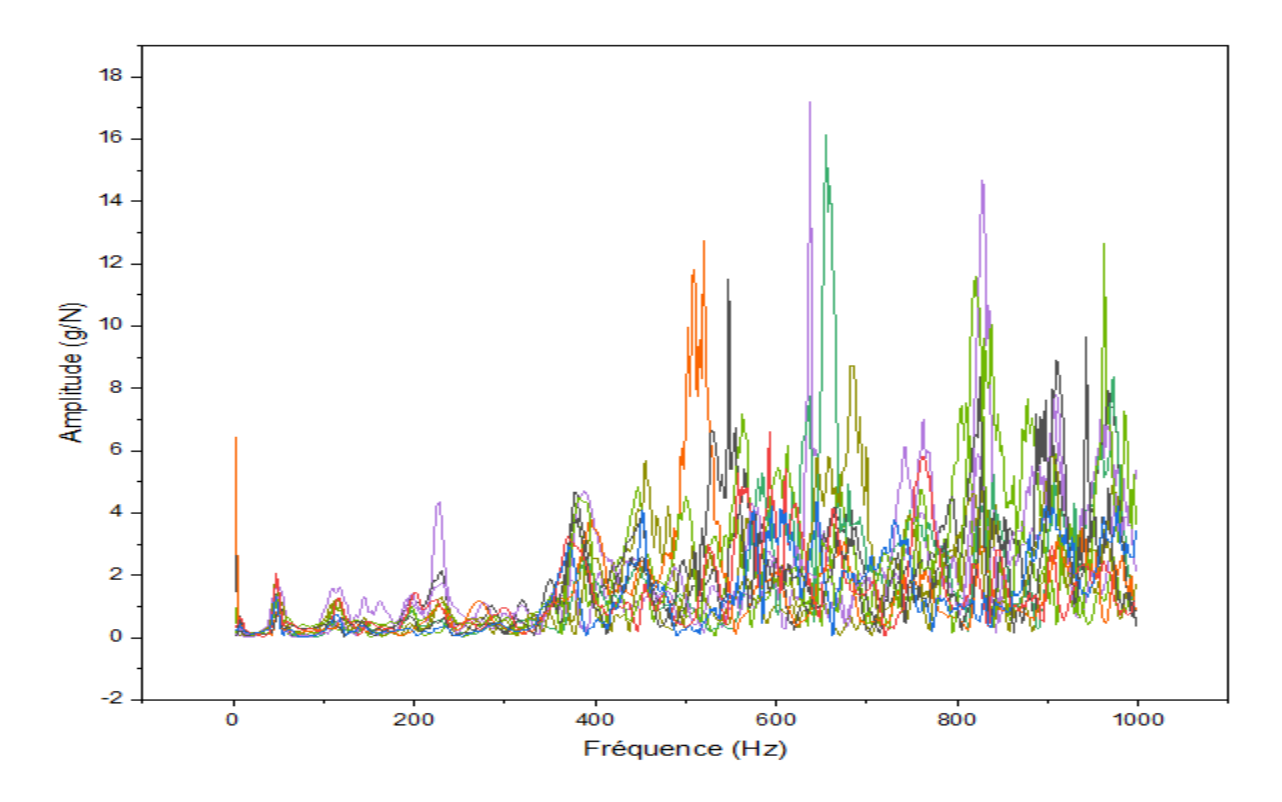

Cette courbe **(figure (II.43)** englobe l'ensemble des 29 points FRFs :

**Figure II.43.** Les FRFs des 29 points de la demi-aile

D'après la **figure II.43**, nous remarquons la concentration des pics dans les mêmes fréquences pour toutes les courbes des FRFs, ce qui confirme que les fréquences des pics ne changent pas. Par contre, les amplitudes de ces pics varient selon le point d'excitation.

# **II.9. Détermination des paramètres modaux**

## **II.9.1. Géométrie**

La première étape de l'analyse modale avec CATSMODAL consiste à modéliser géométriquement la structure à étudier. Dans notre cas, cela implique de définir les coordonnées de chaque point afin de se rapprocher le plus possible de la forme de la demi-aile. Pour cela, nous introduisons d'abord les coordonnées des points d'excitation pour nous rapprocher de la géométrie de l'aile.

## **CHAPITRE II : Conception et réalisation d'une demi aile « approche expérimentale et numérique»**

| <b>Model Setup</b> |                         |                 |                                       |                                                     |
|--------------------|-------------------------|-----------------|---------------------------------------|-----------------------------------------------------|
| Templates          | Components              | Points<br>Lines | Surfaces                              | Component Links   Measurement Points   Point Wizard |
| Template           |                         |                 | <b>Default Coordinates</b>            |                                                     |
|                    |                         |                 |                                       |                                                     |
|                    | <b>TEMPLATE1</b>        |                 | $\vert$ 0<br>$\times$<br>$\checkmark$ |                                                     |
|                    | Add Component           |                 | $\vert$ 0<br>Y                        |                                                     |
|                    |                         |                 |                                       |                                                     |
|                    | 29<br>Number of Points: |                 | $\overline{0}$<br>z                   |                                                     |
|                    |                         |                 |                                       |                                                     |
|                    | $\times$                | Y               | $\overline{z}$<br>$\hat{\phantom{a}}$ |                                                     |
| $\mathbf{1}$       | 0.00                    | 0.00            | 0.00                                  |                                                     |
| $\overline{c}$     | 105.20                  | 25.92           | 0.00                                  |                                                     |
| 3                  | 215.05                  | 19.37           | 0.00                                  |                                                     |
| $\overline{4}$     | 305.81                  | 6.56            | 0.00                                  |                                                     |
| 5                  | 388.96                  | 1.37            | 0.00                                  |                                                     |
| 6                  | 0.00                    | 0.00            | 160.00                                |                                                     |
| $\overline{z}$     | 105.20                  | 25.92           | 160.00                                |                                                     |
| 8                  | 215.05                  | 19.37           | 160.00                                |                                                     |
| 9                  | 305.81                  | 6.56            | 160.00                                |                                                     |
| 10                 | 348.96                  | 1.37            | 160.00                                |                                                     |
| 11                 | 0.00                    | 0.00            | 320.00                                |                                                     |
| 12                 | 105.20                  | 25.92           | 320.00                                |                                                     |
| 13                 | 215.05<br>305.81        | 19.37<br>6.56   | 320.00<br>320.00                      |                                                     |
| 14<br>15           | 0.00                    | 0.00            | 480.00                                |                                                     |
| 16                 | 105.20                  | 25.92           | 480.00                                |                                                     |
| 17                 | 215.05                  | 19.37           | 480.00                                |                                                     |
| 18                 | 295.81                  | 6.56            | 480.00                                |                                                     |
| 19                 | 0.00                    | 0.00            | 640.00                                |                                                     |
| 20                 | 105.20                  | 25.92           | $640.00 \times$                       |                                                     |
|                    |                         |                 |                                       |                                                     |
|                    |                         |                 |                                       |                                                     |
|                    |                         |                 |                                       | OK<br>Aide<br>Annuler<br>Appliquer                  |

**Figure II.44.** Injection des coordonnées pour la modélisation géométrique

Ensuite, ces points sont reliés entre eux par des lignes pour obtenir une représentation plus claire de la structure, comme illustré dans la **figure** Ⅱ**.45** .

| <b>Model Setup</b>       |            |           |                          |    |                       |                                    |                   |  |  |  |  |  |  |
|--------------------------|------------|-----------|--------------------------|----|-----------------------|------------------------------------|-------------------|--|--|--|--|--|--|
| Templates                | Components | Points    | Lines<br><b>Surfaces</b> |    | Component Links       | Measurement Points<br>Point Wizard |                   |  |  |  |  |  |  |
|                          |            |           |                          |    |                       |                                    |                   |  |  |  |  |  |  |
| Template                 |            |           |                          |    |                       |                                    |                   |  |  |  |  |  |  |
| TEMPLATE1<br>v           |            |           |                          |    |                       |                                    |                   |  |  |  |  |  |  |
|                          |            |           |                          |    |                       |                                    |                   |  |  |  |  |  |  |
| Add Component            |            |           |                          |    |                       |                                    |                   |  |  |  |  |  |  |
| 49<br>Number of Lines:   |            |           |                          |    |                       |                                    |                   |  |  |  |  |  |  |
|                          |            |           |                          |    |                       |                                    |                   |  |  |  |  |  |  |
|                          |            |           |                          |    |                       |                                    |                   |  |  |  |  |  |  |
|                          | Pen Up     | Inclusive | From                     | Tη | From                  | To                                 |                   |  |  |  |  |  |  |
| $\mathbf{1}$             | V          | $\Box$    | $\mathbf{1}$             | 2  | 0.00, 0.00, 0.00      | 105.20, 25.92, 0.00                |                   |  |  |  |  |  |  |
| $\overline{c}$           | V          | $\Box$    | $\overline{c}$           | 3  | 105.20, 25.92, 0.00   | 215.05, 19.37, 0.00                |                   |  |  |  |  |  |  |
| 3                        | V          | $\Box$    | 3                        | 4  | 215.05.19.37.0.00     | 305.81, 6.56, 0.00                 |                   |  |  |  |  |  |  |
| $\overline{4}$           | V          | ⊐         | $\overline{4}$           | 5  | 305.81, 6.56, 0.00    | 388.96, 1.37, 0.00                 |                   |  |  |  |  |  |  |
| 5                        | V          | $\Box$    | 6                        | 7  | 0.00, 0.00, 160.00    | 105.20, 25.92, 160.00              |                   |  |  |  |  |  |  |
| 6                        | V          | $\Box$    | 8                        | 9  | 215.05, 19.37, 160.00 | 305.81, 6.56, 160.00               |                   |  |  |  |  |  |  |
| $\overline{\phantom{a}}$ | V          | $\Box$    | 9                        | 10 | 305.81, 6.56, 160.00  | 348.96, 1.37, 160.00               |                   |  |  |  |  |  |  |
| 8                        | V          | $\Box$    | 11                       | 12 | 0.00, 0.00, 320.00    | 105.20, 25.92, 320.00              |                   |  |  |  |  |  |  |
| 9                        | V          | $\Box$    | 12                       | 13 | 105.20, 25.92, 320.00 | 215.05, 19.37, 320.00              |                   |  |  |  |  |  |  |
| 10                       | V          | $\Box$    | 13                       | 14 | 215.05, 19.37, 320.00 | 305.81, 6.56, 320.00               |                   |  |  |  |  |  |  |
| 11                       | V          | $\Box$    | 15                       | 16 | 0.00, 0.00, 480.00    | 105.20, 25.92, 480.00              |                   |  |  |  |  |  |  |
| 12                       | V          | Ξ         | 16                       | 17 | 105.20, 25.92, 480.00 | 215.05, 19.37, 480.00              |                   |  |  |  |  |  |  |
| 13                       | V          | $\Box$    | 17                       | 18 | 215.05, 19.37, 480.00 | 295.81, 6.56, 480.00               |                   |  |  |  |  |  |  |
| 14                       | V          | $\Box$    | 19                       | 20 | 0.00, 0.00, 640.00    | 105.20, 25.92, 640.00              |                   |  |  |  |  |  |  |
| 15                       | V          | ■         | 20                       | 21 | 105.20, 25.92, 640.00 | 215.05, 19.37, 640.00              |                   |  |  |  |  |  |  |
| 16                       | V          | $\Box$    | 21                       | 22 | 215.05, 19.37, 640.00 | 252.74, 14.38, 640.00              |                   |  |  |  |  |  |  |
| 17                       | V          | $\Box$    | 23                       | 24 | 0.00, 0.00, 800.00    | 105.20, 25.92, 800.00              |                   |  |  |  |  |  |  |
| 18                       | V          | $\Box$    | 24                       | 25 | 105.20, 25.92, 800.00 | 215.05, 14.38, 800.00              |                   |  |  |  |  |  |  |
| 19                       | V          | $\Box$    | 25                       | 26 | 215.05, 14.38, 800.00 | 233.89, 16.87, 800.00              |                   |  |  |  |  |  |  |
| 20                       | V          | Ξ         | 27                       | 28 | 0.00, 0.00, 960.00    | 105.20, 25.92, 960.00 $\sim$       |                   |  |  |  |  |  |  |
|                          |            |           |                          |    |                       |                                    |                   |  |  |  |  |  |  |
|                          |            |           |                          |    |                       |                                    |                   |  |  |  |  |  |  |
|                          |            |           |                          |    | OK                    | Annuler                            | Aide<br>Appliquer |  |  |  |  |  |  |

**Figure II.45.** Construction des lignes reliant les points pour la modélisation

Après avoir relié les points, nous obtenons la géométrie finale de la demi-aile, comme présenté dans **la figure**Ⅱ**.46**. Cette étape est cruciale pour établir une base solide pour l'analyse modale ultérieure.

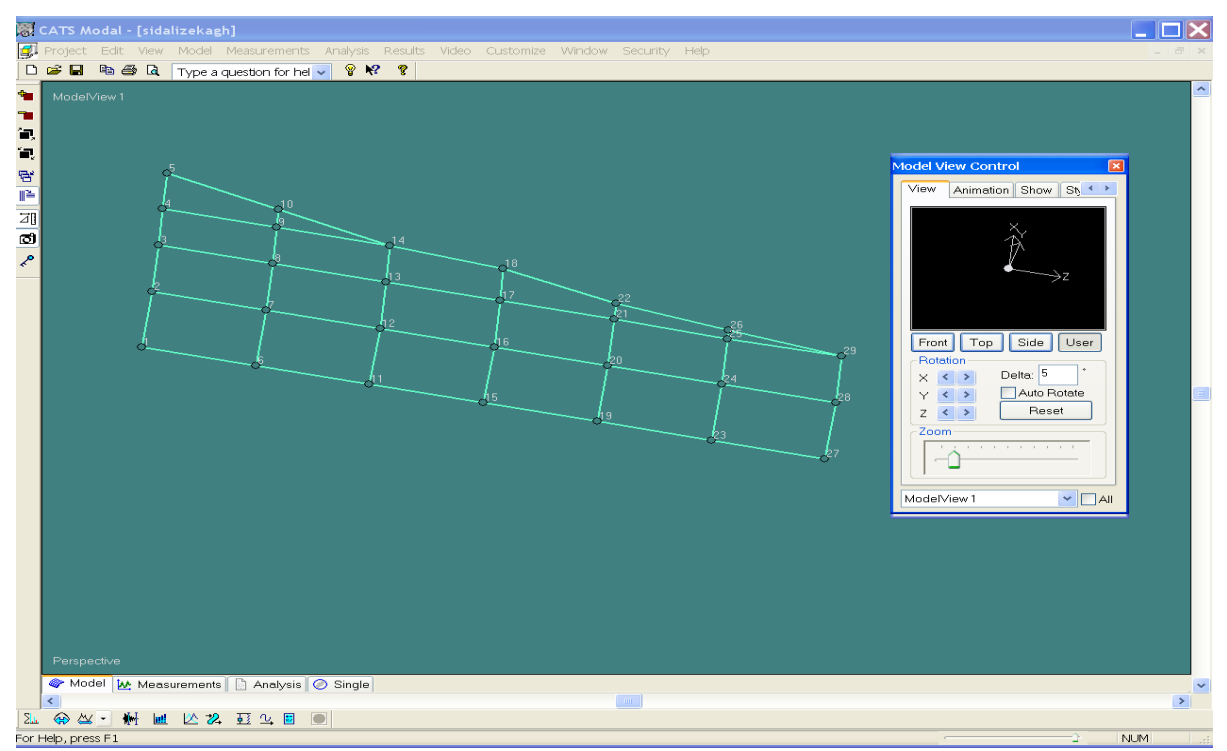

**Figure II.46.** Visualisation de la géométrie finale de la demi-aile après la liaison des points

# **II.9.2. IMPORTATION DES FICHIERS FRFs**

Cette étape consiste à importer les fichiers des FRFs enregistrés par le logiciel PUMA.

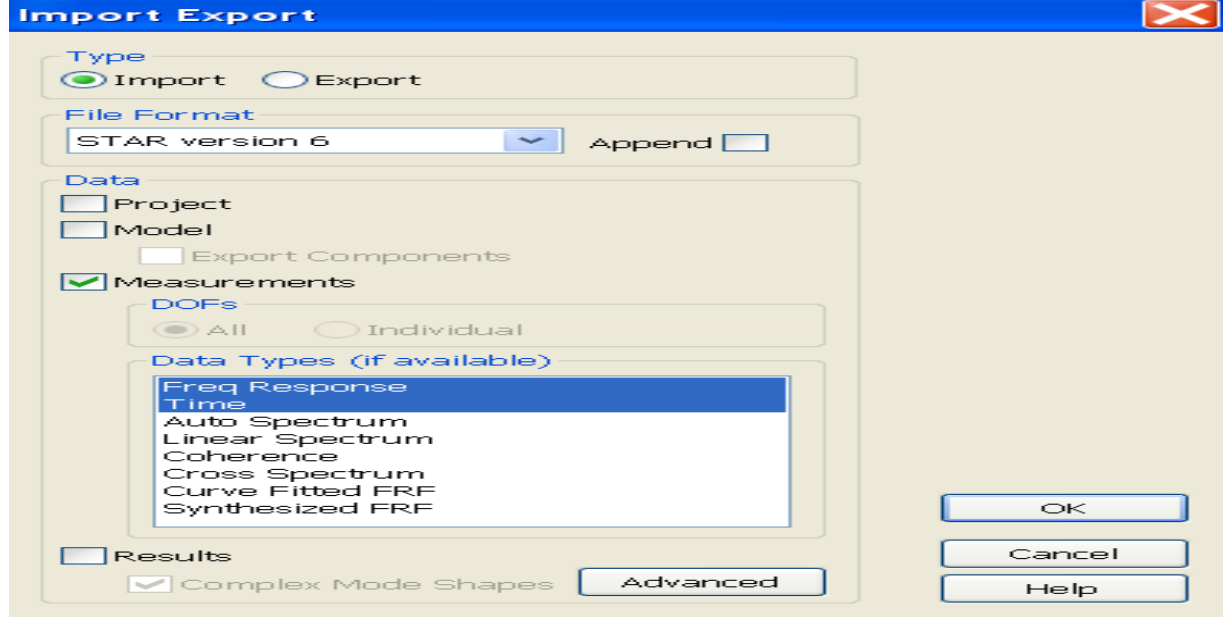

**Figure II.47.** Importation des fichiers des FRFs

Une fois ces fichiers importés dans le logiciel CATSMODAL, nous modifions les paramètres de réponse et d'excitation, les unités de mesure (excitation (N) et réponse (g)) et la position de l'accélération.

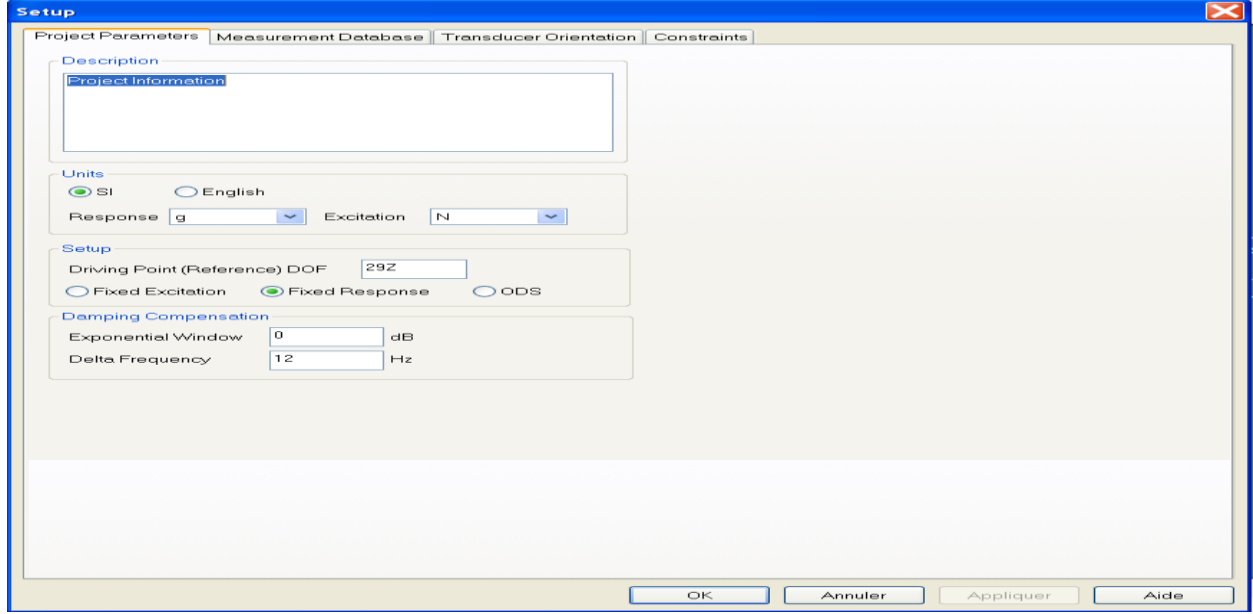

**Figure II.48.** Configuration des paramètres de réponse et d'excitation

Les FRF importées sont ensuite attachés aux points de discrétisation de la demi-aile, à l'exception des points 1,2,3,4 et 5 qui seront définis fixes en raison de mode de fixation encastrée libre.

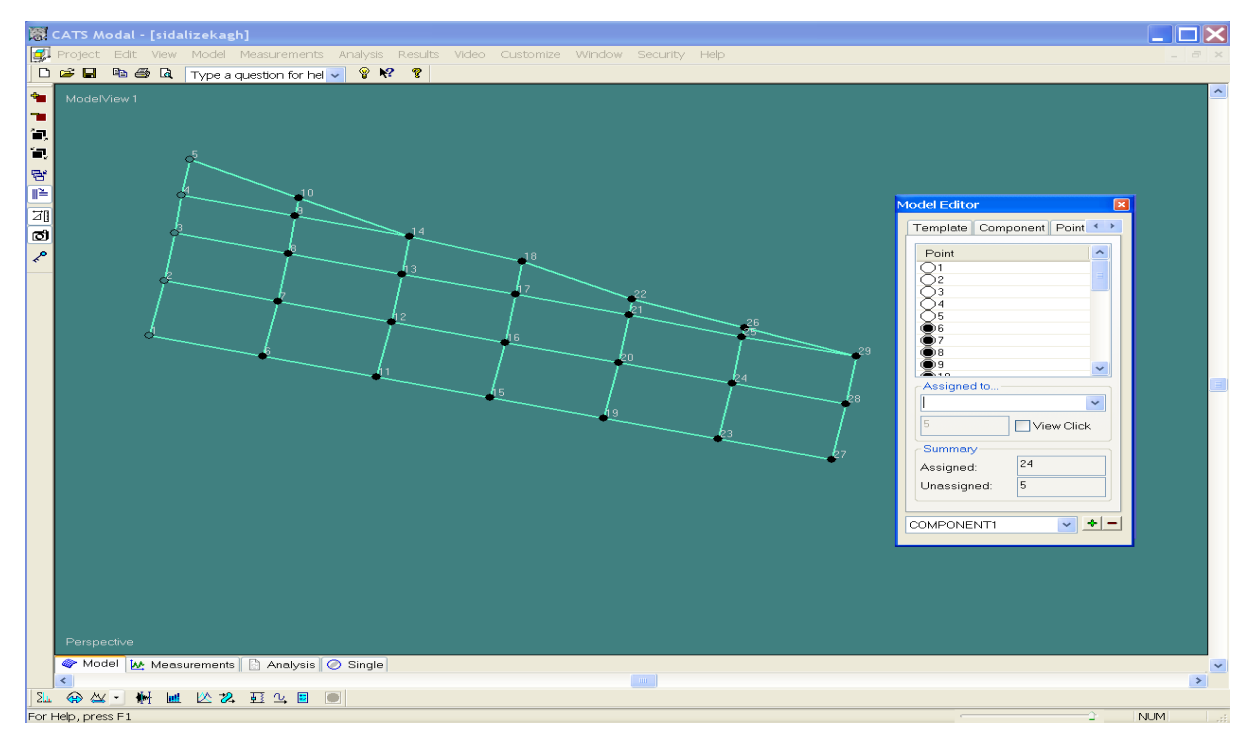

**Figure II.49.** Assignement des FRFs aux points discrétisation

Les fréquences propres de la structure seront extraites des courbes des FRFs en identifiant les pics qui apparaissent dans cette courbe à l'aide des méthodes numériques disponibles dans le logiciel CATSMODAL, à savoir Polynomial, Quadrature, Coïncident, Peak, Global FD, Global Res et Global ALL.

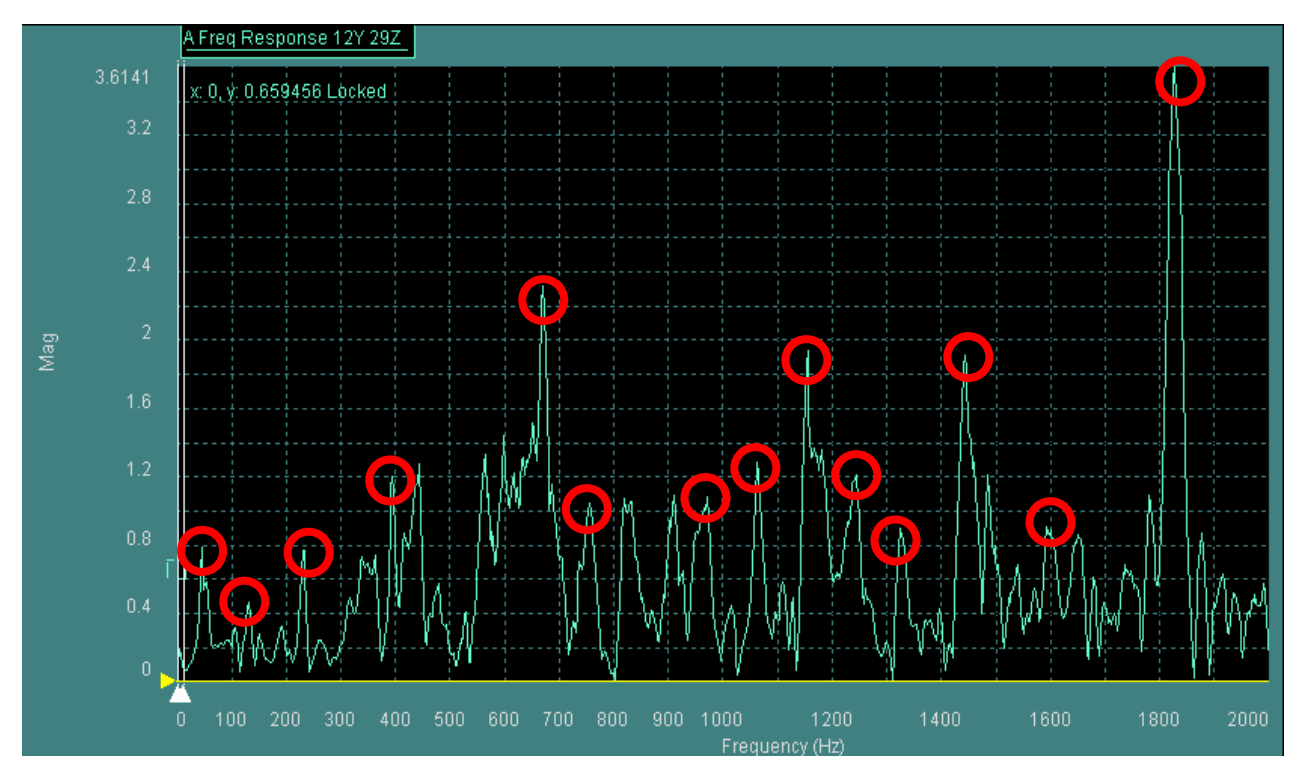

**Figure II.50.** Identification des pics

L'extraction des fréquences propres à partir des courbes des FRFs est faite selon la stratégie suivante :

- ➢ Décomposition de la courbe FRF en des bandes fréquentielles, où chaque bande contient au moins un pic **(figure II.51)** ;
- ➢ Lissage de la courbe FRF à l'aide de la méthode polynomiale, disponible sous logiciel CATSMODAL **(figure II.52)** ;
- ➢ Détermination des pics, qui représentent les fréquences propres **(figure II.53).**

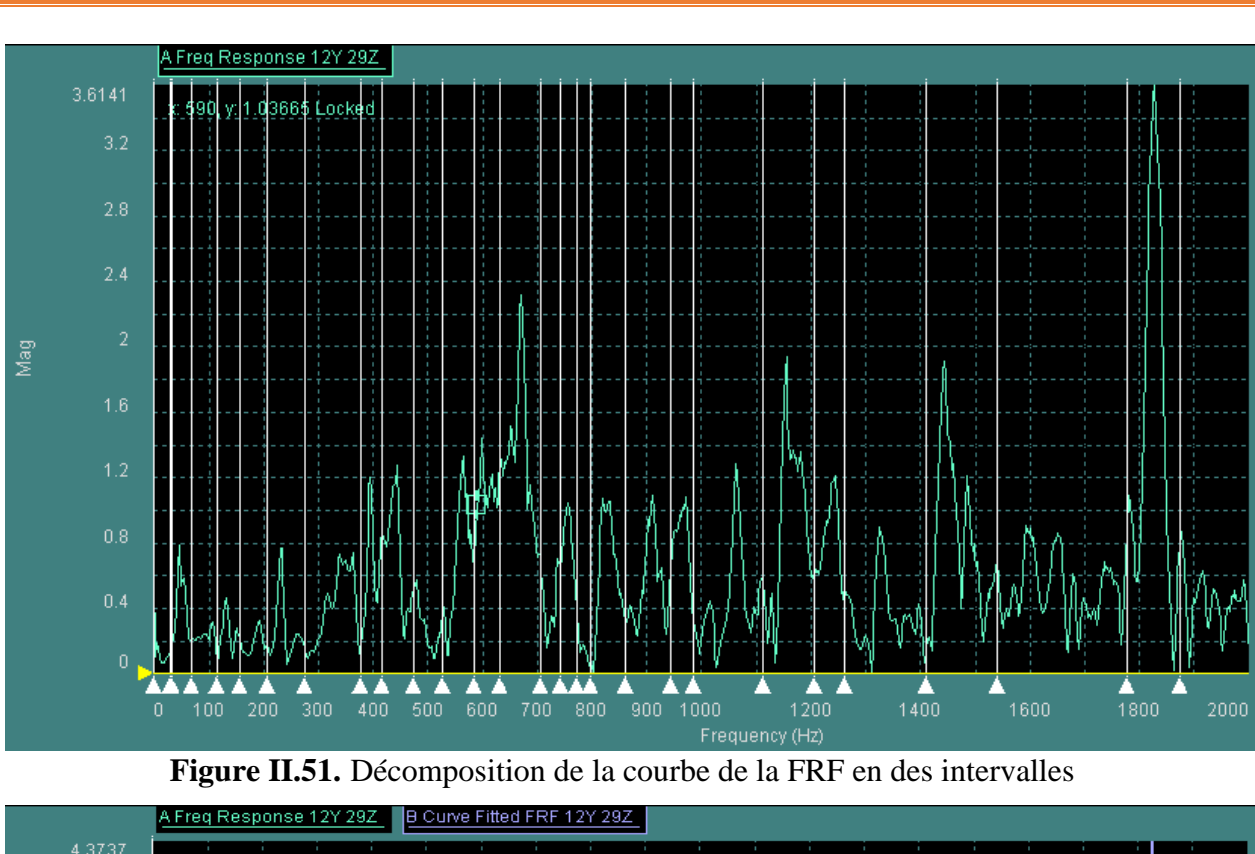

#### **CHAPITRE II : Conception et réalisation d'une demi aile « approche expérimentale et numérique»**

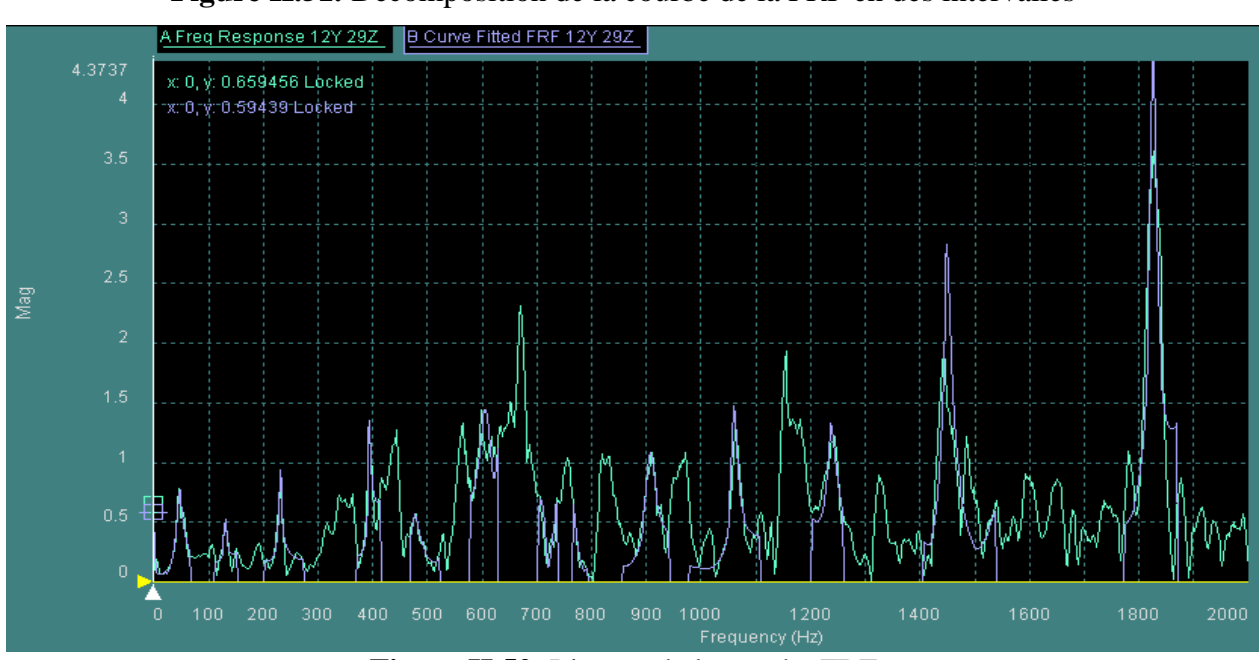

**Figure II.52.** Lissage de la courbe FRF

Le logiciel CATSMODAL lisse la courbe FRF (retrace une nouvelle courbe) à l'aide des méthodes numériques, polynomiales dans notre cas, afin de faciliter l'extraction des fréquences propres.

Une étude comparative a été menée entre le logiciel CATSMODAL et le logiciel Origin afin de vérifier les valeurs des fréquences propres déterminées.

Les résultats obtenus sont présentés dans la figure suivante :

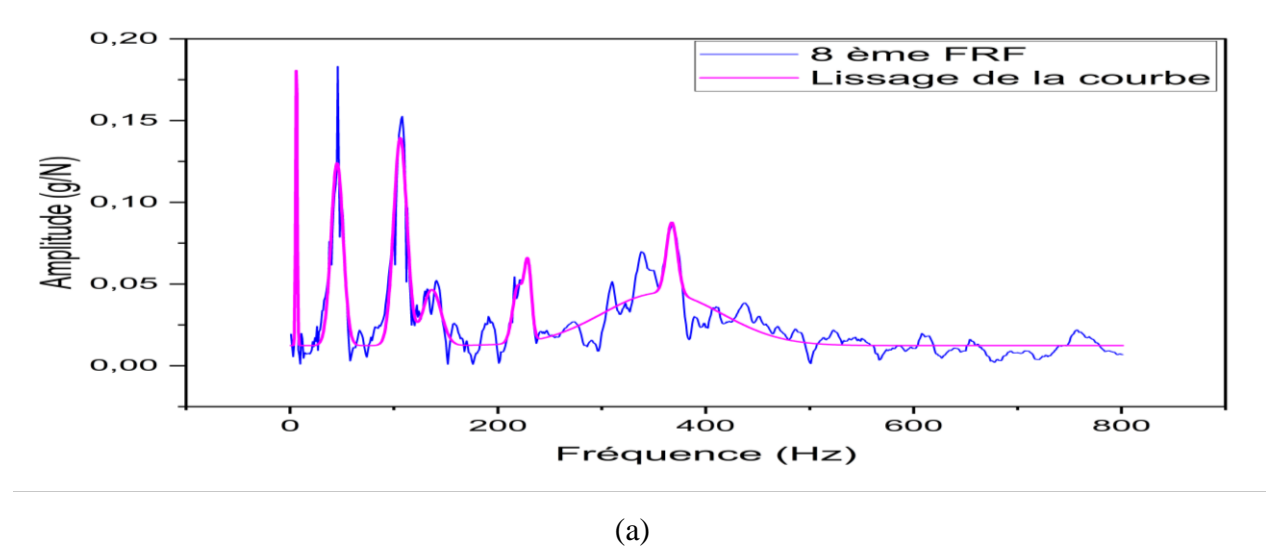

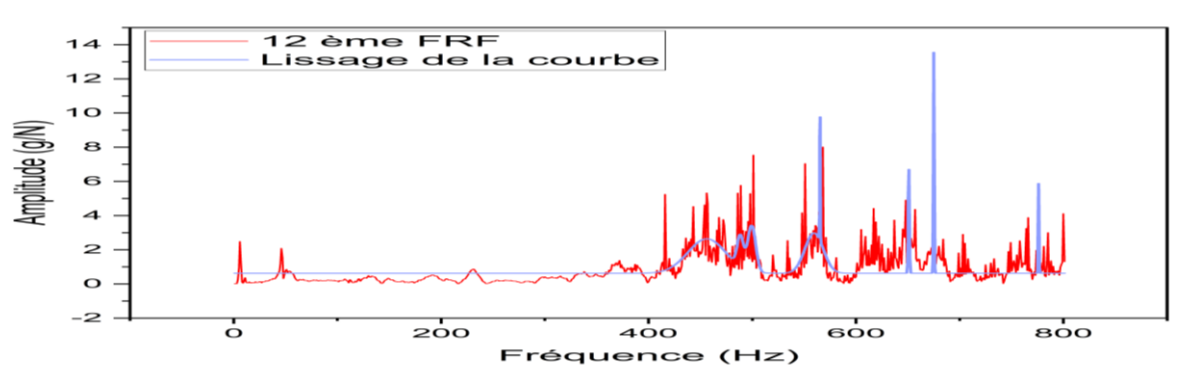

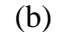

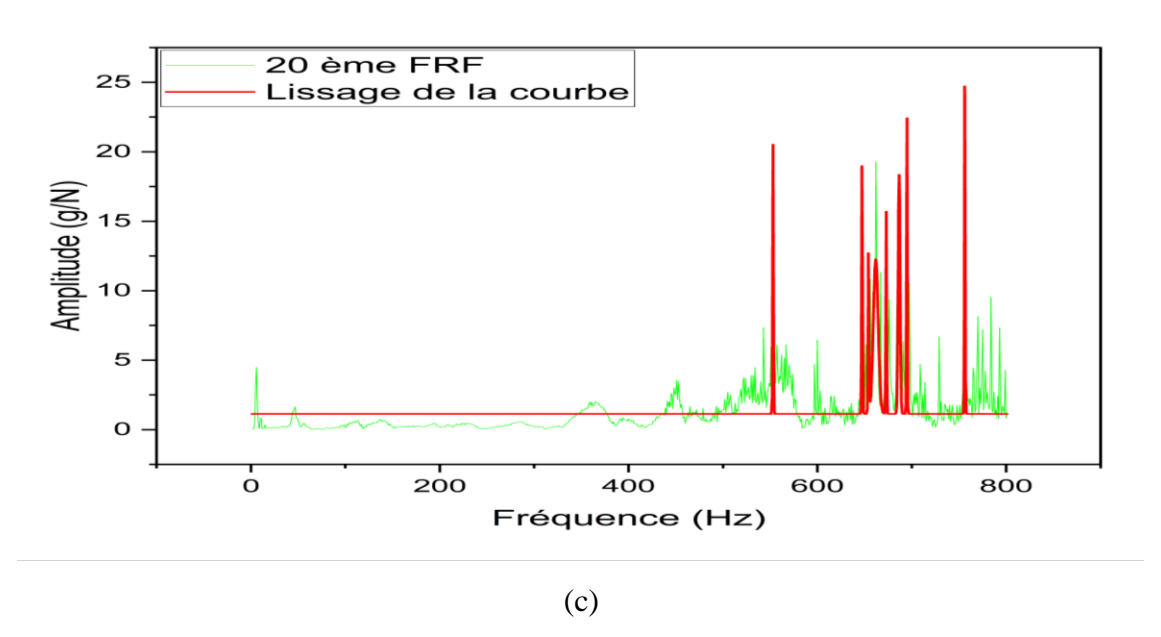

**Figure II.53.** Lissage des courbes des FRFs (a) lissage du 8 ème FRF (b) lissage du 12 ème FRF (c) lissage du 20 ème FRF.

La figure suivante montre toutes les courbes FRFs pour les 29 points après lissage.

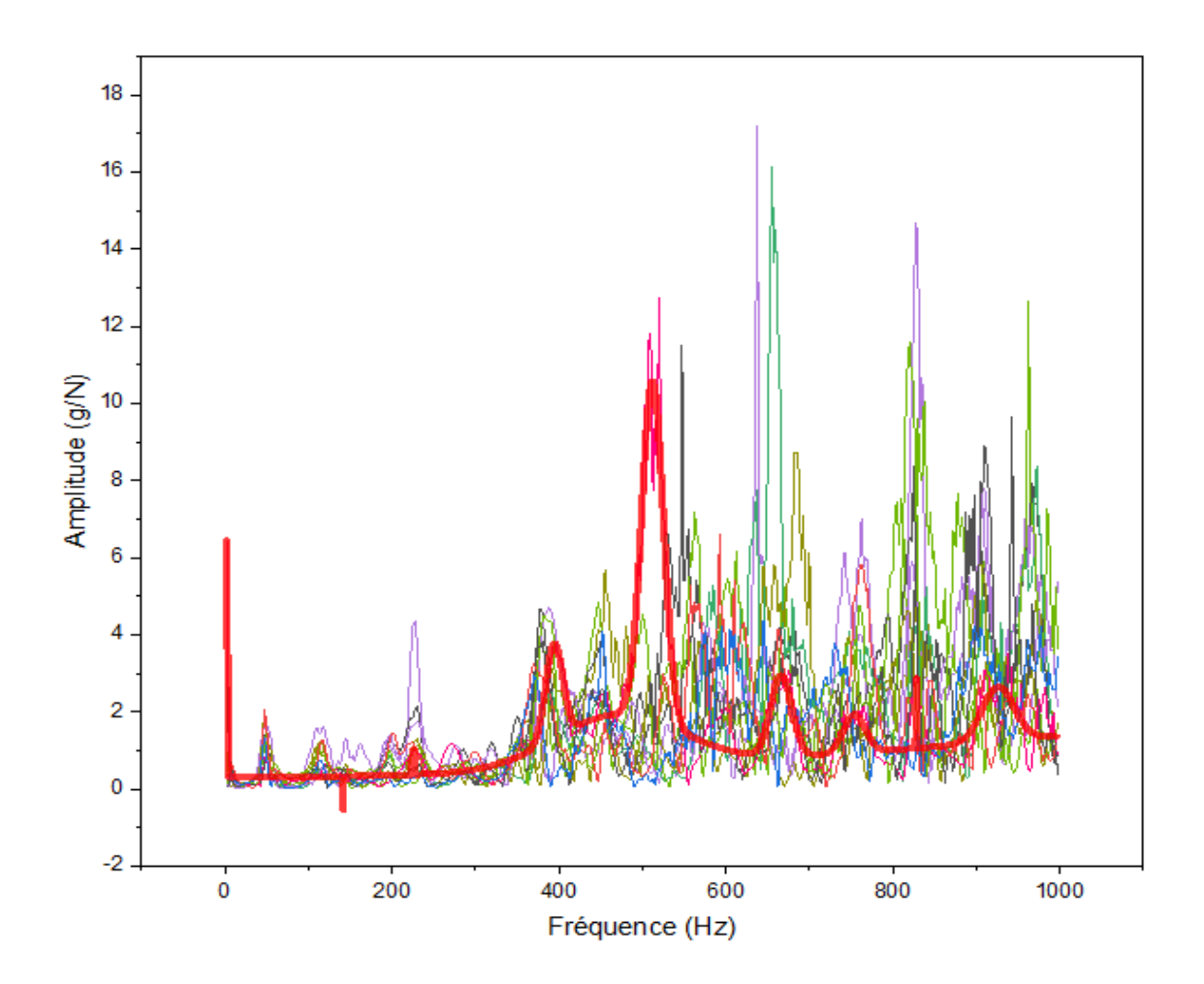

**Figure II.54.** La courbe des FRFs pour les 29 points après lissage

## **II.9.3. Les déformées modales**

L'étape finale de cette étude consiste à visualiser les déformées modales de la structure étudiée correspondantes aux fréquences propres déterminées à l'aide de l'outil de simulation de logiciel CATSMODAL.

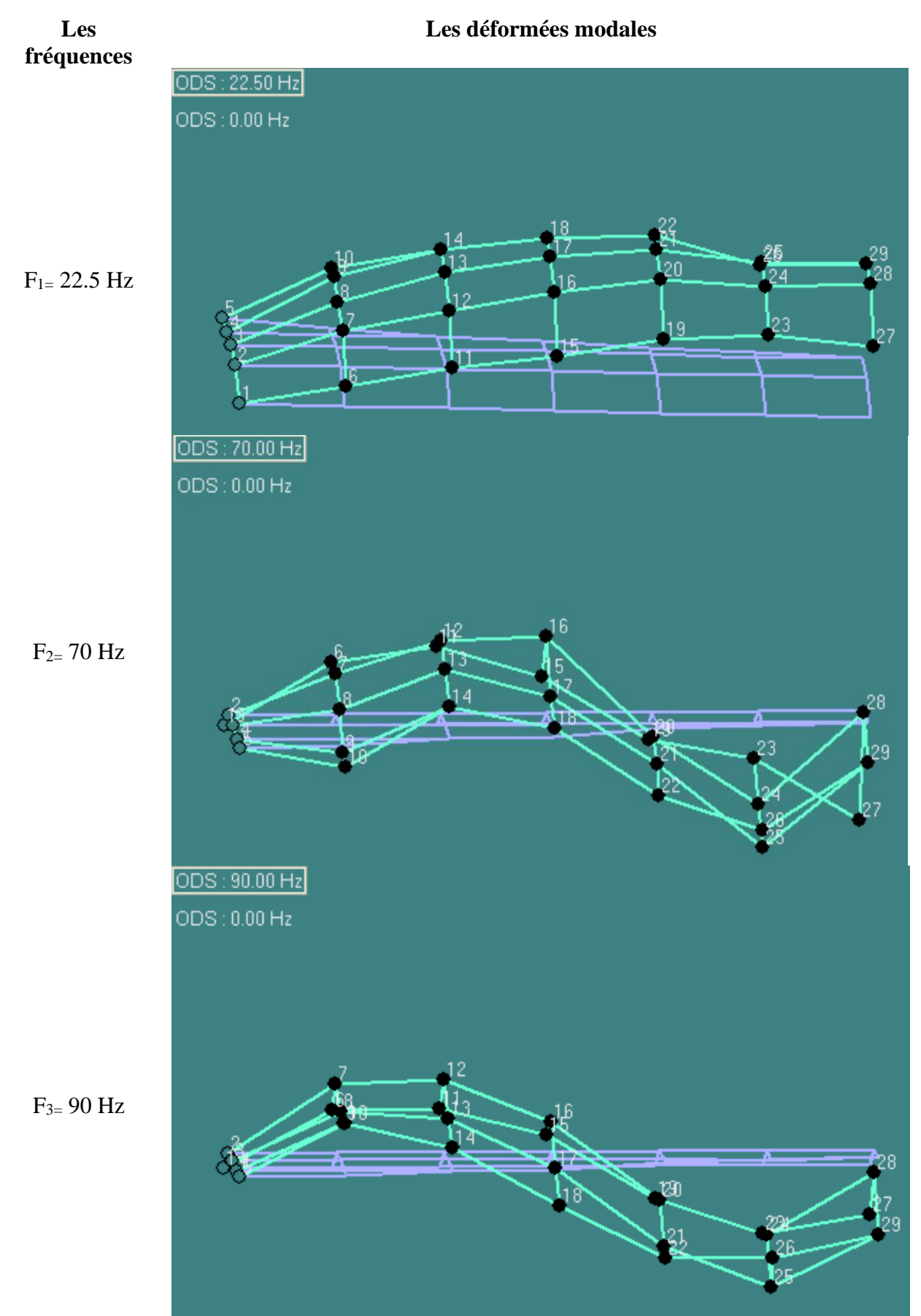

**Figure II.55.** Les déformées modales de la demi aile

D'après la comparaison de la forme des déformées modales obtenues par CATSMODAL avec la théorie, nous constatons que nombre de nœuds fixes sont les mêmes pour chaque mode, ce qui signifie que les fréquences déterminées sont correctes.

Chaque fréquence propre est associée à un mode propre, ce qui peut être visualisé à l'aide du programme CATSMODAL.

# **II.10. Simulation numérique**

## **II.10.1. Choix de code de simulation**

La simulation est une méthode de mesure et d'étude consistant à remplacer un phénomène ou un système par un modèle plus simple mais ayant un comportement analogue.

Des dizaines de codes éléments finis existent : généralistes, spécifiques ou dédiés à des corps de métier. ABAQUS© est le plus approprié pour modéliser notre étude. En effet, le choix du code de calcul est prépondérant sur la modélisation de l'analyse modale : solveur, type d'élément, schéma d'intégration, modélisation bidimensionnelle ou tridimensionnelle, etc.

ABAQUS© est un code Éléments Finis le plus approprié. Il est à la fois paramétrable et ergonomique avec une documentation complète. En effet, c'est le seul code de calcul par éléments finis qui offre un large choix d'éléments et de modèles de comportement tout en permettant de gérer la cinématique de corps solide. La simulation de notre étude est donc réalisée avec ABAQUS©.

## **II.10.2. Mise en œuvre d'un modèle numérique**

Pour la simulation numérique à l'aide de la méthode des éléments finis, plusieurs facteurs de modélisation peuvent directement être associés à la qualité des résultats numériques obtenus, tels que le type d'élément employé pour la discrétisation de la pièce ou le schéma de résolution, etc.

L'étude bibliographique a fait ressortir les paramètres prépondérants sur la simulation en fréquence :

- Type d'élément.
- Description du comportement mécanique de l'ensemble.
- Modélisation des conditions aux limites.

# **II.10.3. Choix du type de maillage :**

On définit les maillages structures, et non structures **figure Ⅱ.57**.

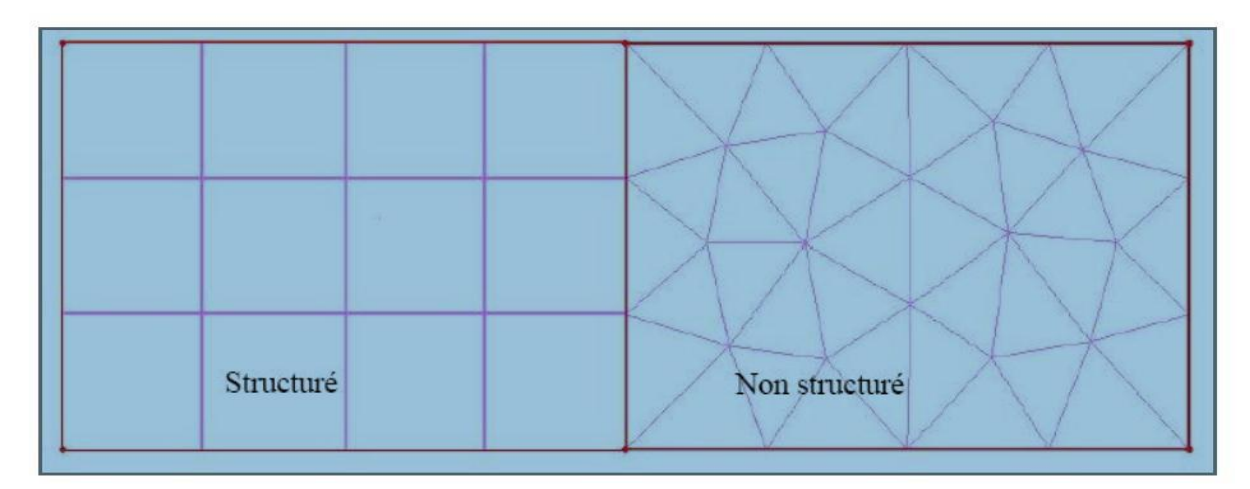

**Figure II.56.** Type de maillage

# **II.10.3.2. Maillage structuré :**

Il est beaucoup plus facile de le générer en utilisant une géométrie à multi Bloc, en 2D. Les éléments sont des quadrilatères, en 3D (hexaèdres.)

Ses avantages sont :

- Economique en nombre d'éléments. Présente un nombre inférieur de mailles par rapport à un maillage non structuré équivalent.
- Lorsque l'écoulement moyen est aligné avec le maillage, un maillage structuré réduit les risques d'erreurs numériques.

Ses inconvénients sont :

- Difficile à générer dans le cas d'une géométrie complexe.
- Difficile d'obtenir une bonne qualité de maillage pour certaines géométries complexes.

## **II.10.3.3. Maillage non structuré :**

Les éléments de ce type de maillage sont générés arbitrairement sans aucune contrainte quant à leur disposition.

## **Ses avantages :**

- Peut-être généré sur une géométrie complexe tout en gardant une bonne qualité des éléments.
- Les algorithmes de génération de ce type de maillage (tri/tétra) sont très automatisés.

## **Ses inconvénients :**

- Très gourmand en nombre de mailles comparativement au maillage structuré.
- Impose une structure de données gourmande en capacité de stockage.
- Engendre des erreurs numériques (fausse diffusion) qui peuvent être plus importantes comparativement à un maillage structuré.

# **II.10.4. Modélisation du comportement mécanique de matériau composite**

Nous étudions le comportement mécanique d'un composite verre-résine époxy de type E, largement utilisé pour sa robustesse dans diverses applications. En analysant ses propriétés vibratoires, nous cherchons à optimiser la conception et la performance des structures composées de ce matériau.

| Densité (Kg. $m^{-3}$ ) |                | Module d'élasticité | Coefficient de | Module de cisaillement |          |          |  |  |
|-------------------------|----------------|---------------------|----------------|------------------------|----------|----------|--|--|
|                         | (MPa)          |                     | Poisson        |                        | (MPa)    |          |  |  |
|                         | $\mathrm{E}_1$ | E <sub>2</sub>      | $Nu_{12}$      | $G_{12}$               | $G_{13}$ | $G_{23}$ |  |  |
| 2600                    | 24000          | 24000               | 0,25           | 42000                  | 42000    | 42000    |  |  |

**Tableau II.3.** Propriété fibre de verre-résine époxy de type E

- ➢ **E<sup>1</sup>** correspond au module d'élasticité longitudinal, qui est aligné avec les fibres ou la direction principale de renforcement. Il mesure la raideur du matériau dans la direction principale de charge ;
- ➢ **E<sup>2</sup>** correspond au module d'élasticité transversal, qui est perpendiculaire à la direction principale de renforcement. Il mesure la raideur du matériau dans une direction orthogonale à celle des fibres.
- ➢ **Nu12** coefficient de Poisson transverse dans un matériau composite anisotrope qui représente la déformation transversale résultante lorsque le matériau subit une déformation longitudinale. Il est souvent utilisé pour décrire le comportement de déformation transversale des matériaux composites, en particulier dans des modèles de calcul par éléments finis.
- ➢ Les modules de cisaillement **G<sup>12</sup>**, **G<sup>13</sup>** et **G<sup>23</sup>** représentent les coefficients de rigidité associés aux déformations de cisaillement dans différentes directions, où :
	- **G<sup>12</sup>** est le module de cisaillement associé à la déformation de cisaillement entre les plans perpendiculaires à l'axe 1 et à l'axe 2 du matériau.
- **G13** est le module de cisaillement associé à la déformation de cisaillement entre les plans perpendiculaires à l'axe 1 et à l'axe 3 du matériau.
- **G<sup>23</sup>** est le module de cisaillement associé à la déformation de cisaillement entre les plans perpendiculaires à l'axe 2 et à l'axe 3 du matériau.

L'axe 1 est généralement aligné avec la direction principale de renforcement ou la direction longitudinale du matériau, tandis que les axes 2 et 3 sont perpendiculaires à l'axe 1 et définissent un plan transversal au matériau. Ces modules de cisaillement fournissent des informations importantes sur la réponse mécanique du matériau dans différentes directions, ce qui est crucial pour la conception et l'analyse des structures composites.

## **II.10.5. Réalisation de la mise en données du problème**

La réalisation complète d'une simulation de ce problème (analyse des différentes fréquences propres et de visualiser les modes qui correspond à chaque fréquence) s'effectue après un passage successif dans les modules intégrés dans le code de calculABAQUS suivant :

- ➢ Part ;
- ➢ Property ;
- ➢ Step ;
- $\triangleright$  Load ;
- ➢ Mesh.

## **II.10.5.1. Module part**

Pour obtenir la géométrie parfaite de la coque de la demi-aile dans Abaqus, sujet de notre étude structurale, nous avons importé les esquisses des deux profils au format IGES depuis SolidWorks. Ensuite, nous avons lié ces deux profils en utilisant la commande "bossage" (loft). Les figures suivantes illustrent les étapes de ce processus : **(figures** Ⅱ**.58 et** Ⅱ**.59)**

**CHAPITRE II : Conception et réalisation d'une demi aile « approche expérimentale et numérique»**

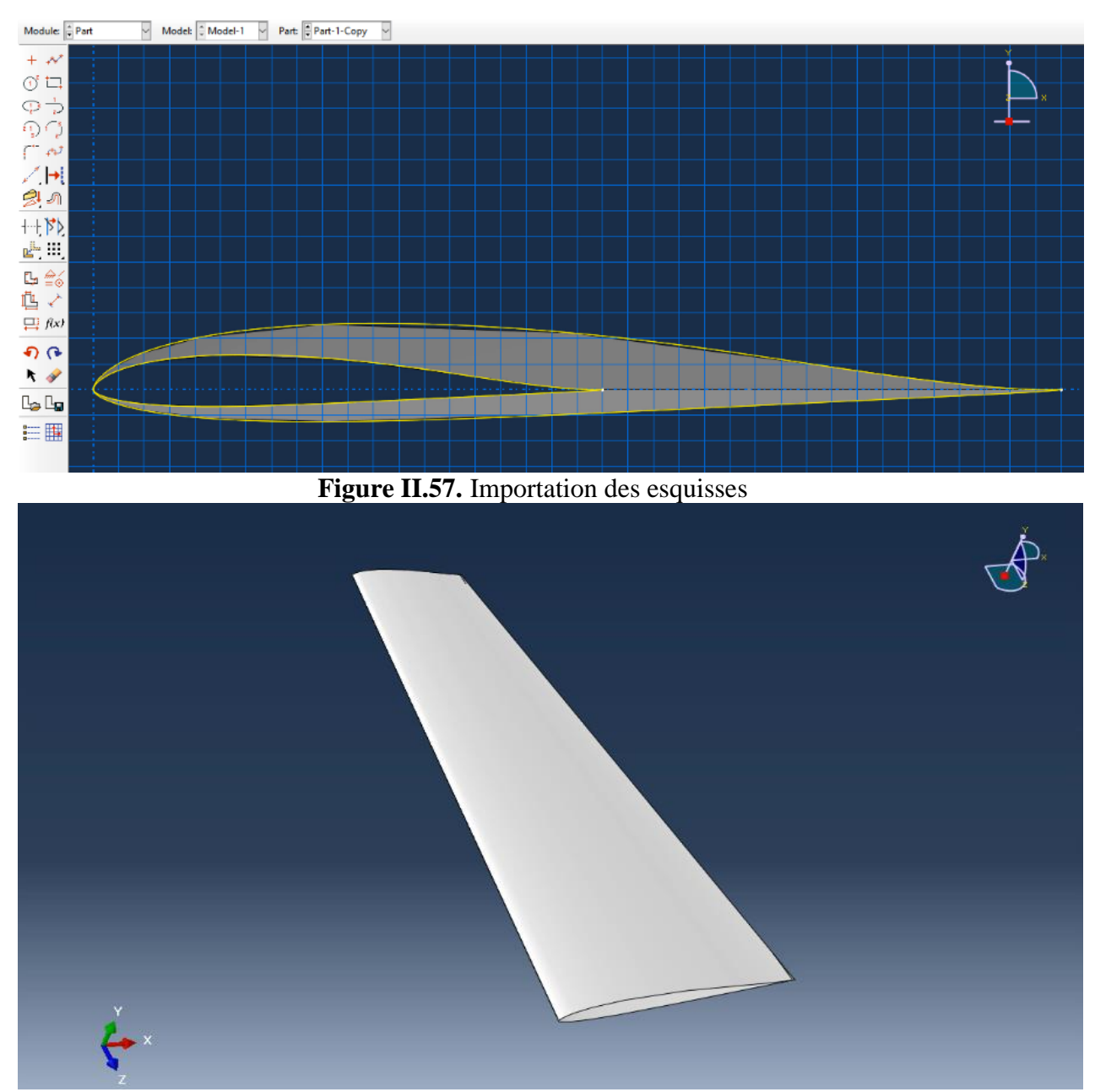

**Figure II.58.** Géométrie coque de la demi-aile

## **II.10.5.2. Module Property**

- ➢ Cliquez sur l'icône Create Material ;
- ➢ Cliquez sur General sélectionnez Density ;
- $\triangleright$  Entrez 2.6 E-09 sur la ligne Mass density;
- ➢ Cliquez sur Mecanical sélectionnez Elasticity ;
- $\triangleright$  Entrez les modules d'élasticité E<sub>1</sub> et E<sub>2</sub>, où E<sub>1</sub>=24000 et E<sub>2</sub>=24000 ;
- $\triangleright$  Entrez le Nu<sub>12</sub>=0.25 coefficient de Poisson transverse ;
- $\triangleright$  Entrer les modules de cisaillement G<sub>12,</sub> G<sub>13</sub> et G<sub>23</sub>, où G<sub>12</sub> = 42000, G<sub>13</sub> = 42000 et  $G_{23} = 4200;$

#### ➢ Cliquez sur OK.

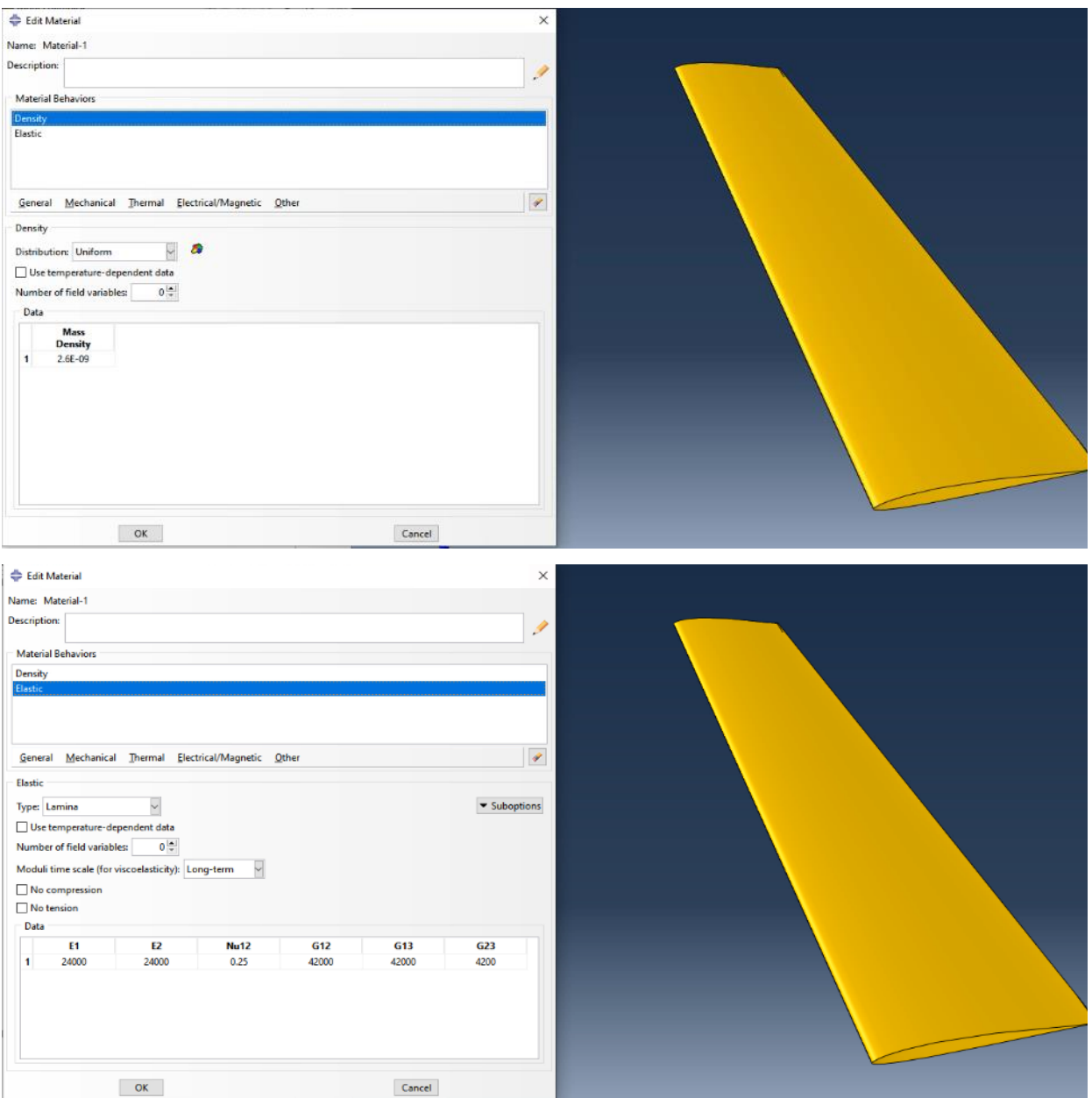

**Figure II.59.** Définition propriété fibre de verre

## **II.10.5.3. Création de la séction**

Pour modéliser les deux couches de fibre de verre dans Abaqus, nous avons crée des sections coque/composite (shell/composite). Ces sections nous ont permis de définir **l'épaisseur**, **l'angle d'orientation** et **les points d'intégration** de chaque couche **(voir figure** Ⅱ**.61.a)**. En créant deux sections distinctes, nous avons pu représenter chaque couche avec précision, en prenant en compte son épaisseur spécifique et son orientation par rapport à l'axe de référence. Cette approche nous a permis d'effectuer une analyse précise du comportement du matériau composite sous différentes charges. Ensuite, nous avons appliqué les sections en cliquant sur « assign section » **(voir figure** Ⅱ**.61.b)**.

## **CHAPITRE II : Conception et réalisation d'une demi aile « approche expérimentale et numérique»**

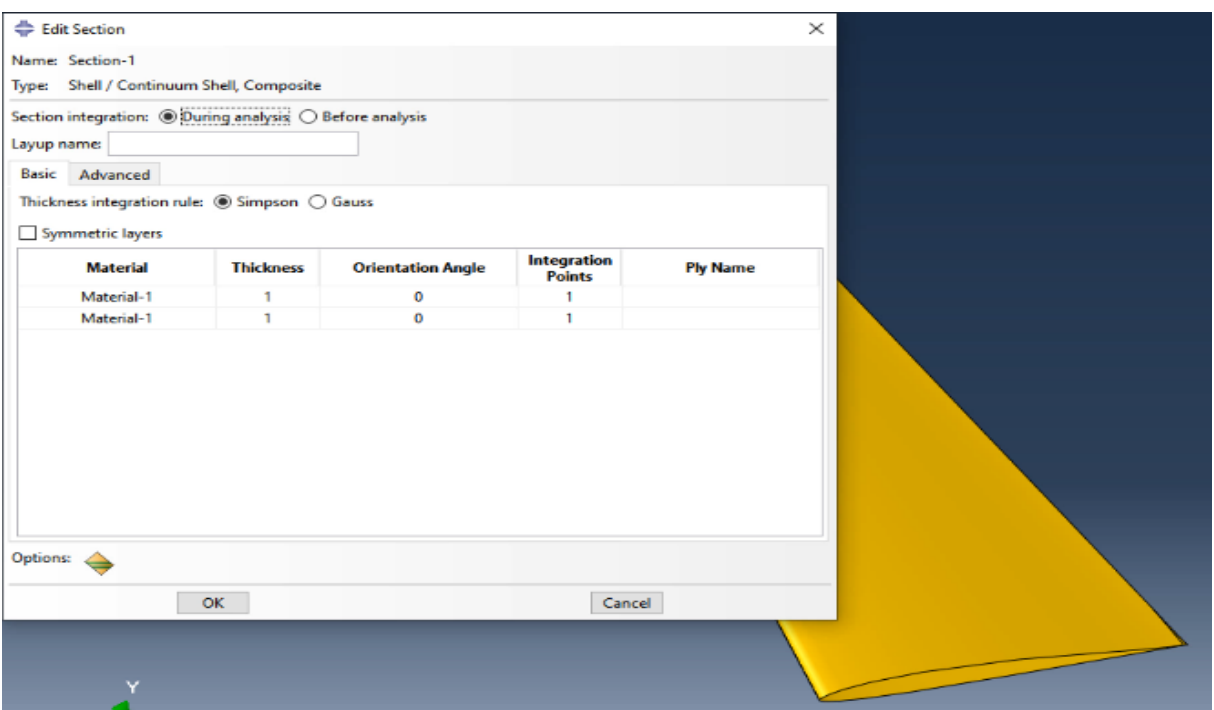

**(a)**

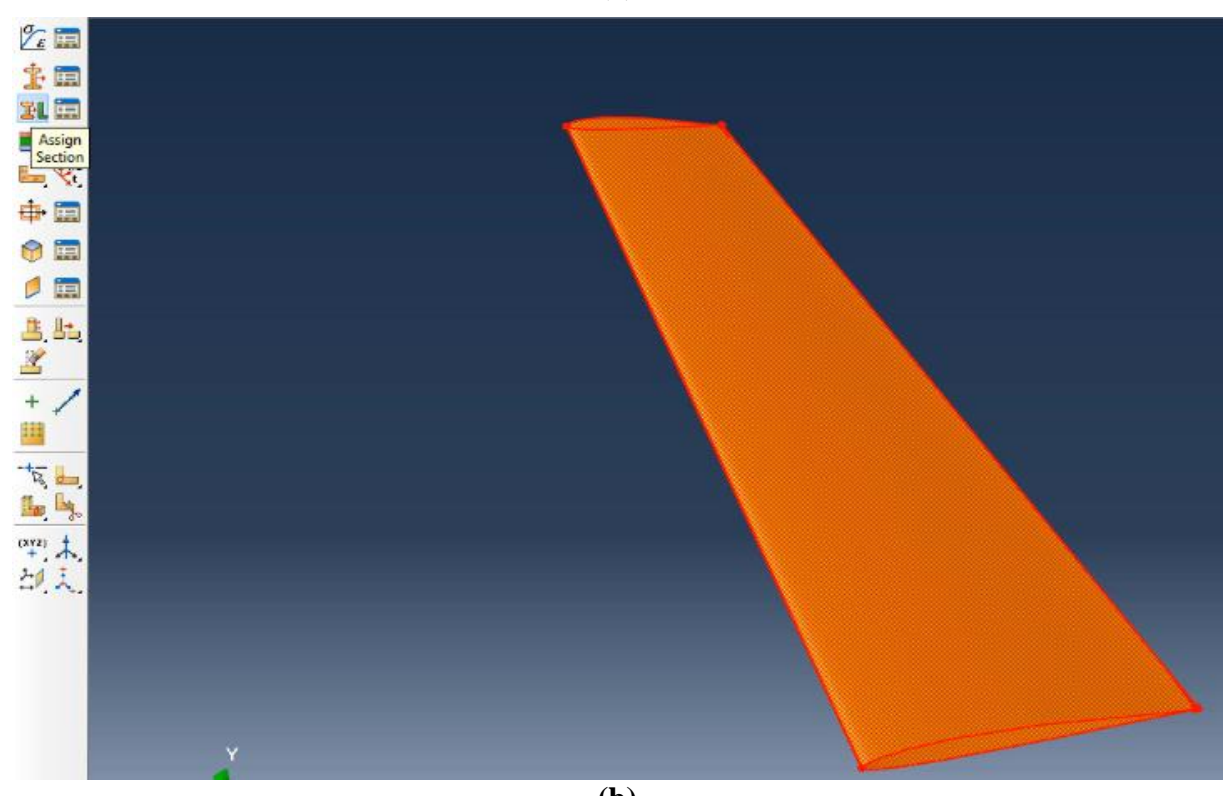

**(b) Figure II.60.** Création et application des sections.

# **II.10.5.4. Etude fréquentielle**

Pour l'étude fréquentielle, nous avons suivi les étapes suivantes :

- ➢ Nous avons cliqué sur l'icône "Create Step".
- ➢ Dans le champ "Name", nous avons saisi "FirstStep".

Ensuite, nous avons cliqué dans la liste "linear perturbation" et sélectionné "frequency".

Après cela, nous avons cliqué sur "Continue".

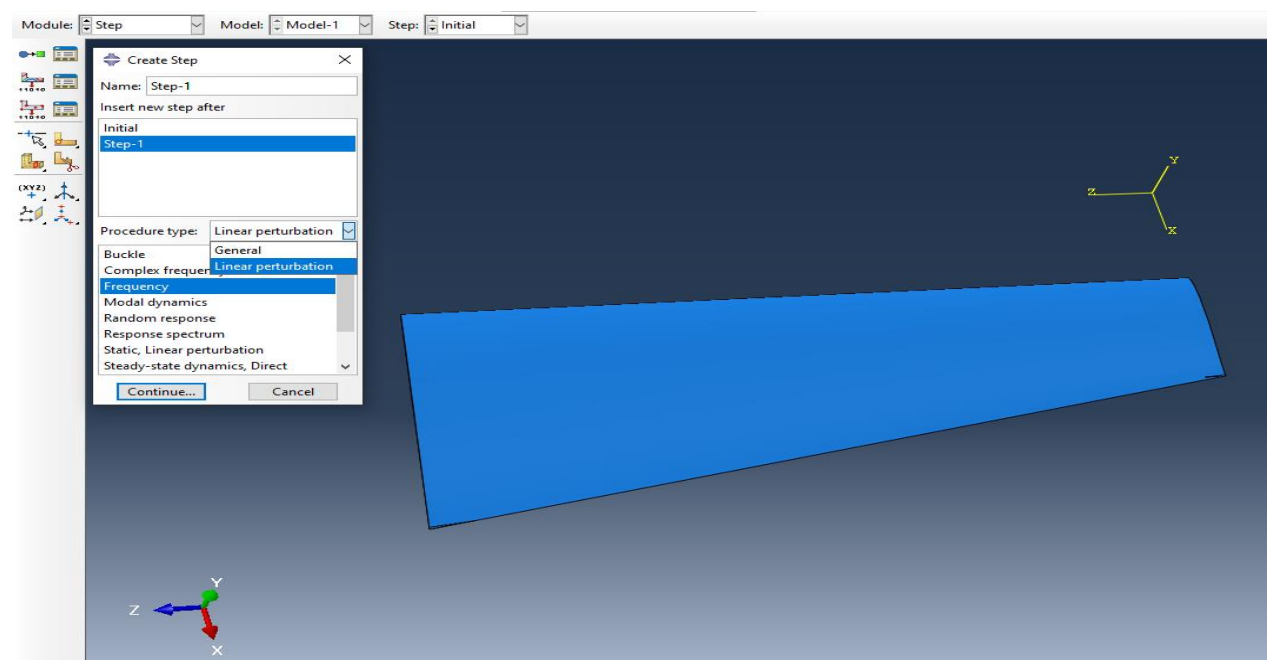

**Figure II.61.** Création de l'étape d'étude fréquentielle

Dans le cadre de notre étude, la fréquence maximale d'intérêt, établie à 1000 cycles par unité

#### de temps

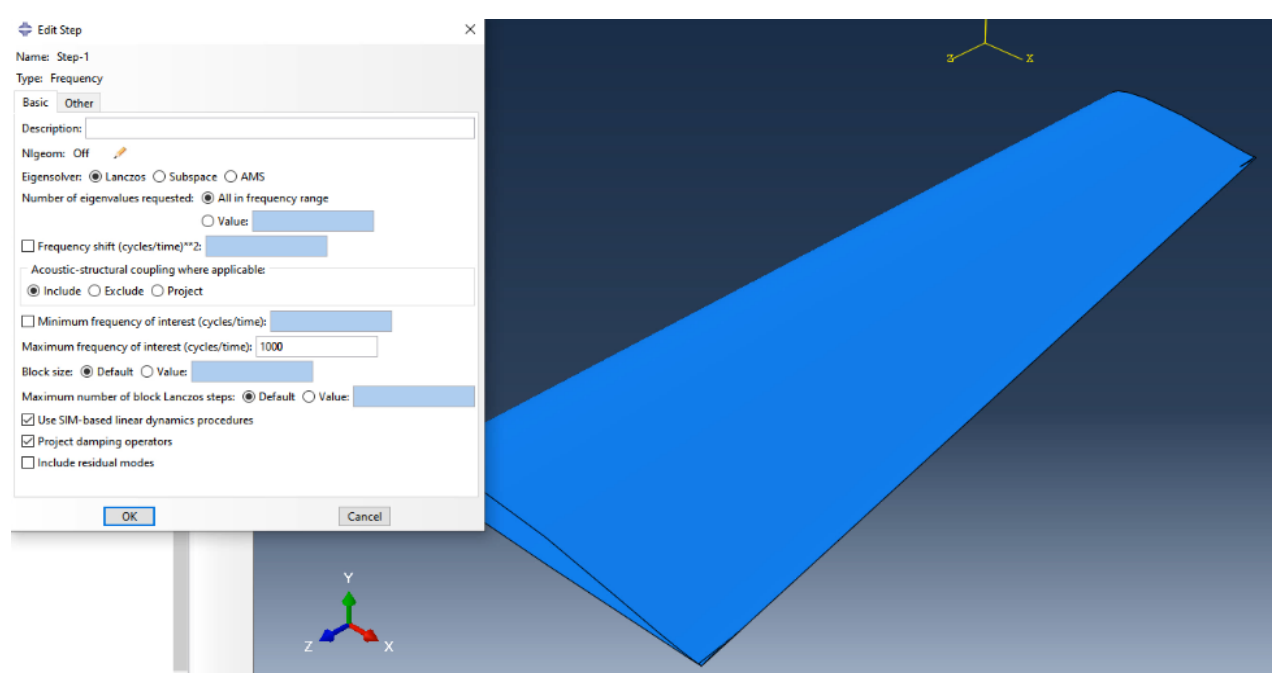

**Figure II.62.** Définition de la fréquence maximale

#### **II.10.5.5. Module Load**

Nous avons configuré une condition aux limites en suivant les étapes suivantes :

- ➢ Nous avons cliqué sur l'icône "Create Boundary Condition".
- ➢ Dans le champ "Name", nous avons saisi "BC-1".
- ➢ Nous avons vérifié que l'item pour la ligne "Step" était positionné sur "initial (Step-1)".
- ➢ Dans la liste "Category", nous avons sélectionné "Mechanical", puis dans la liste "Types for selected step", nous avons choisi "Symmetry/Antisymmetry/Encastre".
- ➢ Après avoir cliqué sur "Continue", nous avons sélectionné la face du profil pour laquelle nous avons choisi l'encastrement.

Enfin, nous avons cliqué sur "Done", puis sélectionné "ENCASTRE" dans la liste déroulante, avant de valider en cliquant sur "OK".

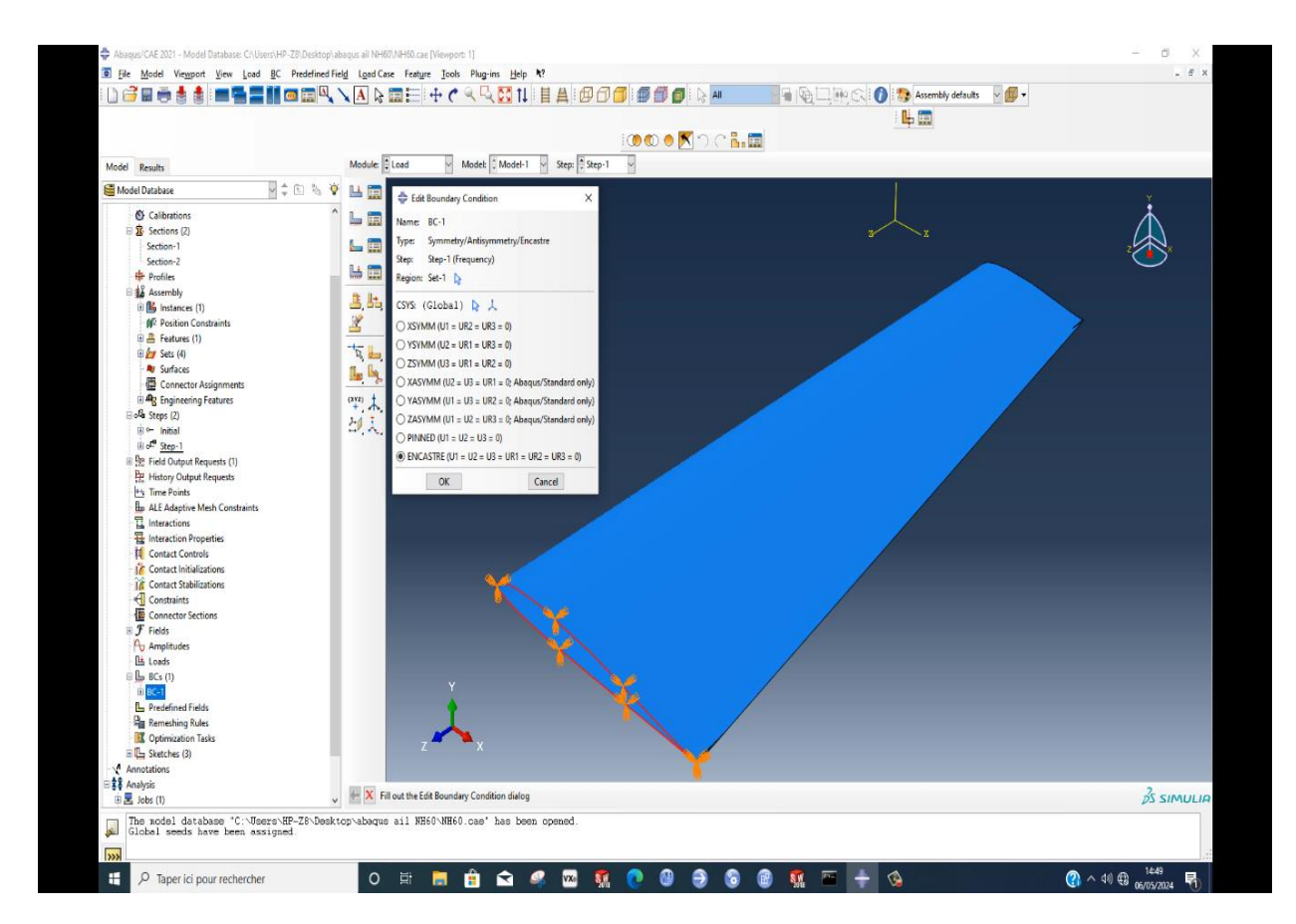

**Figure II.63.** Définition de la face d'encastrement.

#### **II.10.5.6. Module Mesh**

Pour le maillage de la demi-aile dans Abaqus, nous avons suivi une approche méthodique. En ajustant les paramètres de contrôle, comme la densité et la qualité du maillage **(figure Ⅱ.65)**, nous avons assuré une représentation précise de la géométrie. L'utilisation d'éléments triangulaires et de l'algorithme "mapped meshing" nous a permis d'obtenir un maillage régulier et précis, adapté aux géométries complexes. Nous avons également utilisé la technique de maillage libre pour sa flexibilité **(figure Ⅱ.66)**. Cette combinaison de méthodes nous a permis d'obtenir un maillage de haute qualité, garantissant des résultats fiables dans l'analyse de la performance structurelle de la

demi-aile.

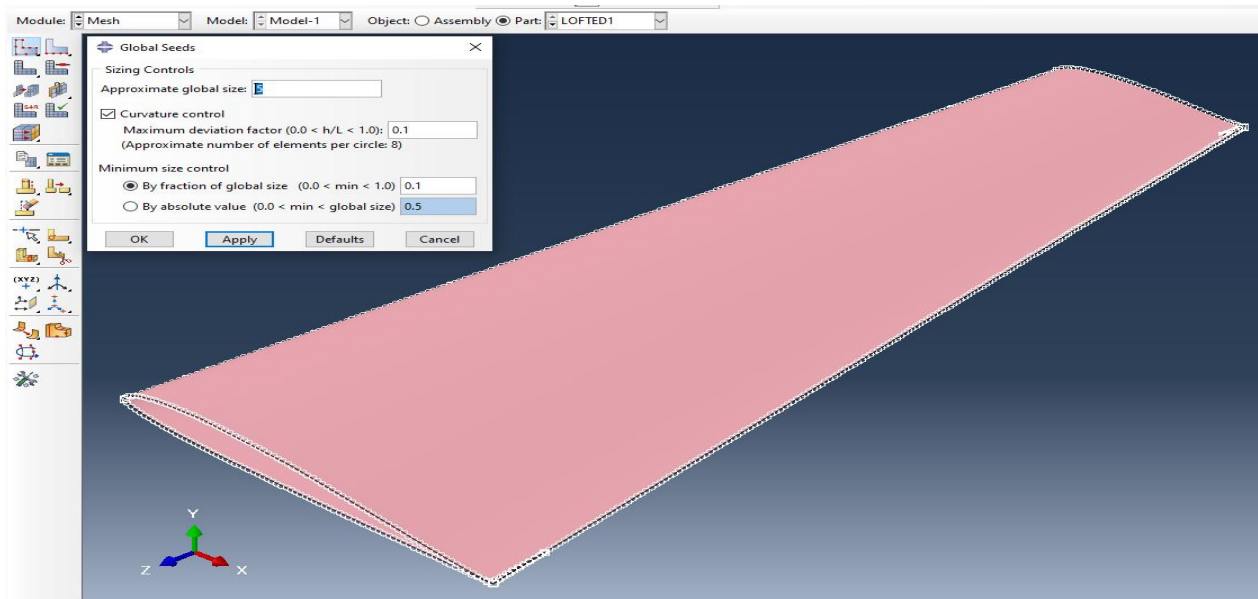

**Figure II.64.** Paramètre de maillage

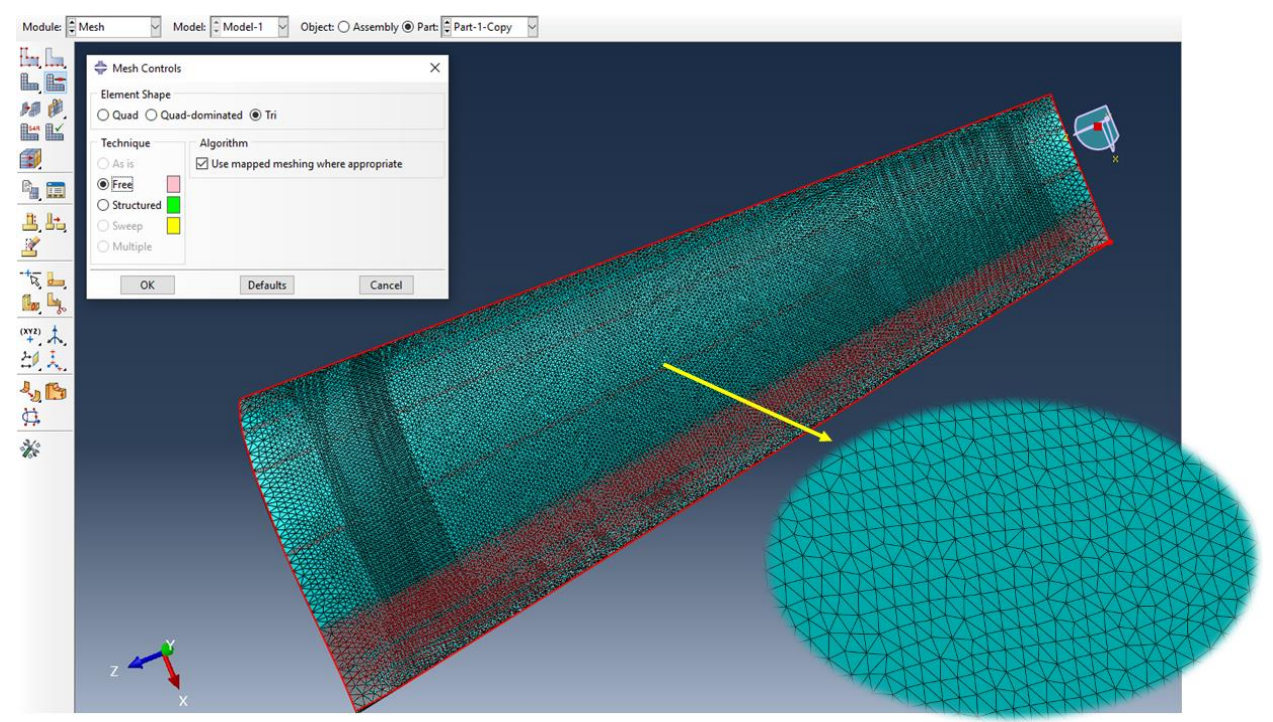

**Figure II.65.** Maillage du modèle

#### **II.10.5.7. Module Job**

Nous avons suivi les étapes suivantes pour lancer la simulation :

- ➢ Nous avons sélectionné l'icône "Create Job".
- ➢ Dans le champ "Name", nous avons renseigné "job-1" (par exemple).
- ➢ Après avoir saisi le nom, nous avons appuyé sur "Continue", puis sur "OK".

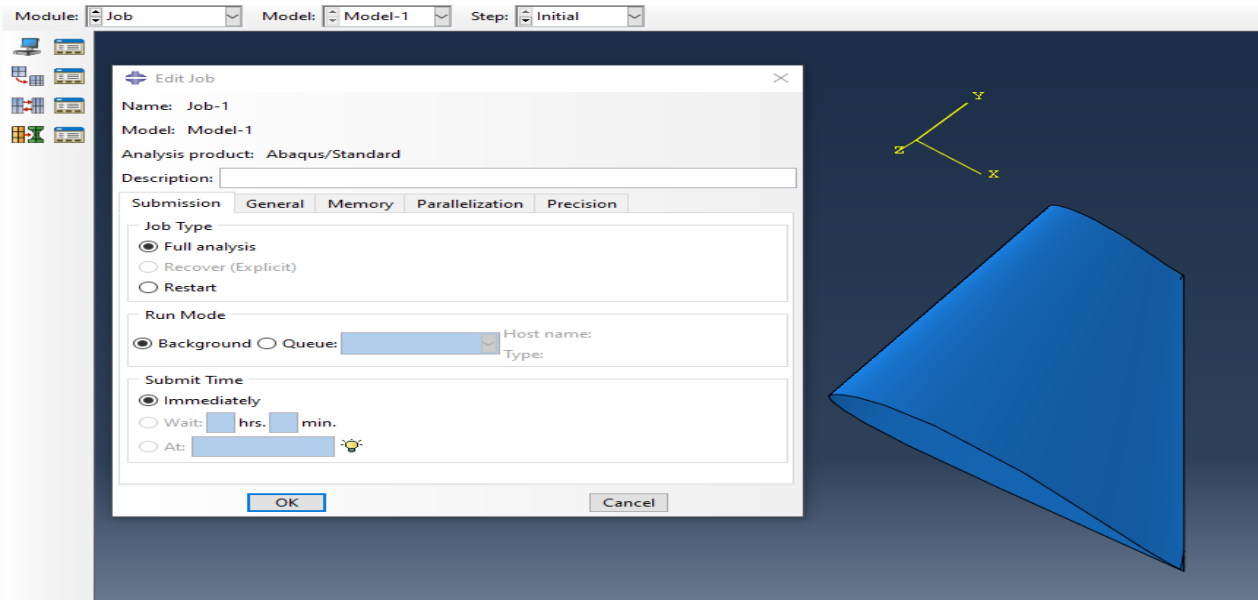

**Figure II.66.** Création et lancement de calcul

- ➢ Nous avons cliqué sur l'icône "Job Manager".
- ➢ Ensuite, nous avons sélectionné "Submit" pour soumettre le job que nous avions créé.

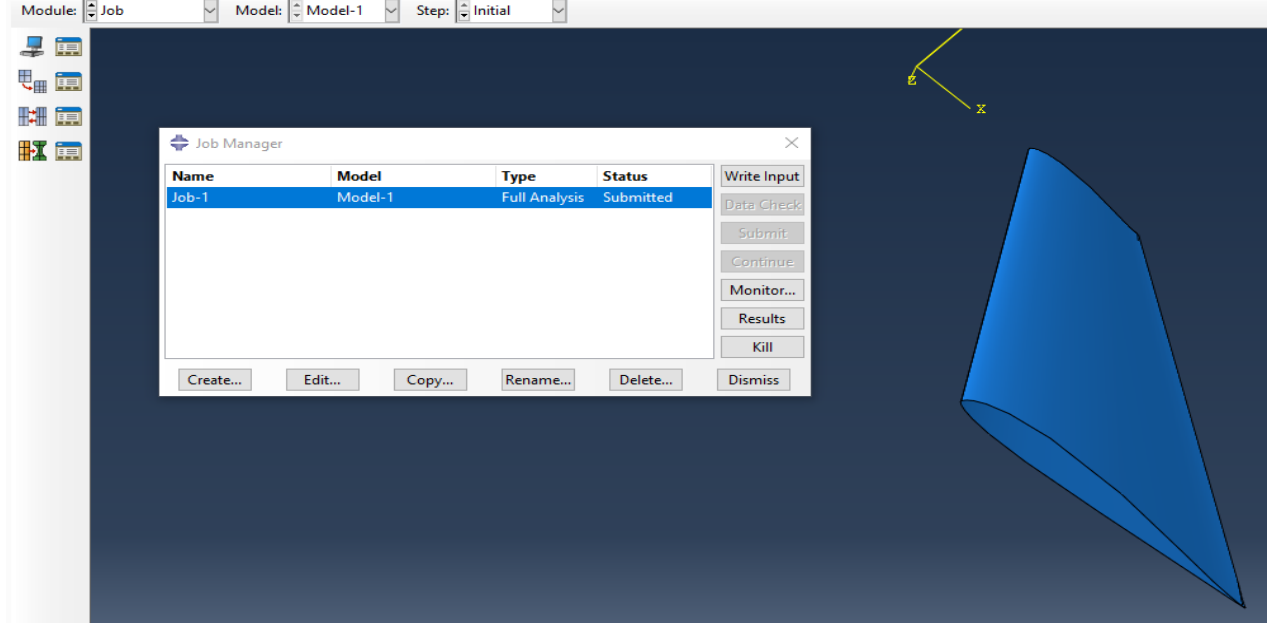

**Figure II.67.** Soumettre le calcul

## **II.10.5.8. Module Visualisation**

Une fois la simulation terminée, nous avons consulté les résultats en cliquant sur l'option "Results" dans le gestionnaire de tâches.

- ≻ Nous avons cliqué sur l'outil spécifique dans la boîte à outils.
- ➢ ABAQUS/CAE a affiché la déformation du modèle, permettant ainsi une analyse visuelle de ses caractéristiques de déformation.

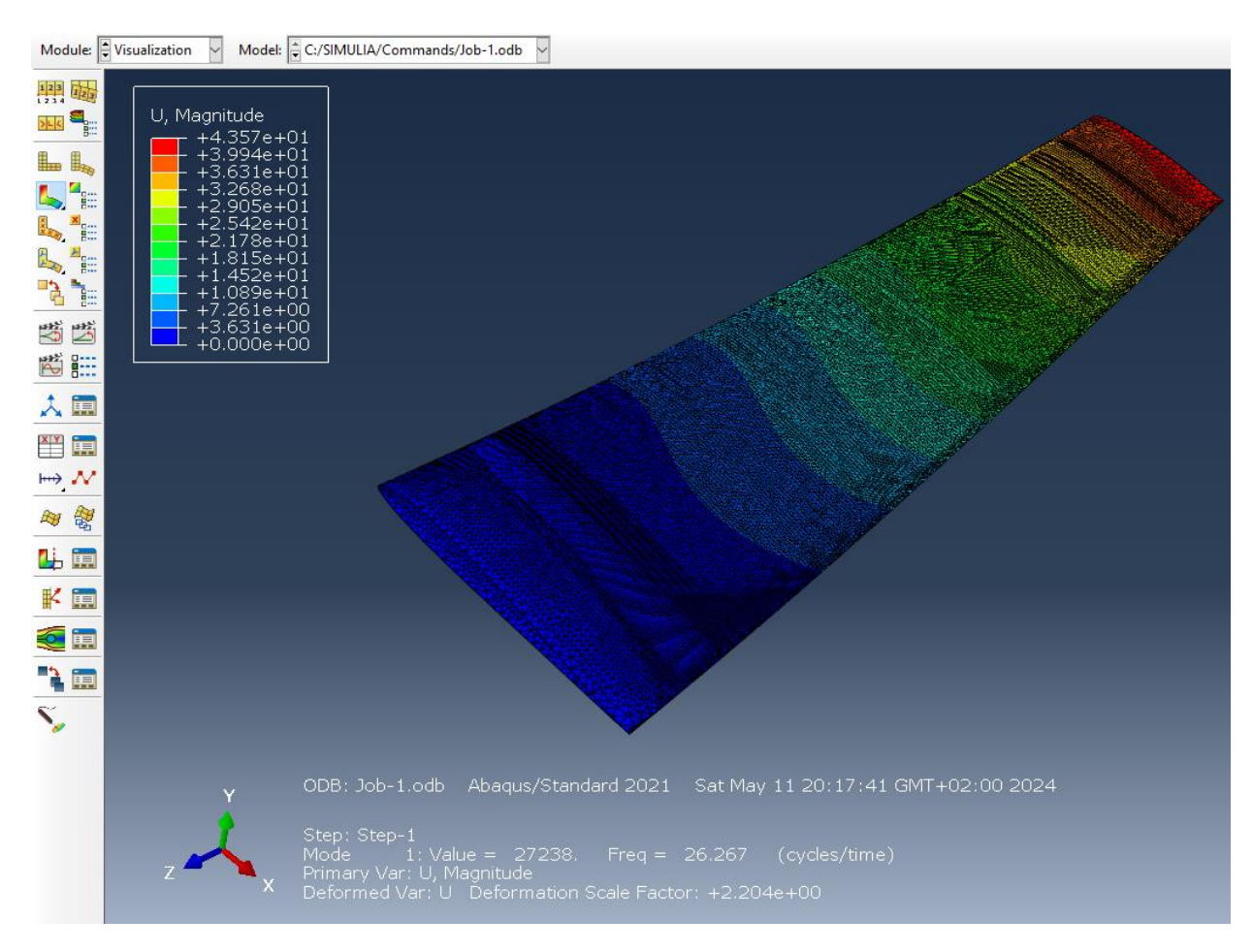

**Figure II.68.** Fenêtre de visualisation

## **II.10.5.9. Résultats de la simulation**

L'allure des trois modes est présentée sur les figures suivantes :

## **Mode 01 :**

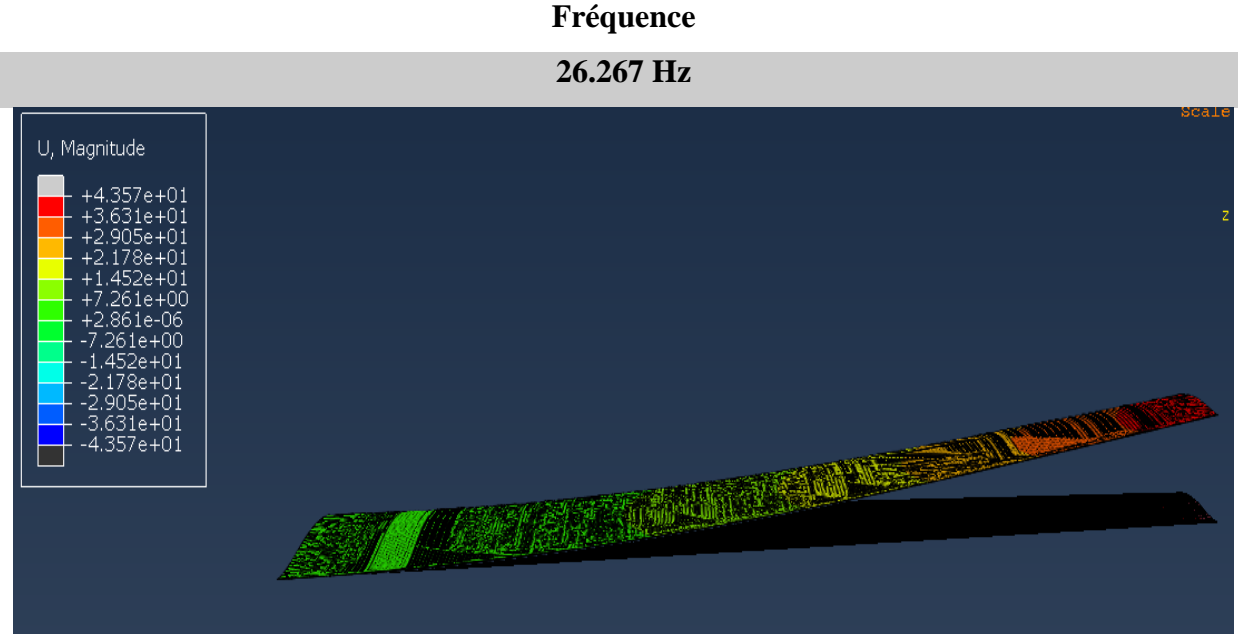

**Figure II.69.** Le premier mode de déformation

## **Mode 02 :**

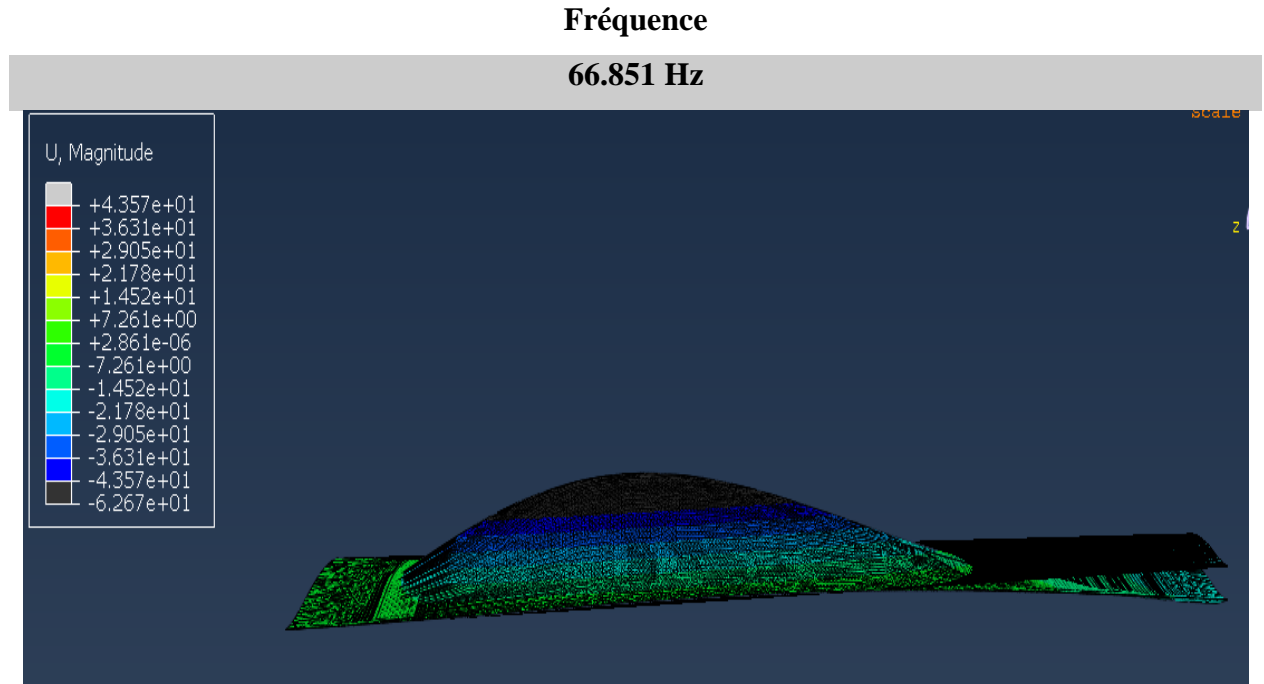

**Figure II.70.** Le deuxième mode de déformation

## **Mode 03 :**

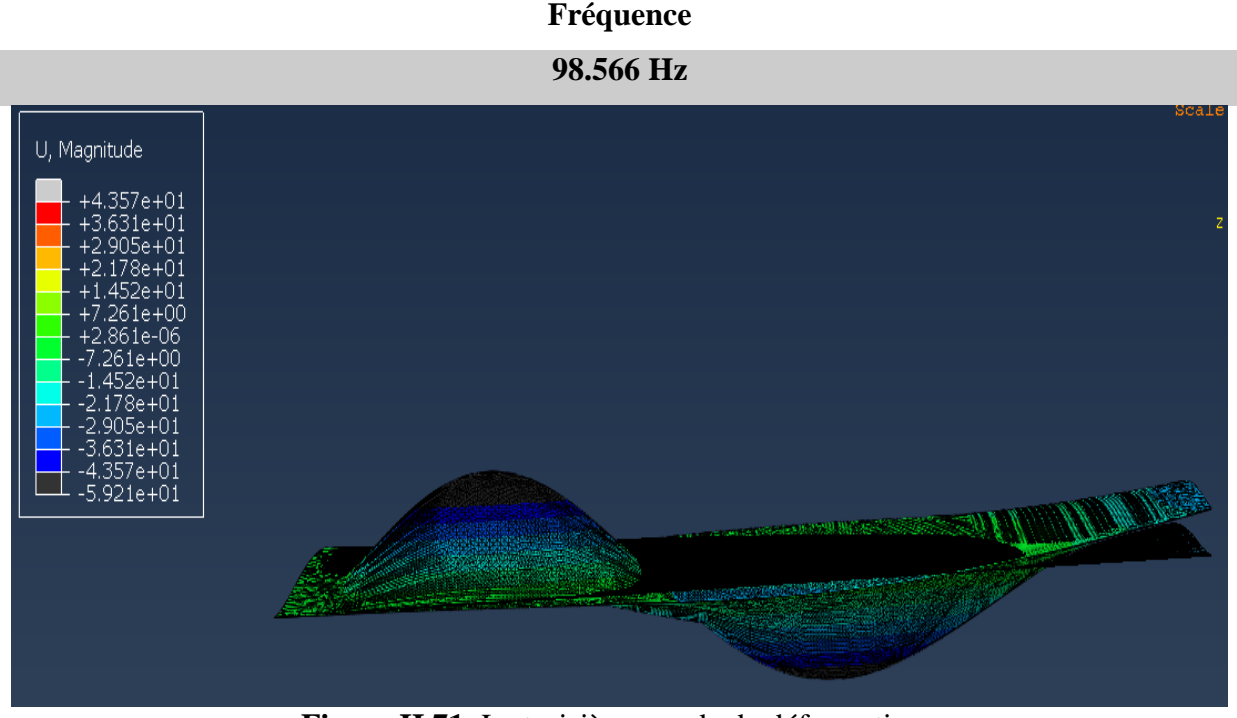

**Figure II.71.** Le troisième mode de déformation

# **II.11. Conclusion**

La conception et la simulation d'un modèle structural, tel que la demi-aile étudiée, constituent une démarche complexe et rigoureuse, impliquant diverses étapes et outils. Dans ce chapitre, nous avons exploré chaque aspect de ce processus, depuis la conception initiale jusqu'à la simulation numérique, en incluant également l'étape de réalisation. Nous avons débuté par une phase de conception minutieuse, en utilisant des logiciels tels que SOLIDWORKS pour modéliser la géométrie de la demi-aile avec précision. Cette étape a permis d'établir les fondations de notre travail, en créant un modèle virtuel représentatif de la structure étudiée.

Ensuite, nous avons procédé à la réalisation de la demi-aile en utilisant des matériaux composites, notamment de fibre de verre résine époxy, sélectionnés pour leurs propriétés mécaniques et leur légèreté. Cette étape a été réalisée avec l'aide de logiciels de fabrication assistée par ordinateur (FAO) tels que devfoam 3D et Mach3 CNC. Pour ce faire, nous avons extrait le Gcode du profil d'aile à partir de ce logiciel, puis nous l'avons exporté à la machine de découpage à fil chaud pour réaliser la forme de l'aile. Diverses opérations de renforcement et de perfectionnement ont été effectuées, permettant une fabrication précise et conforme au modèle virtuel.

#### **CHAPITRE II : Conception et réalisation d'une demi aile « approche expérimentale et numérique»**

Une fois la réalisation achevée, nous avons également réalisé une analyse modale expérimentale, utilisant les logiciels PUMA et CATS Modal. Pour effectuer cette analyse, la demiaile a été subdivisée en 29 points en forme matricielle. Les deux logiciels ont été utilisés pour obtenir des fréquences propres et des formes modales, ce qui s'est avéré crucial pour comprendre le comportement vibratoire de la structure et éviter les résonances indésirables.

Nous avons ensuite refait la conception de la coque de la demi-aile, en nous concentrant spécifiquement sur la définition des couches de composite pour paramétrer les matériaux et définir les propriétés physiques essentielles à une analyse précise. Nous avons également procédé à la création du maillage, une étape cruciale pour préparer le modèle à l'analyse numérique dans Abaqus. Pour cela, nous avons utilisé une approche basée sur les paramètres de contrôle du maillage, garantissant ainsi une représentation fidèle de la géométrie et des caractéristiques structurelles du modèle. En parallèle, nous avons configuré les conditions aux limites et les charges nécessaires pour simuler le comportement de la demi-aile dans des conditions réelles. Enfin, nous avons procédé à la simulation numérique proprement dite, en utilisant Abaqus pour résoudre les équations fondamentales de la mécanique des structures. Cette étape nous a permis d'obtenir des résultats détaillés sur le comportement de la demi-aile sous différentes conditions de charge, fournissant ainsi des informations précieuses pour l'optimisation de la conception et la prise de décision.

En résumé, ce chapitre a mis en lumière l'importance de chaque étape du processus, depuis la conception initiale jusqu'à la simulation numérique, en passant par la réalisation physique. Grâce à une approche méthodique et à l'utilisation d'outils avancés, nous avons pu modéliser, analyser et comprendre le comportement d'une structure complexe, contribuant ainsi à l'avancement des connaissances dans le domaine de l'ingénierie structurelle.

# **CHAPITRE Ⅲ : ANALYSE COMPARATIVE**
#### **CHAPITRE Ⅲ : Analyse Comparative**

#### **III.1. Introduction**

Dans cette section, nous procédons à la validation des résultats obtenus pour la demi-aile MH-60 en réalisant une étude comparative entre les données expérimentales et les résultats de simulation. L'objectif principal est d'effectuer une analyse comparative pour évaluer la concordance entre les deux ensembles de données.

#### **III.2. Présentation des résultats**

Les fréquences expérimentales et de simulation sont illustrées dans le tableau et les graphiques suivants.

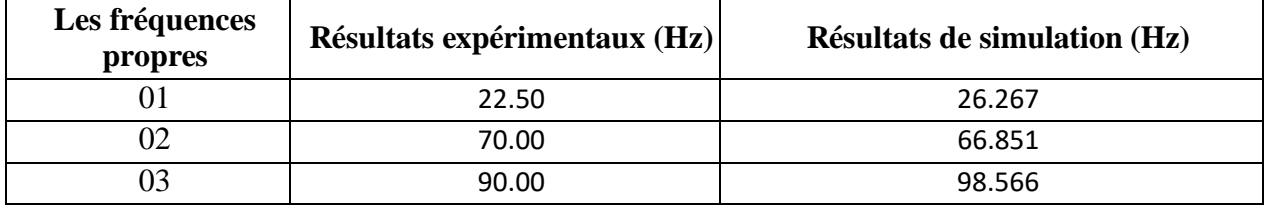

**Tableau III.1.** Les résultats des fréquences expérimentales et de simulation pour

la demi-aile MH-60

# **Fréquence 22.50 Hz**  $ODS: 22.50 Hz$ ODS: 0.00 Hz 2Ñ 19

#### **III.2.2. Les modes propres expérimentaux**

**Figure III.1.** Le premier mode de déformation

#### **Fréquence**

#### **70 Hz**

## **CHAPITRE Ⅲ : Analyse comparative**

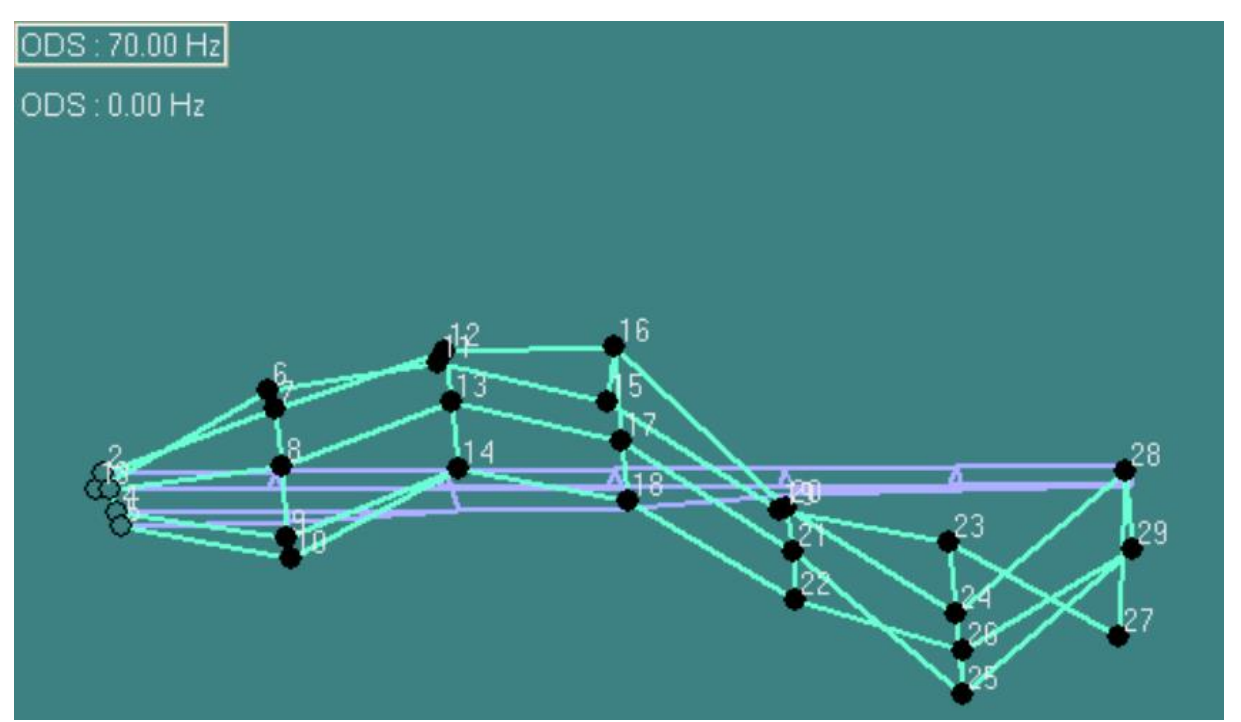

**Figure III.2.** Le deuxième mode de déformation

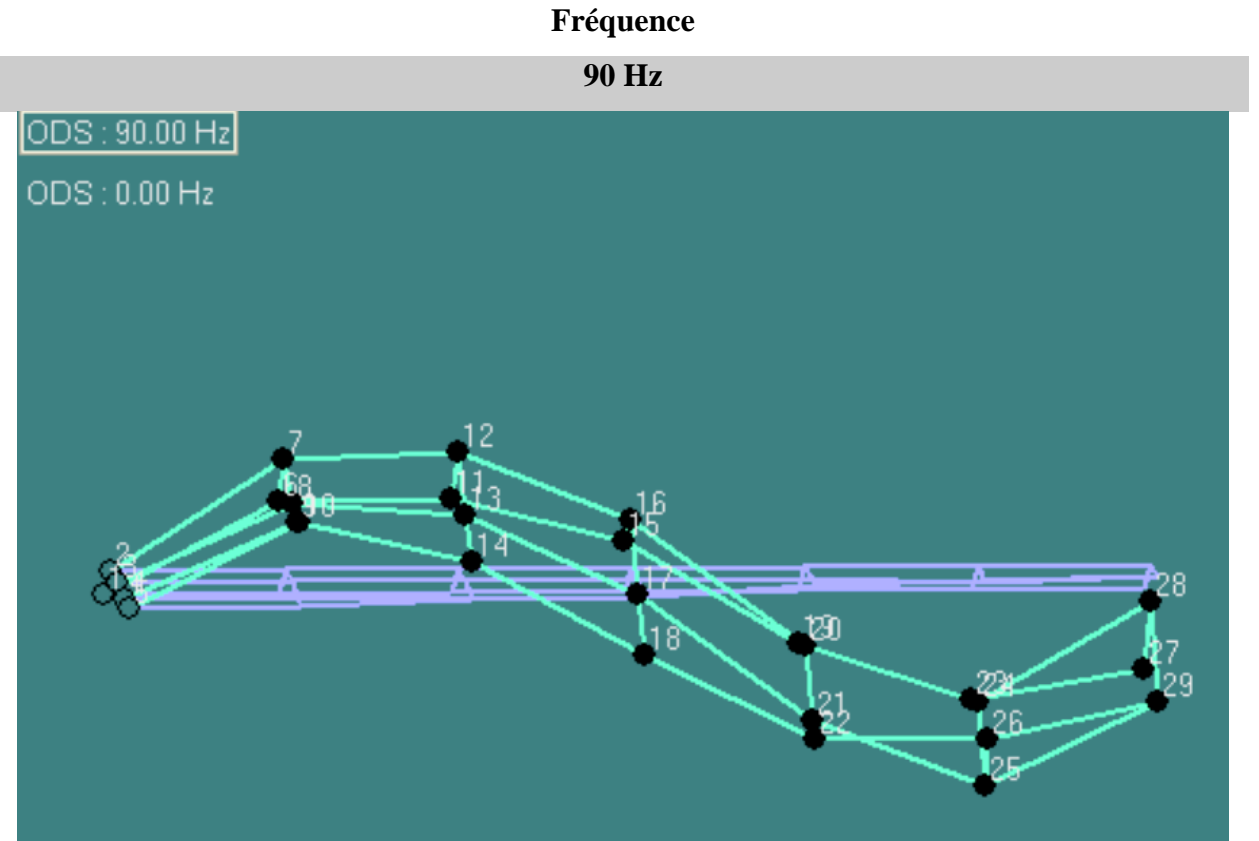

**Figure III.3.** Le troisième mode de déformation

#### **III.2.3. Les modes propres numériques**

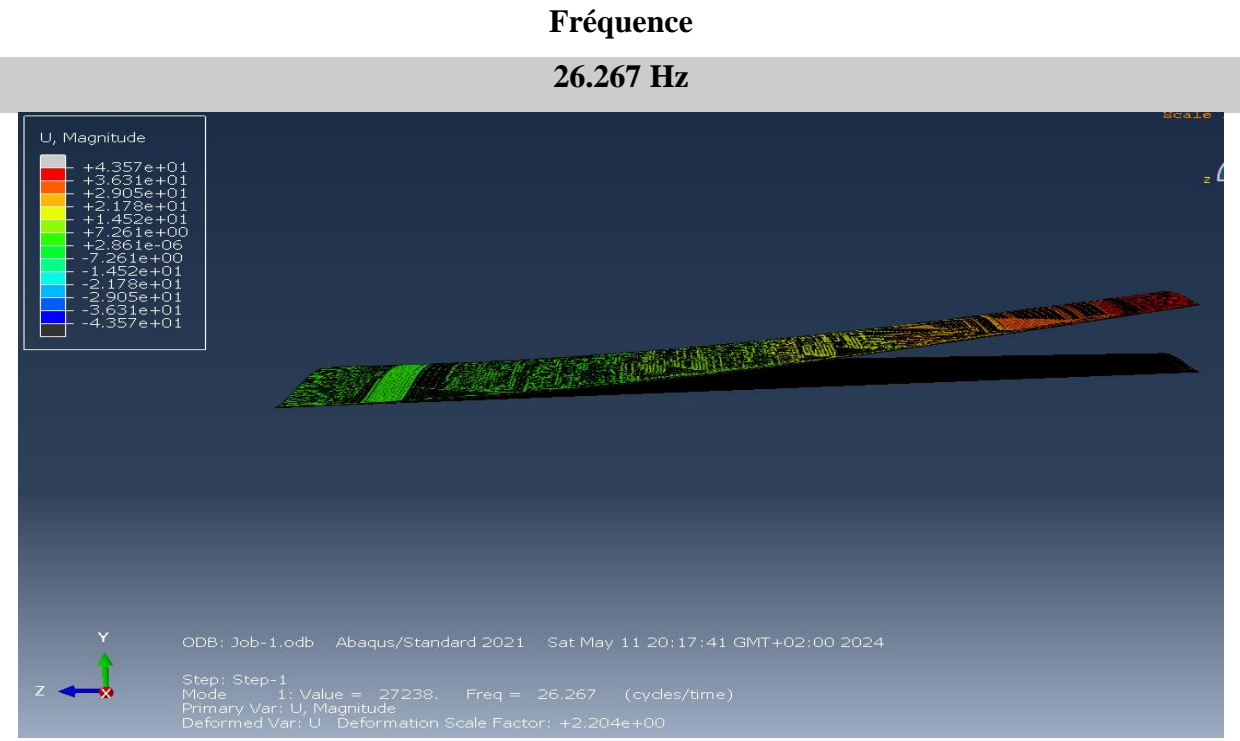

**Figure III.4.** Le premier mode de déformation

#### **Fréquence**

**66.851 Hz**

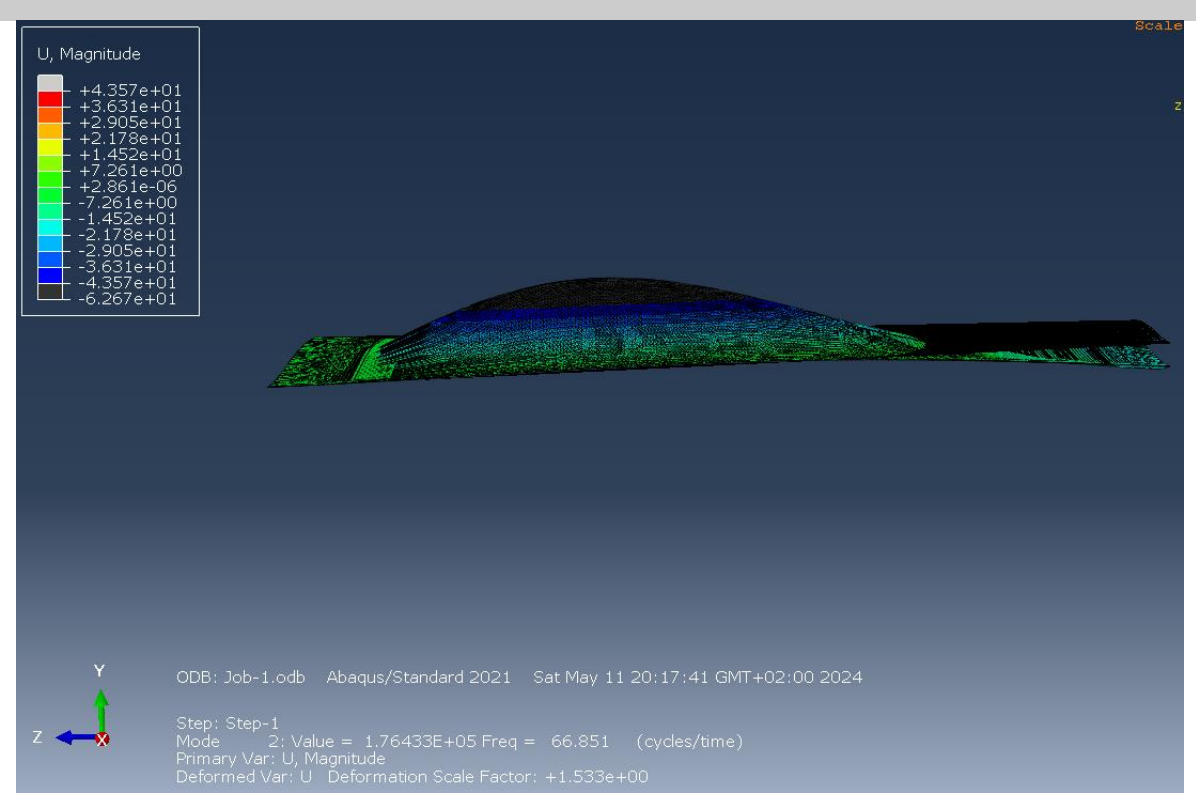

**Figure III.5.** Le deuxième mode de déformation

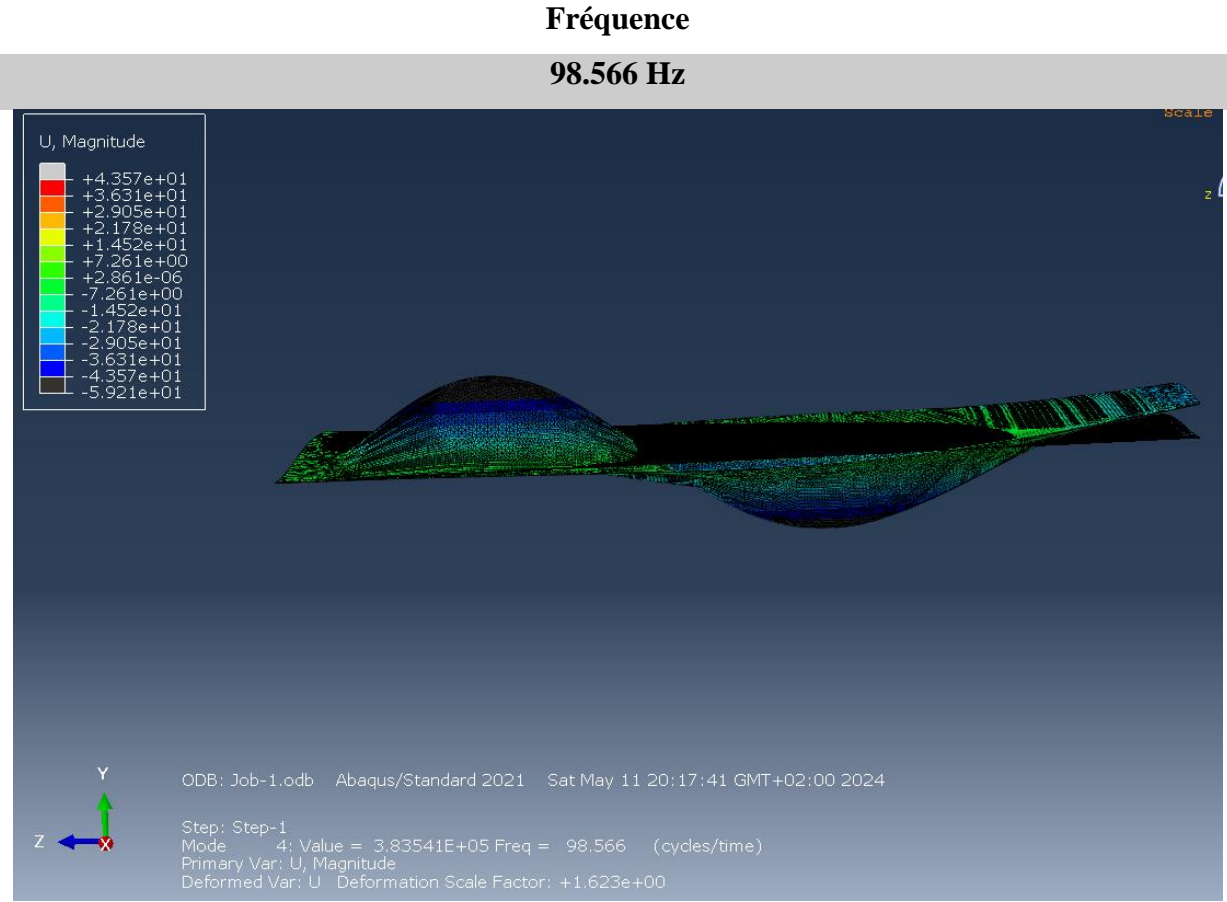

**Figure III.6.** Le troisième mode de déformation

#### **III.3. Analyse comparative des résultats expérimentaux et de simulation**

Pour vérifier les résultats obtenus pour la demi-aile MH-60 dans les parties expérimentale et numérique, nous avons réalisé une comparaison entre ces deux dernières. Cette comparaison inclut le calcul de l'erreur relative à l'aide de l'équation suivante :

$$
Err\% = \frac{|Exp - Sim|}{Exp}x100
$$

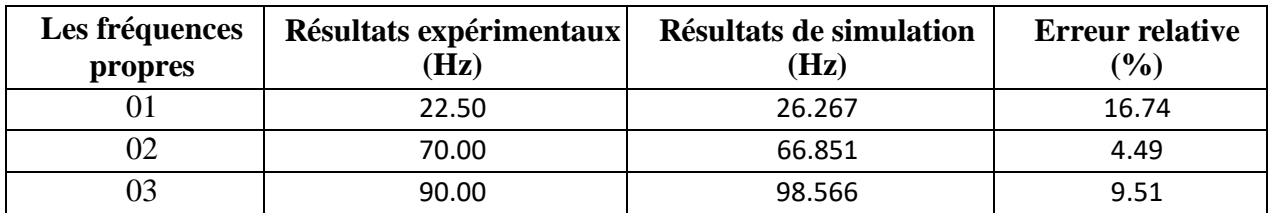

**Tableau III.2.** La Comparaison des résultats expérimentaux et de simulation pour

la demi-aile MH-60

Les résultats de cette étude sont illustrés dans les histogrammes suivants :

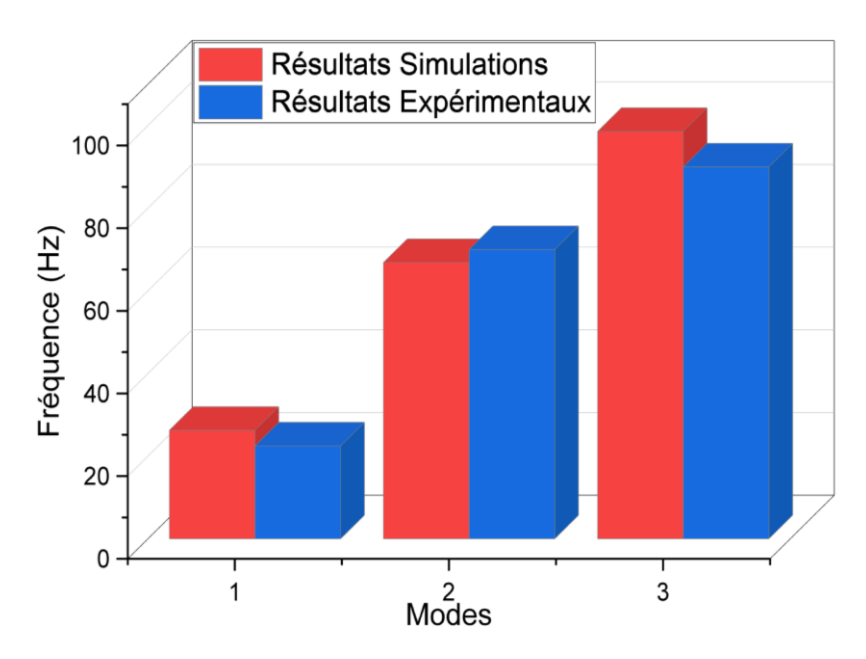

**Figure III.7.** Histogramme de comparaison des résultats

#### **III.3.1. Discussion**

Les résultats de l'étude expérimentale et de simulation présentent une convergence globale, en particulier pour les trois premiers modes propres considérés représentés dans la **figureⅢ.7**. Toutefois, des écarts acceptables sont observés, principalement en raison de plusieurs facteurs de modélisation.

L'utilisation de nervures de bois pour le renforcement et de tiges en aluminium pour l'encastrement de la demi-aile lors des essais expérimentaux a introduit des variations dans ses propriétés structurales, affectant ainsi les modes de vibration observés. De plus, la simplification des détails de conception dans le modèle numérique, notamment en négligeant le polystyrène et les nervures en bois ainsi que les tiges en aluminium, pourrait avoir sous-estimé certains aspects importants de la structure réelle, contribuant ainsi à l'erreur relative observée.

Par ailleurs, les conditions de chargement introduites par les tiges en aluminium utilisées comme moyens d'encastrement lors des essais expérimentaux peuvent différer de celles prises en compte dans la simulation, ce qui a pu influencer les résultats observés.

En ce qui concerne les modes propres, le premier mode correspond à une fléxion, tandis que les deuxième et troisième mode sont des modes composés, montrant une combinaison linéaire de fléxion et de torsion. Cela signifie qu'il y a une contribution simultanée d'un mode de flexion et d'un mode de torsion dans ces oscillations observées.

#### **III.4. Conclusion**

En conclusion, notre étude comparative entre les résultats de fréquences expérimentales et de simulation a mis en évidence plusieurs aspects importants dans la modélisation et l'interprétation des modes de vibration d'une demi-aile MH-60. Malgré une convergence générale entre les résultats expérimentaux et numériques, une erreur relative notable a été observée, principalement due à des facteurs de modélisation tels que l'utilisation de différents matériaux.

L'analyse a également souligné l'importance de prendre en compte tous les détails de conception dans les modèles numériques pour garantir des résultats plus précis et représentatifs de la réalité. De plus, elle met en évidence la nécessité d'une cohérence entre les conditions expérimentales et les paramètres de simulation pour réduire les écarts entre les résultats observés et prévus.

En intégrant ces observations dans nos futures recherches, nous pourrons améliorer la modélisation et la prédiction des modes de vibration des structures complexes.

# **CONCLUSION GENERALE**

#### **Conclusion générale**

L'analyse modale est une méthode très rapide et peu coûteuse d'essai non destructif des structures pour leur identification dynamique. En effet, de tous les mouvements de déformation de certains points d'une structure soumise à des efforts vibratoires, l'analyse modale permet de visualiser son comportement et de déterminer tous les paramètres de la vibration : fréquence propre, les modes de déformation.

Ce projet se concentre sur l'analyse d'un profil d'aile d'avion de type MH-60 à travers des expérimentations. Pour parvenir à une analyse modale approfondie, nous avons suivi plusieurs étapes. Tout d'abord, une recherche bibliographique approfondie a été menée, couvrant les différents aspects de l'aérodynamique, y compris les composants de l'aéronef, la géométrie des ailes, les divers types de profils d'aile ainsi que les forces aérodynamiques qu'ils génèrent. Ensuite, nous avons mis en œuvre la phase pratique de notre étude, en concevant et réalisant le profil d'aile à l'aide d'une machine CNC.

Des essais vibratoires ont été effectués pour réaliser l'analyse modale à l'aide de deux logiciels (PUMA, CATSMODAL). Ces opérations ont permis d'obtenir les déformations modales et les fréquences propres afin de les comparer aux résultats des simulations réalisées par le programme Abaqus.

Le projet se termine par la comparaison des résultats obtenus, montrant une proximité significative entre les modes de déformation observés : **flexion**, **flexion** et **torsion**, et **flexion** et **torsion** combinées. Cette concordance suggère une précision satisfaisante des résultats, soulignant l'utilité de cette étude pour évaluer l'état du matériau à travers le calcul vibratoire, notamment la fréquence de résonance.

#### **Bibliographie**

- [1]Anderson, John D. "Fundamentals of Aerodynamics." McGraw-Hill Education, 2010.
- [2]MichaelJ.Kroes,JamesR.Rardon,AircraftBasicScience,7thed.,Glencoe/McGraw-Hill,1993,413 pages,ISBN 0-02-801814-1.
- [3]Cours BIA/Fiches \_Pigallem/Aerodynamique\_publications
- [4]TH. Faur « Aérodynamique Appliquée » Travaux Dirigés 2009. Université Pierre et MarieCurie–Paris6 École Normale Supérieure de Cachan
- [5]SingiresuS.Rao,"mechanical vibrations",sixth edition in SI Units, univesity of miami.
- [6]Clotaire MICHEL :Vulnérabilité Sismique de l'échelle du bâtiment à celle de la villeApport des techniques expérimentales in situ ,Application à Grenoble, Observatoire deGrenoble Laboratoire de Géophysique Interne et Tectonophysique, France ,Thèse 2007.
- [7] Analyse vibratoire en maintenance 3ème édition Surveillance et diagnostic des machines surveillance et diagnostic des machines de Alain Boulenger, Christian Pachaud Dunod . [8]Dr. BOUZOUIRA Nour Eddine, "Vibrations et Ondes Mécaniques", 2017/2018.
	- [9]T.GMUR : Dynamique des structures –Analyse modale numérique, Presses polytechniques et universitaires Romandes, CH-1015 Lausanne, Suisse, 1997.
	- [10]A.AIAD : Recalage de modèles élément finis à partir des propriétés modales expérimentales, L'Université de Valenciennes et du Hainaut Cambrésis, France, Thèse 1991.
	- [11]Andrew S. Elliott et Mark H. Richardson : Virtual Experimental Modal Analysis (VEMA), Mechanical Dynamics, Inc. 6530 E. Virginia Street Mesa, Arizona 85215, USA, 1998.
	- [12]Ole, D., " Structural testing, Mechanical mobility measurements", Part 1, Bruel &Bruel &Kjaer, instructions sur l'analyseur des signaux bi canaux type, vol 1, (1984).
- [13]Prasenjit Mohanty and Daniel J. Rixen : 16th ASCE Engineering Mechanics Conference July, University of Washington, Seattle,USA,2003.
- [14]MELLAL NACIM,"Identification des Dommages dans les Barres d'Acier en Employant des Indices Basés sur l'Analyse Modale Expérimentale et Numérique",Blida, Juin 2010.
- [15]Mathieu CORUS : Amélioration des méthodes de modification structurale par utilisation de techniques d'expansion et de réduction de modèle ECOLE CENTRALE PARIS, France 2003.
- [16]Joseph Morlier : Méthodes d'analyse des déformées modales par traitement du signal pour le diagnostic in situ de structures, Université de Bordeaux ; Thèse 2005.
- [17]MOKHTARI Yakoub, "Diagnostic des défauts mécaniques du moteur asynchrone par l'analyse vibratoire", Le : dimanche 7 juillet 2019.
- [18]Aiad, A., " Dynamique des structures et systèmes couplés ", Cours PG, Blida, Algérie, (2008).
- [19]Gmur, Thomas., "dynamique des structures, analyse modale numérique", Presses polytechniques, Lausanne, Autriche, (1997).
- [20]Peter Avitabile,University of Massachusetts Lowell, USA,This Work is a copublication between The Society for Experimental Mechanics and John ,© 2018 John Wiley & Sons Ltd.
- [21]Jimin, H., et Zhi-Fang, Fu., " Modal Analysis ", Linacre House, Oxford OX2 8DP, (2001).
- [22]GAY,D.Matériauxcomposites.3eédition.Paris:Hermès,1991.569p.
- [23]Reinhart, T.J. & Clements, L.L. « Introduction to composites. » Dans : Engineered materials hand book Volume1:Composites.Ohio,USA : ASM International, p.27-34,1993.
- [24]Gürdal, Z., Haftka, R.T., &Hajela, P. « Design and optimization of laminated composite materials. »Canada:Wiley-IntersciencePublication, 352p, 1999.
- [25].Reynaud, G.Subra,M.calderini,«Lesmatériauxcomposites»,ENSCM,1993.
- [26]MichelDupeux,«Aide-mémoiresciencedesmatériaux»,Dunod,Paris,2004.
- [27]Hashin,Z.,Rosen,B.W.,Humphreys,E.A.,Newton,C.&Chaterjee,S.«Fibercompositeanal ysis and design: Composite materials and laminates, Volume I. » Washington D.C., USA:FederalAviation Administration, N°DOT/FAA/AR-95/29-I, 339p, 1997.
- [28]Kim, J.K. & Mai, Y.W. « Engineered interfaces in fiber reinforced composites. » Pays-Bas:ElsevierScienceLtd., 416p.ISBN 0080426956, 1998.
- [29]Archambault R., Getting more out of vibration signals using the logarithmic scale, 1e IMMDC,

# ANNEXE

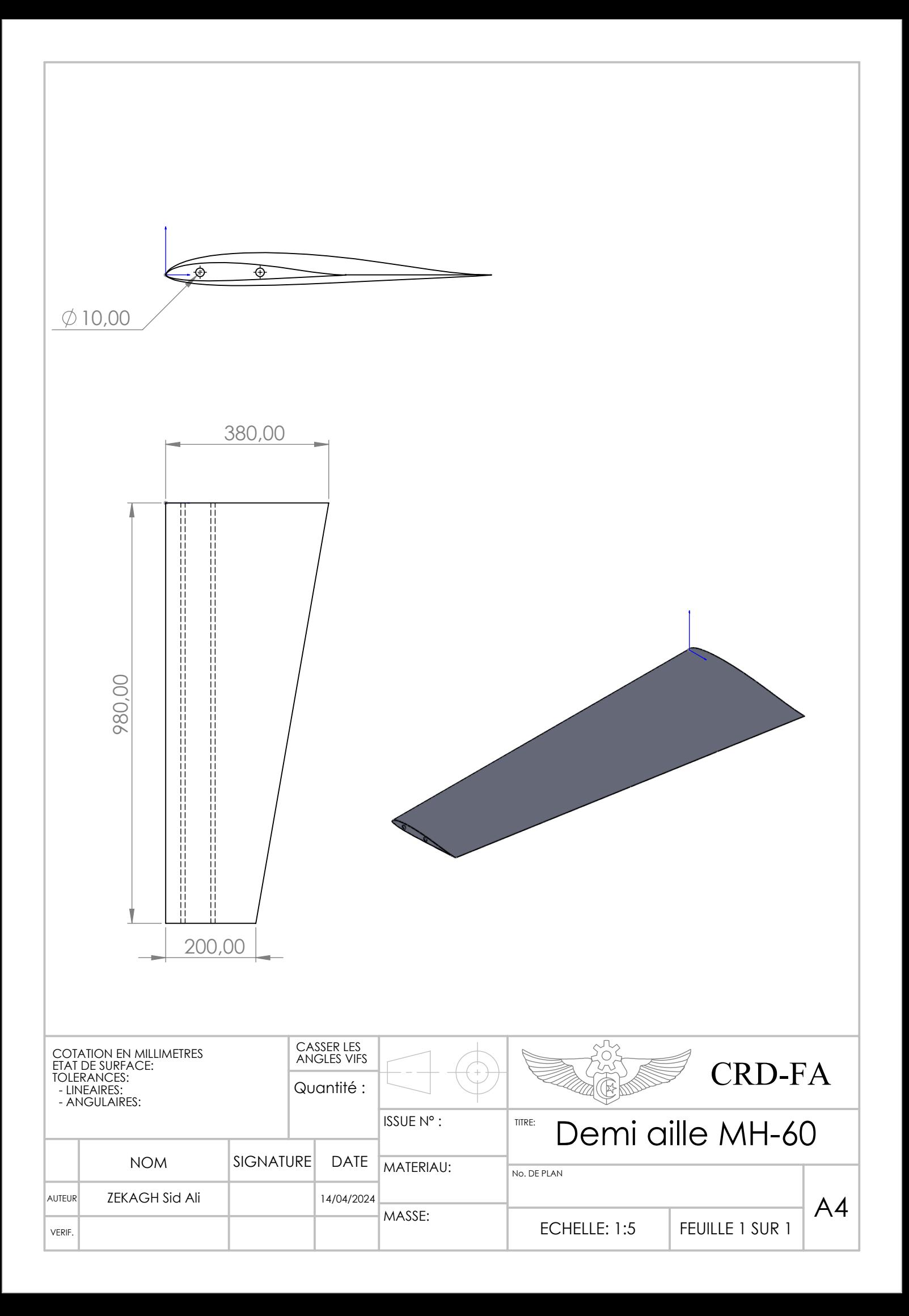

## **I. Les graphes d'excitations**

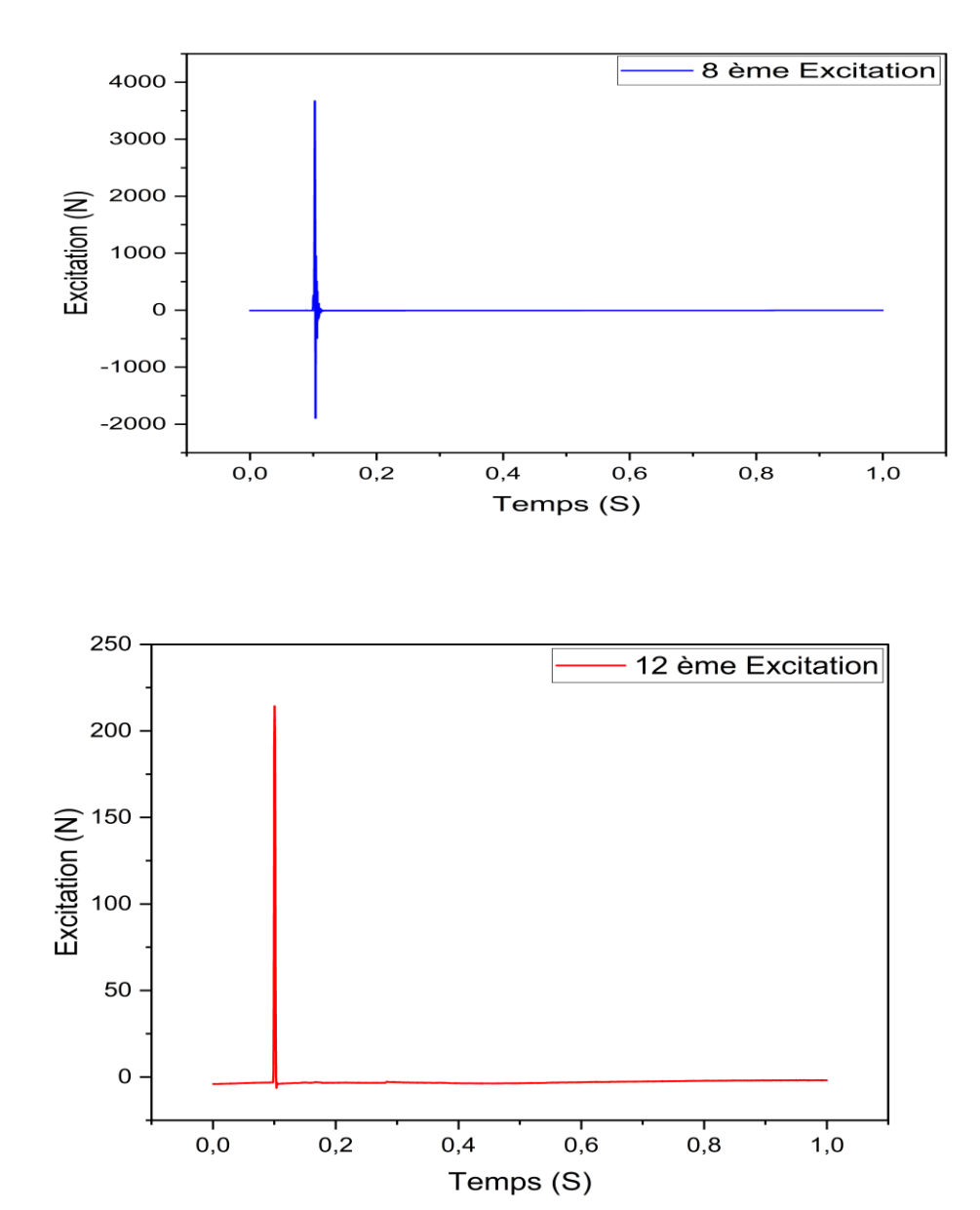

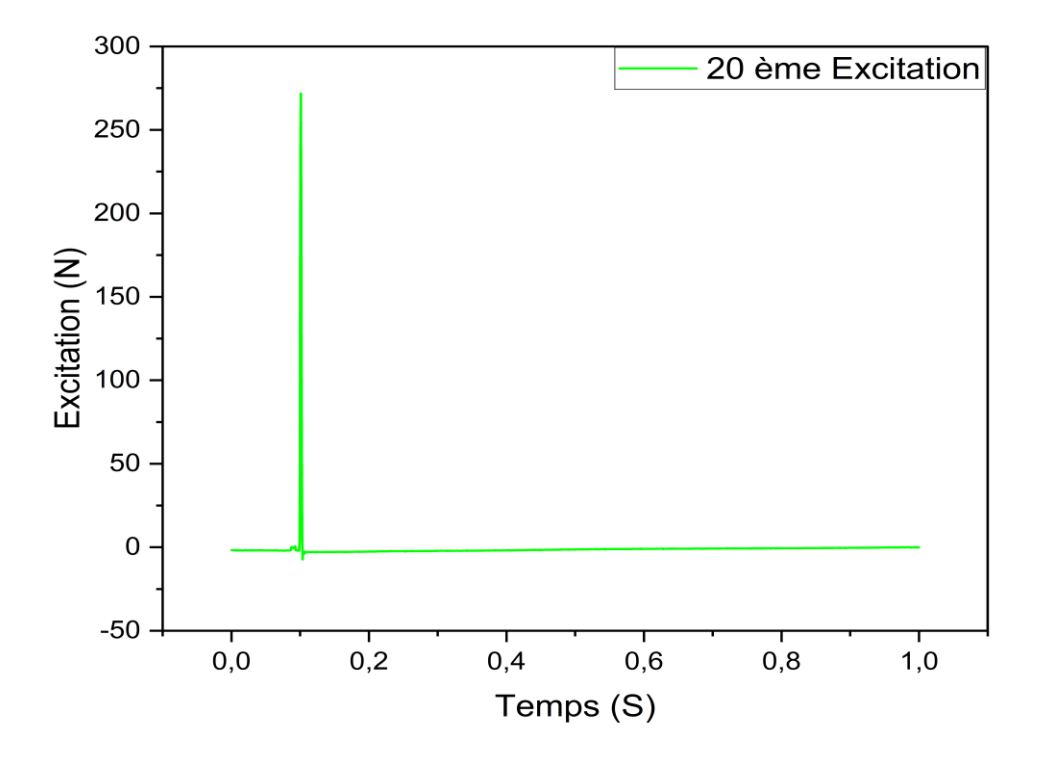

**II. Les graphes des réponses** 

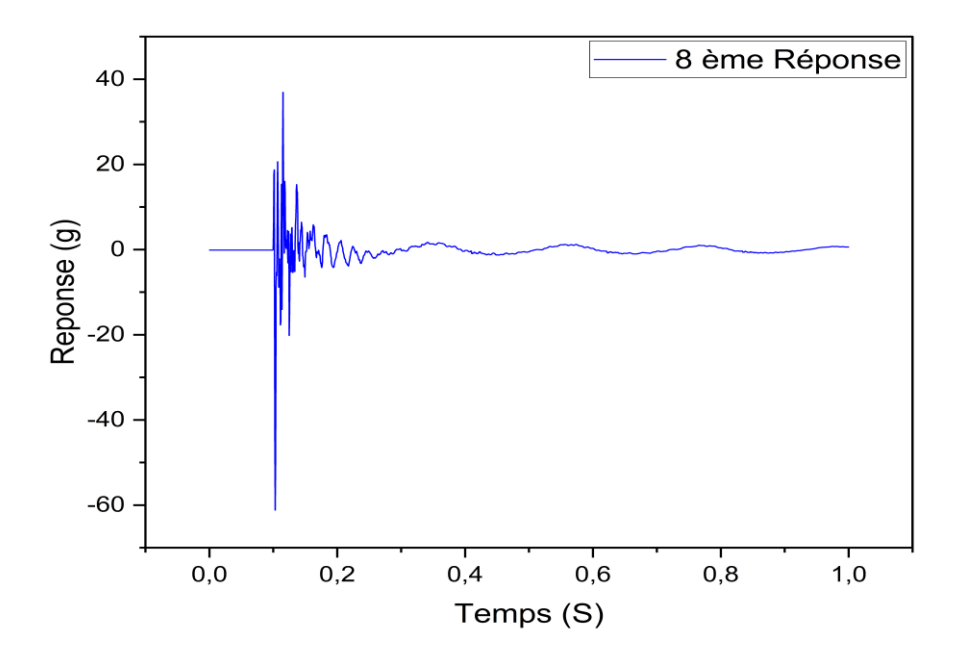

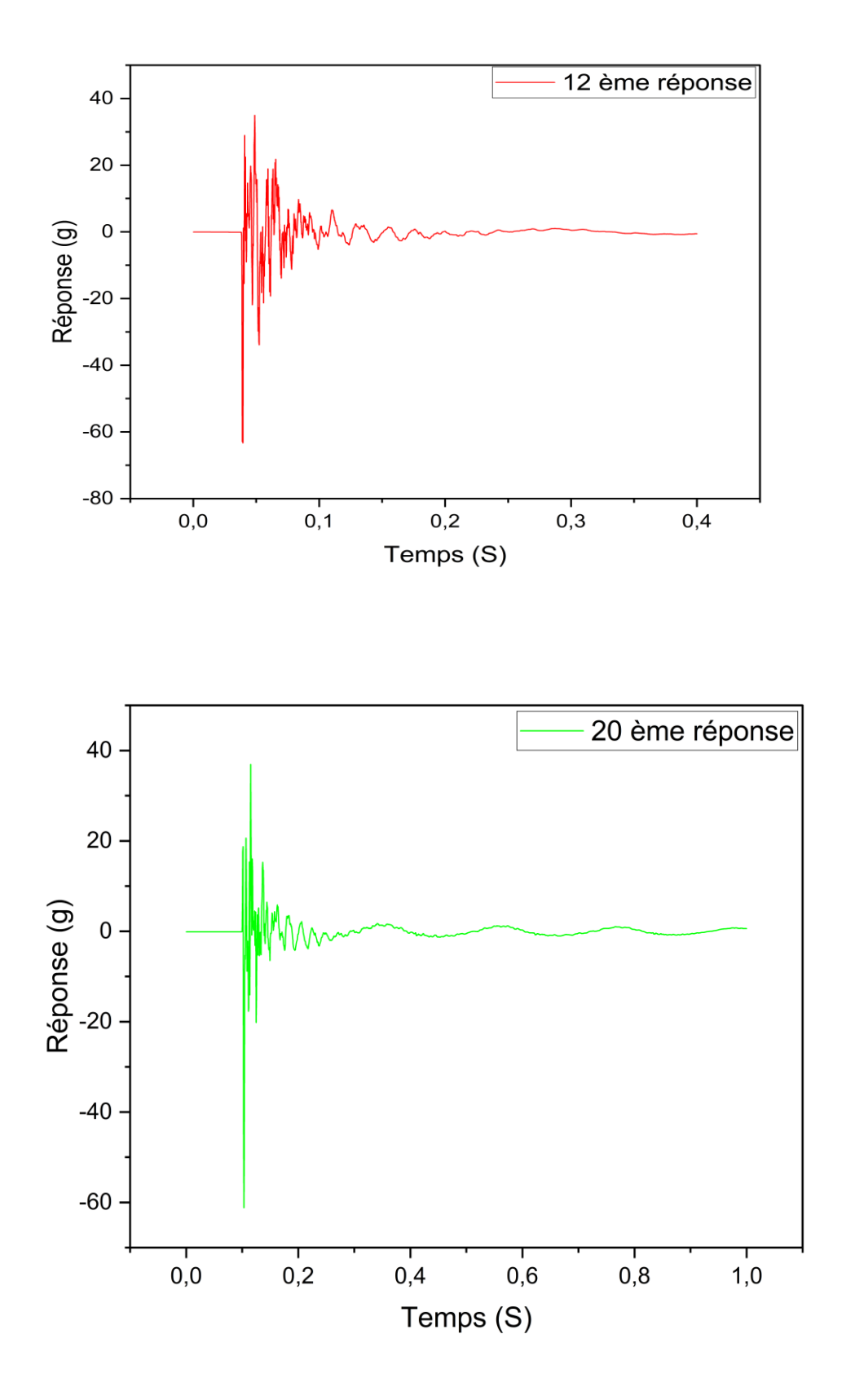

### **III. Les graphes des FRF**

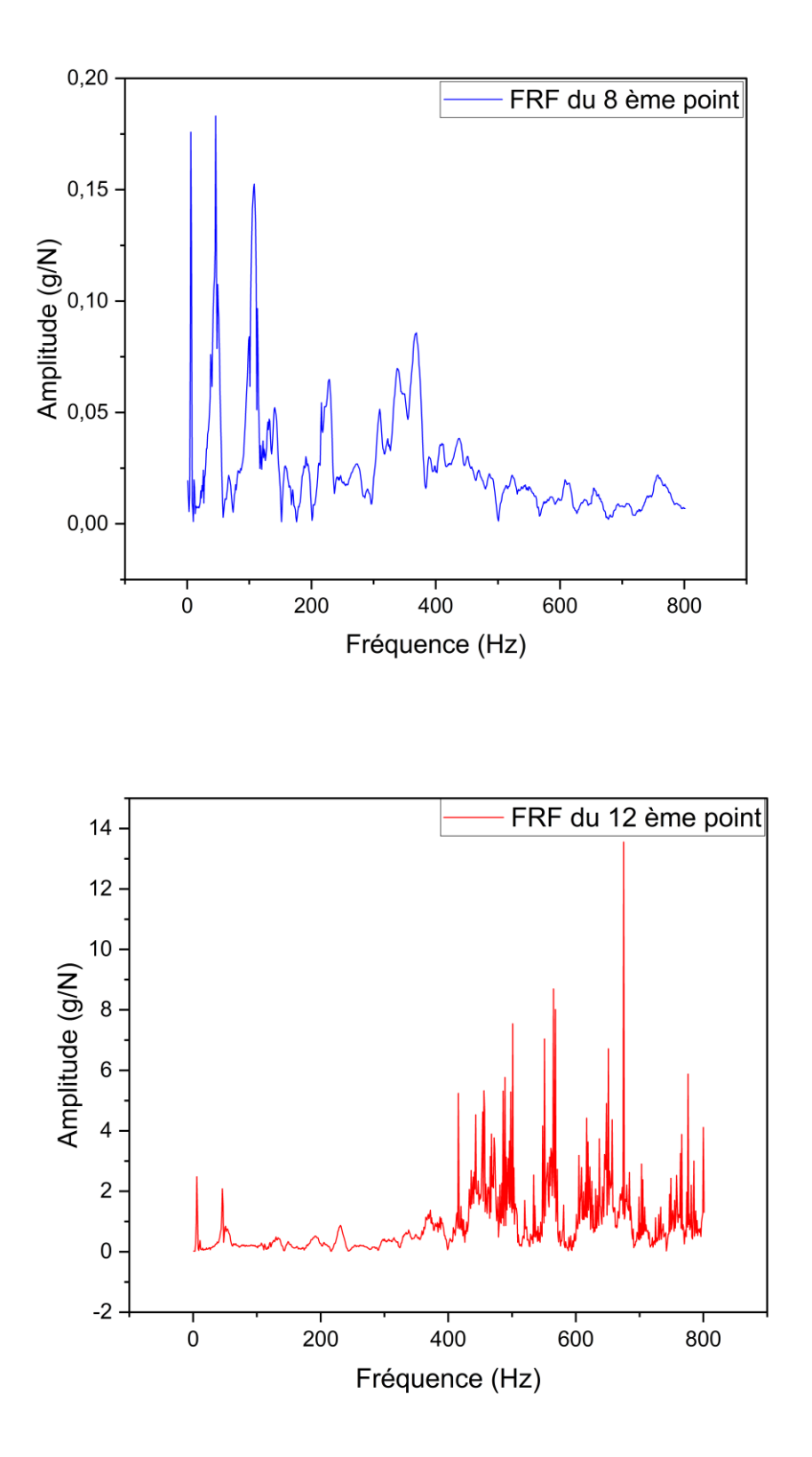

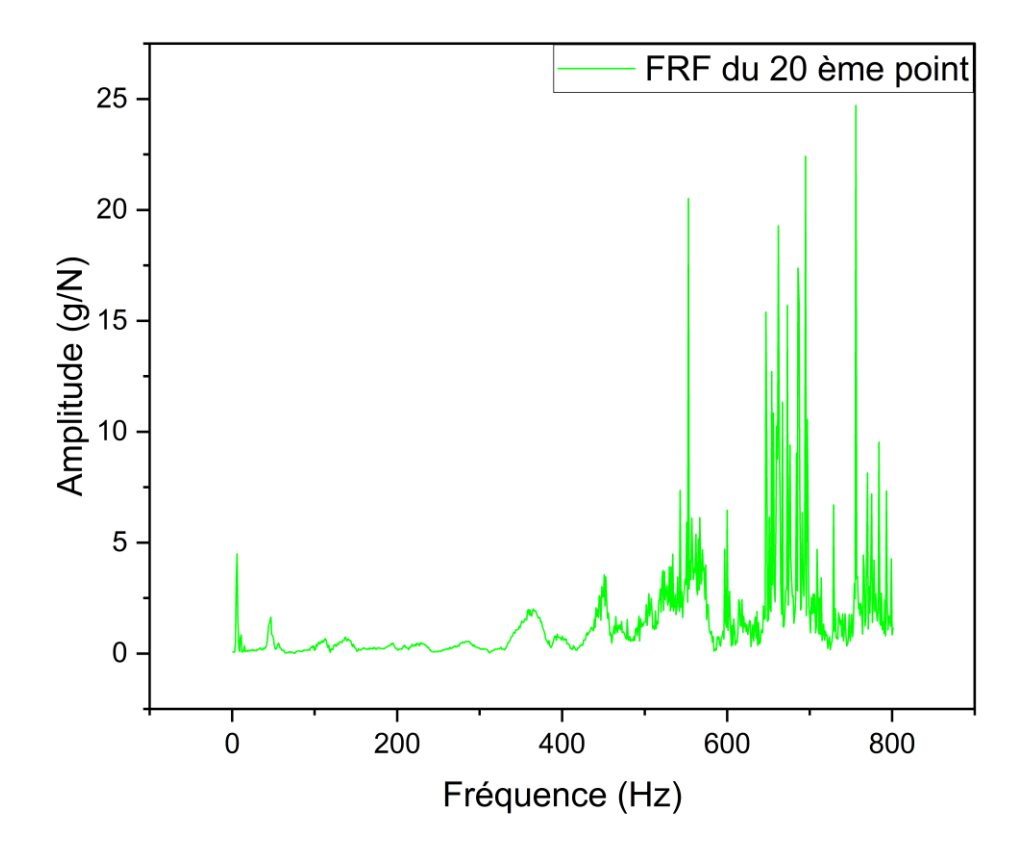